# **REPUBLIQUE ALGERIENNE DEMOCRATIQUE ET POPULAIRE**

**الجـمـهـوريـة الجـزائـريـة الديـمـقـراطـيــة الشـعـبـيــة**

**MINISTRY OF HIGHER EDUCATION AND SCIENTIFIC RESEARCH**  $\overline{\phantom{a}}$ 

 **--T L E M C E N-- HIGHER SCHOOL IN APPLIED SCIENCES**

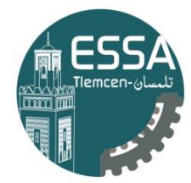

المدرسة العليا في العلوم التطبيقية École Supérieure en Sciences Appliquées

**وزارة التعليـم العالـي والبحـث العلمـي**

**المـدرسـة العليـا في العلوم التطبيقيــة -تلمسان-**

Mémoire de fin d'étude

**Pour l'obtention du diplôme de Master** 

Filière : Automatique Spécialité : Automatique

**Présenté par : M.Fardeheb Alaa-eddine M. Heddar Zehr-eddine**

Thème

# **Conception d'une IHM pour la supervision d'une minoterie**

Soutenu publiquement, le 03/07/2022, devant le jury composé de :

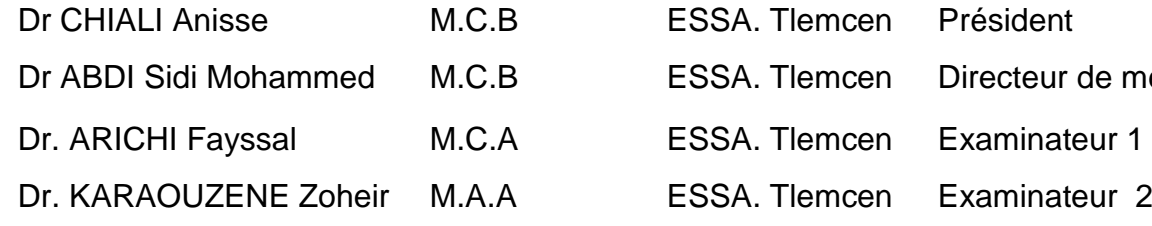

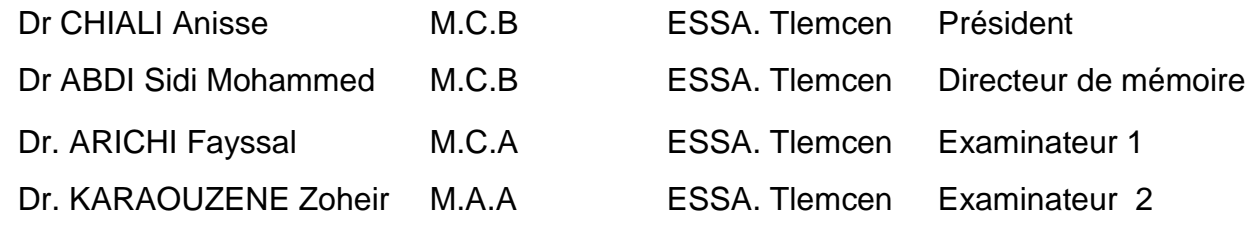

Année universitaire :2021 /2022

# <span id="page-1-0"></span>Remerciements

Nous remercions avant tout "Allah" le Dieu Tout-Puissant pour nous avoir donné la santé, la volonté, la force et le courage de finir ce projet. Nous remercions toutes nos familles qui nous ont toujours soutenu moralement et financièrement pendant ces longues années d'études. Nous tenons à exprimer nos remerciements les plus sincères à notre encadrant, Mr ABDI Sidi Mohammed, pour ses précieux conseils et orientations ainsi que ses critiques constructives .

Nous remercions également nos tuteurs au sein de l'entreprise MOULINS de KALACHE Mr BENYOUB Mourad, Mr BOUDRAHAM Hichem, et Mr BOUANANI Réda pour leurs remarques, leurs directives, et l'intérêt qui nous ont portés.

Nos sincères remerciements à Mr CHIALI Anisse, Mr ARICHI Fayssal et Mr KARAOUZENE Zoheir pour nous avoir fait l'honneur d'évaluer cette œuvre en participant au jury, pour les discussions très enrichissants et nous leur exprimons notre plus profonde gratitude.

Enfin, nous tenons à adresser notre profonde gratitude à toutes les personnes qui nous ont aidés à la réalisation de ce travail.

# <span id="page-2-0"></span>Dédicace

Je dédie ce travail :

À ma famille qui mon toujours encouragée et soutenue durant toutes ces années et qui mon permis d'aller au bout de mon projet. Merci d'avoir cru à mes choix d'étude et de m'avoir donné les moyens d'accomplir ce travail

dans les meilleures conditions.

## A

Ma Mère, je n'aurai jamais pu réaliser et terminer ce travail sans toi et sans votre soutient,

# A

Mon Père, celui qui a toujours sacrifié tout pour me voir réussir.

# A

Mes frères présents dans mon cœur et pour toujours :

ANWAR sans oublier sa femme et ces adorables enfants « Yasmine et

# Abderrahmane »,

# Walid et FATIMA ZOHRA ,

Je vous dis merci à vos conseils, soutient, et encouragements

Heddar Zehr-eddine

# Dédicace

Je dédie ce travail :

À ma famille qui mon toujours encouragée et soutenue durant toutes ces années et qui mon permis d'aller au bout de mon projet. Merci d'avoir cru à mes choix d'étude et de m'avoir donné les moyens d'accomplir ce travail dans les meilleures conditions.

# A

Ma Mère, je n'aurai jamais pu réaliser et terminer ce travail sans toi et sans votre soutient,

# A

Mon Père, celui qui a toujours sacrifié tout pour me voir réussir.

# A

Mes frères présents dans mon cœur et pour toujours :

Salim ainsi que sa femme et ces adorables enfants « Yasmine et Adnan »,

Mustafa sans oublie aussi sa femme et Salah-eddine ,

Je vous dis merci à vos conseils, soutient, et encouragements

Fardeheb Alaa-eddine

# <span id="page-4-0"></span>Résumé

Ce mémoire présente une approche complète de la conception d'un système de supervision pour la chaîne de production de la farine issue du blé tendre de la MINOTERIE KALACHE, de la description fonctionnelle de la ligne de production jusqu'au fonctionnalités intégrée dans l'interface grâce au logiciel Tia portal (WinCC) en présentant la plupart des systèmes de surveillance, leur caractéristique, architecture et structure.

Le projet se compose de trois parties : introduction aux systèmes de supervision industrielle, présentation du processus de fabrication et du logiciel de conception TIA Portal et enfin conception d'une IHM pour la supervision de la minoterie.

Mots clés : ' IHM ', ' SCADA ', 'Tia portal', 'WinCC ', ' API ', 'Supervision'

# Abstract

This thesis presents a complete approach to the design of a supervision system for the production line of flour from soft wheat of the MINOTERIE KALACHE, from the functional description of the production line to the functionalities integrated in the interface thanks to the software Tia portal (WinCC) by presenting most of the supervision systems, their characteristics, architecture and structure.

The project is composed of five parts : introduction to industrial supervision systems, presentation of the manufacturing process and the design software TIA Portal and finally design of a HMI for the supervision of the flour mill.

Keywords : ' IHM ', ' SCADA ', 'Tia portal' , 'WinCC ', ' API ', 'Supervision'

## ملخص

تقدم هذه الأطر و حة نهجًا كاملاً لتصميم نظام الإشر إف على خط إنتاج الدقيق من القمح الطر ي في مطحنة دقيق كالإش، بدءًا من الوصف الوظيفي لخط الإنتاج إلى الوظائف المدمجة في الواجهة بفضل بر نامج WinCC) TIA portal) من خلال عر ض معظم أنظمة المر اقبة وخصائصها وبنيتها وبنيتها .

يتكون المشروع من ثلاثة أجزاء: مقدمة لأنظمة الإشراف الصناعي ، و عرض عملية التصنيع وبرنامج تصميم TIA Portal و أخبر أ تصميم IHM للإشر إف على المطحنة .

الكلمات المفتاحية: ` Supervision', ' API ', 'WinCC ', 'Tia portal', ' SCADA ',' IHM '.

# Table des matières

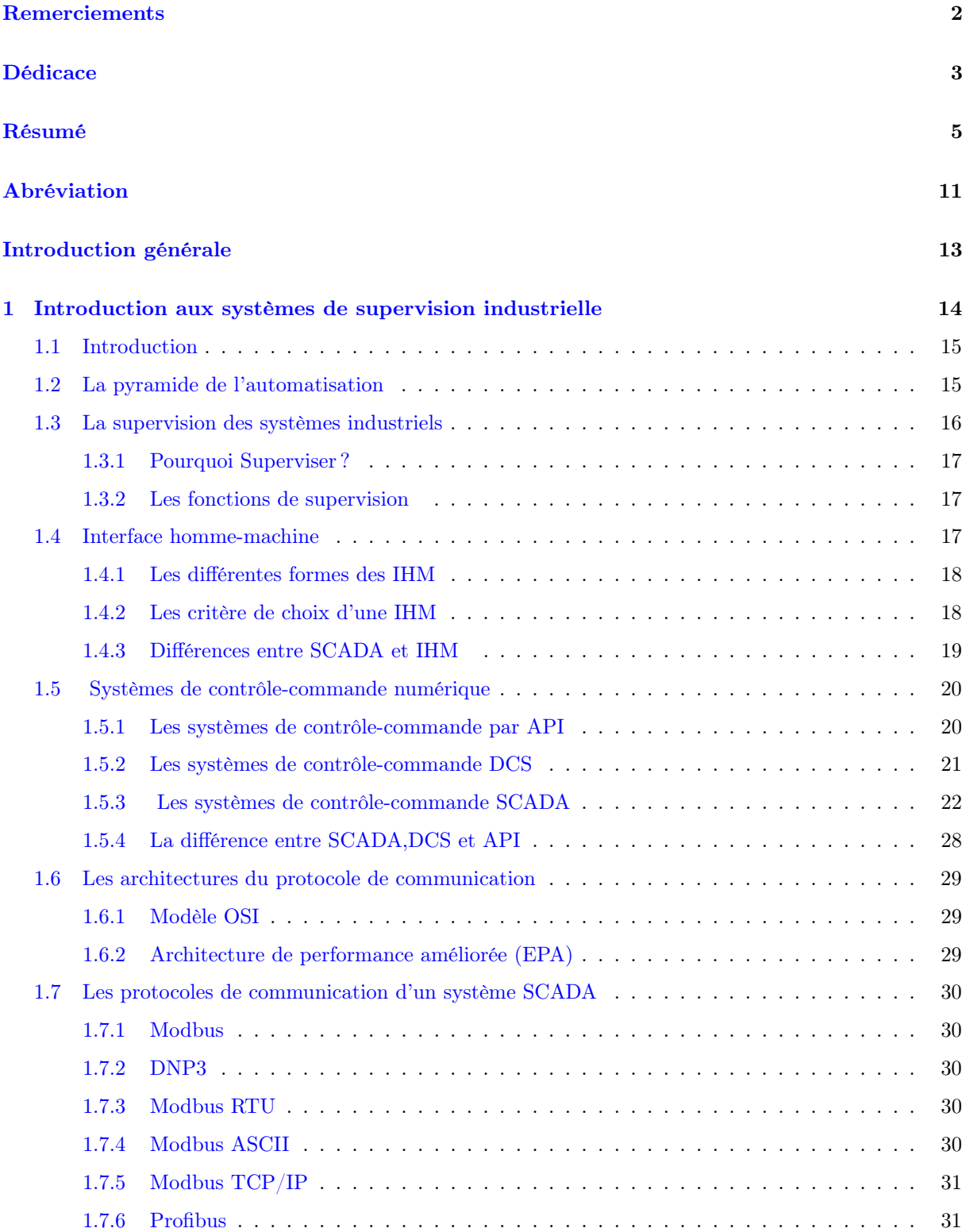

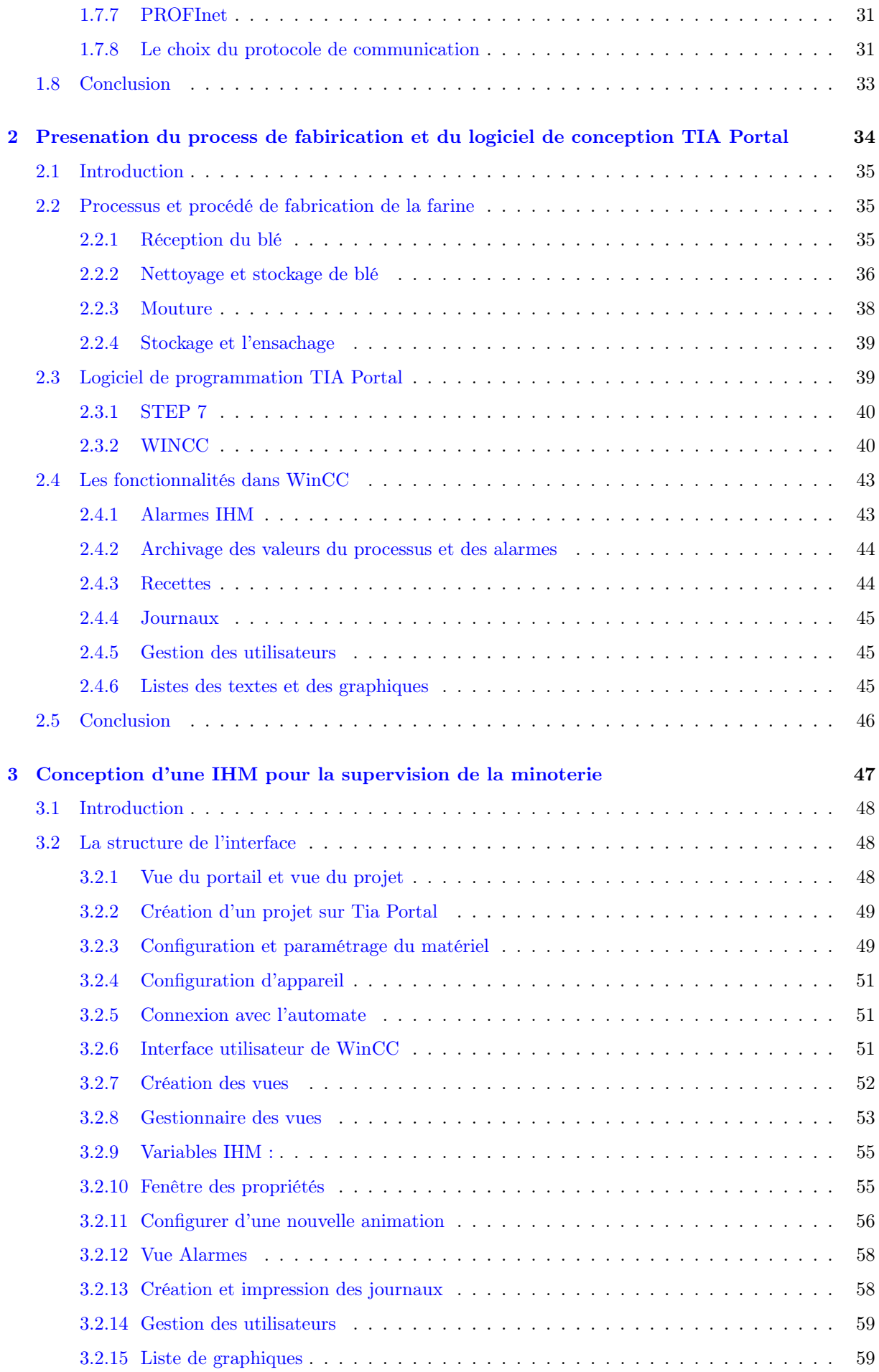

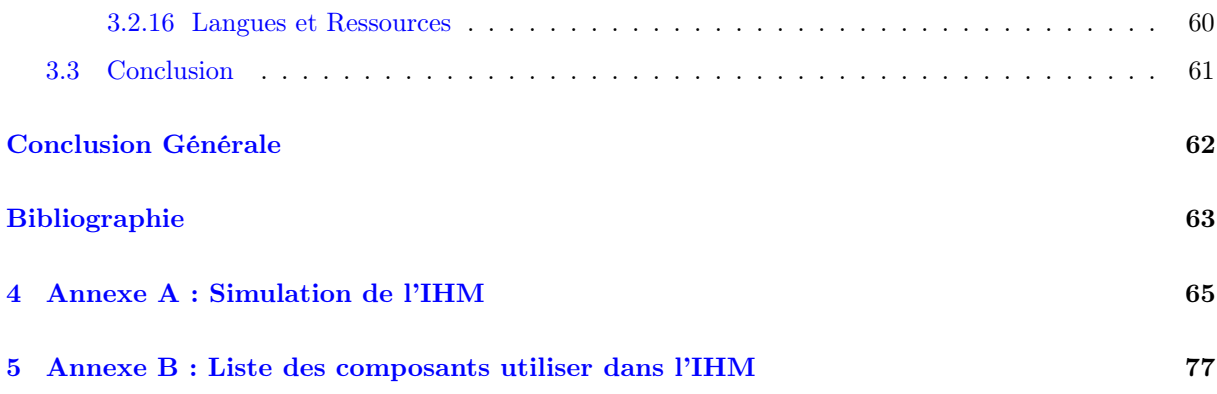

# Table des figures

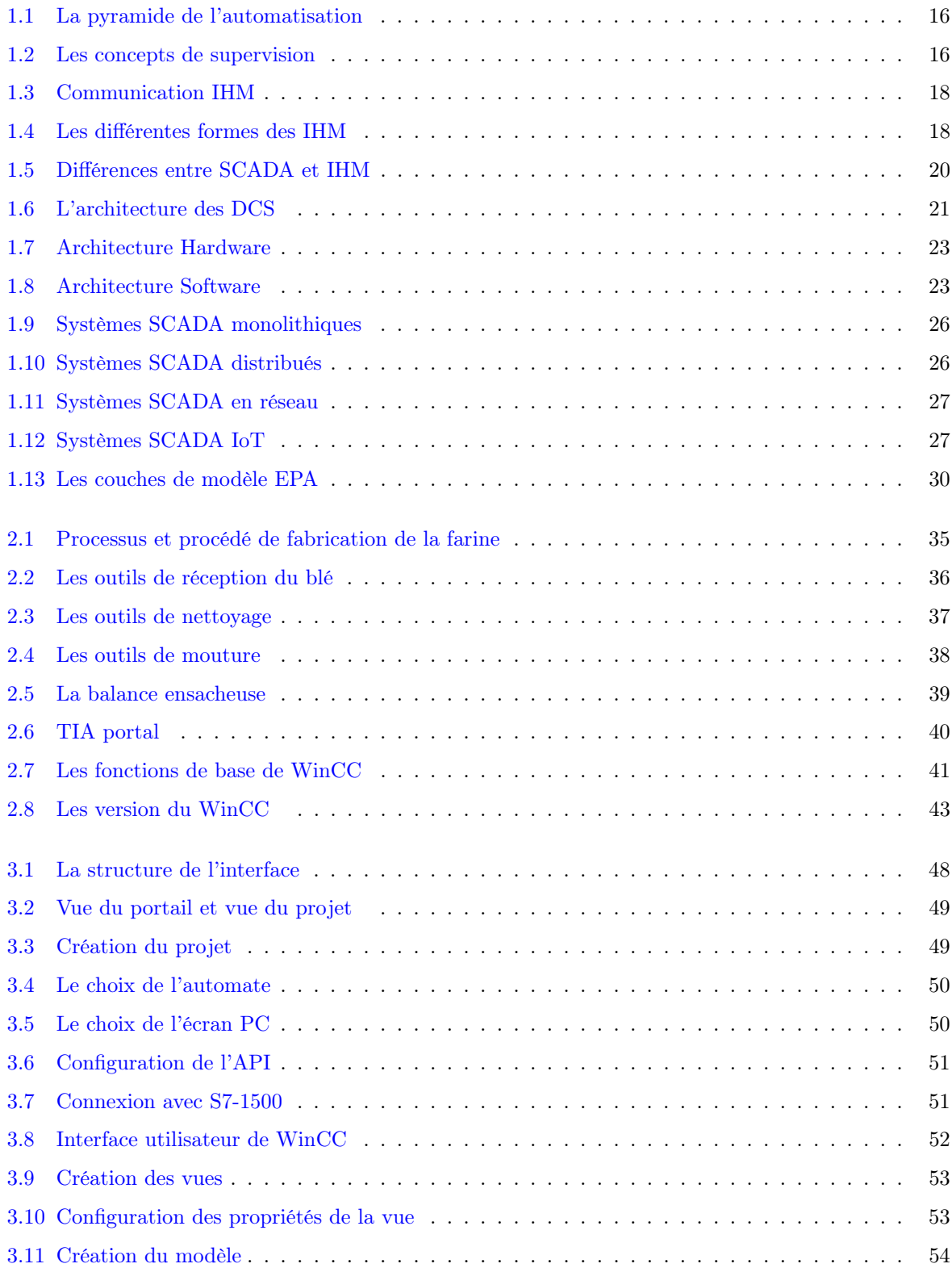

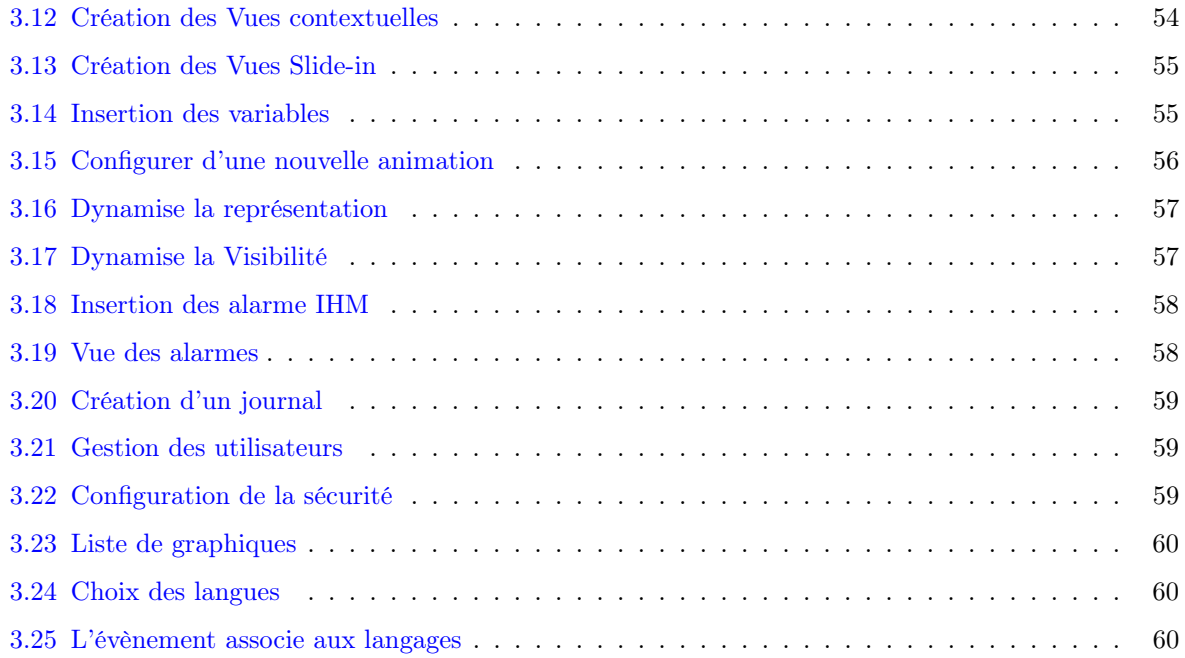

# Liste des tableaux

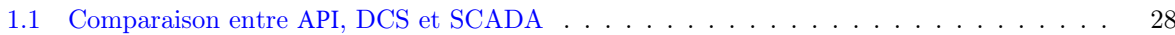

# <span id="page-10-0"></span>Abréviation

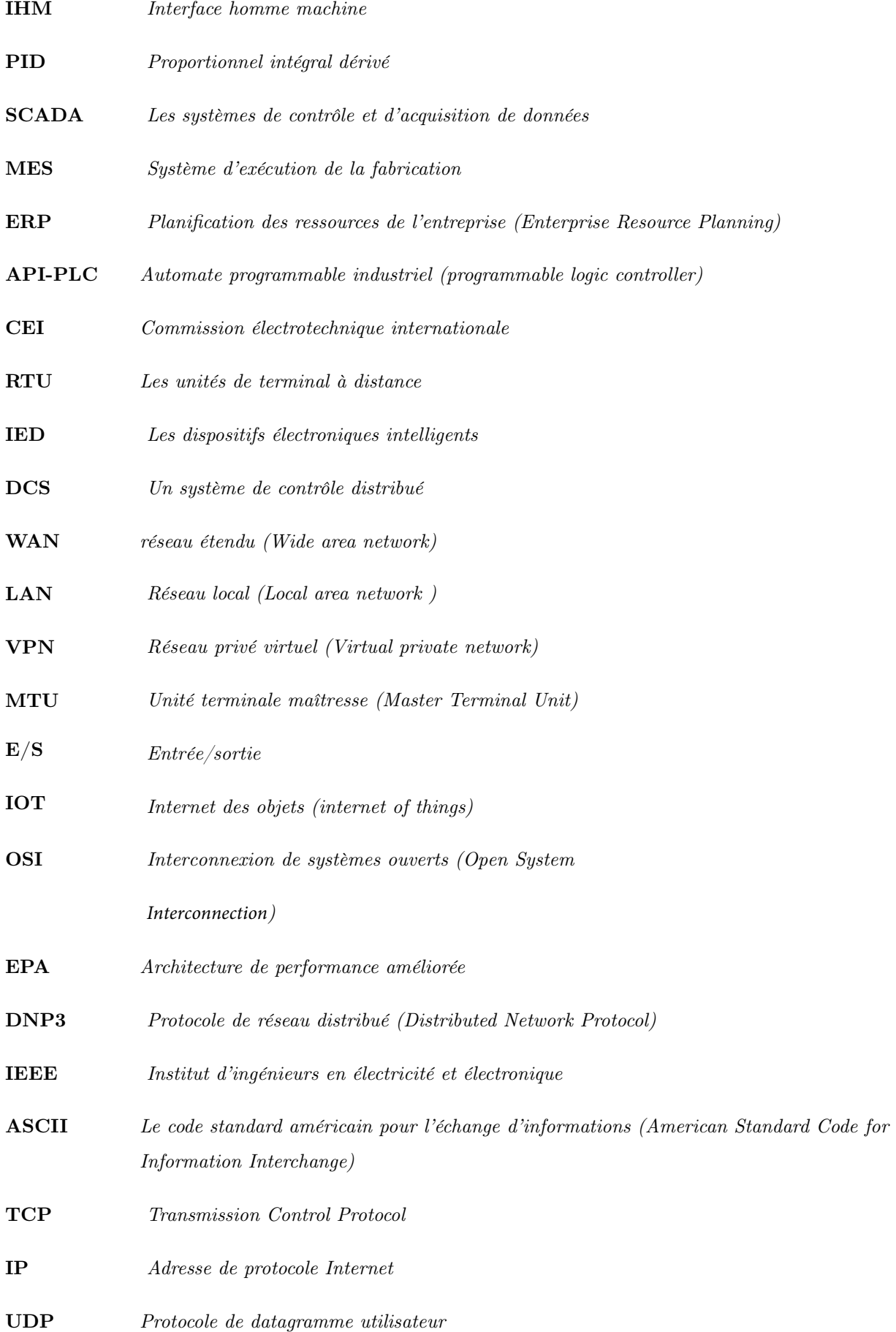

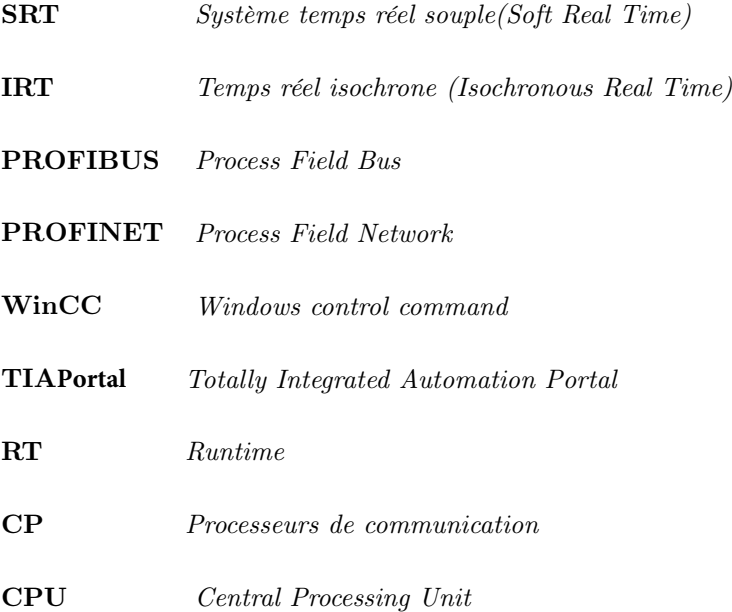

# <span id="page-12-0"></span>Introduction générale

Au fur et à mesure que les processus deviennent de plus en plus complexes et les exigences en termes des fonctionnalités des machines et des systèmes augmentent, l'opérateur doit avoir un outil efficace pour la commande et le contrôle des installations de production et les équipements de production.

Les équipements de supervision et de contrôle-commande sont devenue quasi indispensables dans toute chaîne de production automatisée, ces derniers offrent une vision modulaire de l'ensemble des équipements pour visualiser leur situation physique ou fonctionnelles en utilisant des systèmes intelligents sous formes d'interface homme-machine (IHM).

Un système d'IHM (interface homme-machine) représente l'interface entre l'homme (opérateur) et le processus (machine/usine). Le contrôle réel du processus est assuré par le contrôleur. Il y a donc une interface entre l'opérateur et le logiciel de l'interface (sur le panneau de commande) et une interface entre le logiciel et le contrôleur.

Dans le cadre de la formation professionnelle dans la spécialité Automatique à l'école Supérieure en Sciences Appliquées de Tlemcen, un stage de fin d'étude de trois mois a été effectué au sein de l'entreprise MINOTERIE KALACHE. L'objectif de notre travail était de concevoir une interface de supervision d'une minoterie, et cette tâche consistait d'abord à donner un aperçu général sur les systèmes de supervision, suivi d'une introduction au fonctionnement de la minoterie et du logiciel utilisé pour l'implémenter.

Le présent mémoire est subdivisé en trois chapitres :

-Le premier chapitre est consacré à un aperçu général des systèmes de contrôle-commande numériques API, DCS et SCADA, les différentes formes d'interfaces, les protocoles de communication, les critères de sélection d'interface et des protocoles de communication.

-Le second chapitre est dédié à la description fonctionnelle de la chaîne de production de la farine, ainsi que pour le logiciel Tia portal (step 7, WinCC).

-Le troisième chapitre est réservé à la conception et la réalisation de l'interface de contrôle commande de la minoterie, ainsi que la description de toutes les fonctions intégrées dans l'interface.

# CHAPITRE

 $\frac{1}{1}$ 

# <span id="page-13-0"></span>INTRODUCTION AUX SYSTÈMES DE SUPERVISION INDUSTRIELLE

# <span id="page-14-0"></span>1.1 Introduction

Compte tenu de la grandeur des industries, du développement des automatismes, la complexité croissante des systèmes et la difficulté de gestion des installations industrielles la nécessité de développer des systèmes de supervision fiable et efficace à augmenter afin de répondre aux exigences de temps, de flexibilité, d'intégration au réseau, de transparence et de génération des données.

Les équipements de supervision et de contrôle-commande sont devenue quasiment indispensables dans toute ligne de production automatisée, ces derniers offrent des vues modulaires de l'ensemble d'équipements pour visualiser leurs situations physiques ou fonctionnelles en utilisant des systèmes intelligents sous formes d'interface homme-machine (IHM).

Ces IHM sont optimisée à des besoins spécifiques en matière d'interface au-delà des applications standard ce qui permet aux utilisateurs de superviser plus facilement le processus.

### <span id="page-14-1"></span>1.2 La pyramide de l'automatisation

Il s'agit d'un exemple illustré des différents niveaux d'automatisation dans une usine ou une industrie. Elle sert également d'exemple visuel de l'intégration de la technologie dans l'industrie.

Au bas de la pyramide se trouve ce que nous appellerons le niveau "terrain". Il s'agit des dispositifs, des actionneurs et des capteurs. Le niveau suivant est appelé le niveau de contrôle, c'est là que les automates et les PID entrent en jeu. Le niveau de contrôle utilise ces dispositifs pour contrôler et "faire fonctionner" les dispositifs du niveau terrain qui effectuent réellement le travail physique. Ils reçoivent des informations de tous les capteurs, interrupteurs et autres dispositifs d'entrée pour décider des sorties à activer pour accomplir la tâche programmée.

Le troisième niveau de la pyramide de l'automatisation est connu sous le nom "Niveau de supervision". Alors que le niveau précédent utilise des automates programmables, ce niveau utilise le système SCADA. Le SCADA est essentiellement la combinaison des niveaux précédents utilisés pour accéder aux données et aux systèmes de contrôle à partir d'un seul endroit. De plus, il ajoute généralement une interface utilisateur graphique, ou IHM, pour contrôler les fonctions à distance.

Le quatrième niveau appelé le niveau de planification, ce niveau utilise un système de gestion informatique connu sous le nom de MES ou système d'exécution de la fabrication. Le MES surveille l'ensemble du processus de fabrication dans une usine ou un établissement, de la matière première au produit fini. Cela permet à la direction de voir exactement ce qui se passe et de prendre des décisions sur la base de ces informations. Ils peuvent ajuster les commandes de matières premières ou les plans d'expédition en fonction des données réelles reçues des systèmes dont nous avons parlé précédemment.

Le sommet de la pyramide est ce que l'on appelle le niveau de gestion. Ce niveau utilise le système de gestion intégré de l'entreprise, connu sous le nom d'ERP (Enterprise Resource Planning). C'est là que la direction de l'entreprise peut voir et contrôler ses opérations. L'ERP est généralement une suite de différentes applications informatiques qui peuvent voir tout ce qui se passe dans une entreprise. Il utilise toutes les technologies des niveaux précédents, plus quelques logiciels supplémentaires pour atteindre ce niveau d'intégration.

<span id="page-15-1"></span>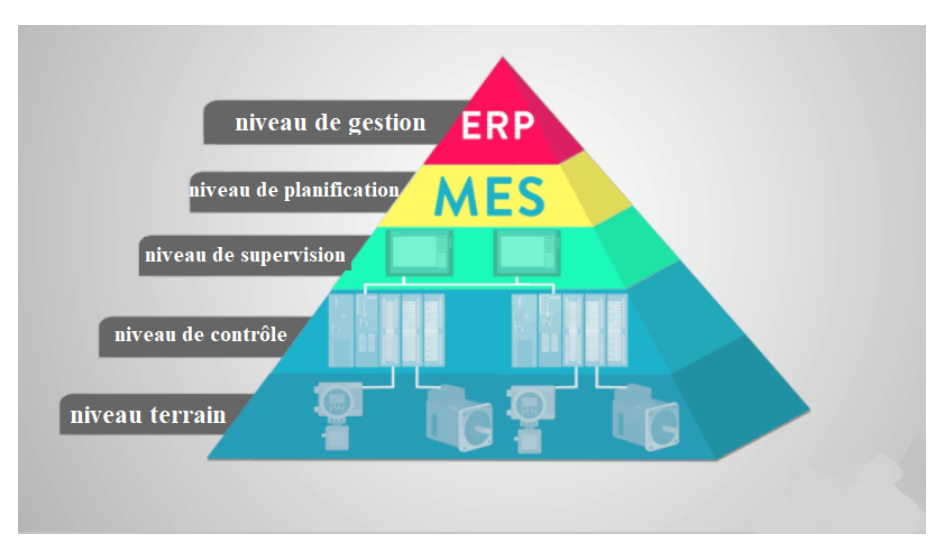

FIGURE  $1.1$  – La pyramide de l'automatisation

# <span id="page-15-0"></span>1.3 La supervision des systèmes industriels

La supervision des systèmes industriels est une technique industrielle de contrôle , de suivi et de pilotage informatique en temps réel des procédés et des processus de fabrication automatisés avec diverses alarmes, défauts et événements survenant pendant le fonctionnement.

La supervision concerne l'acquisition et le traitement des paramètres de commande des processus généralement confiés à des automates programmables et les diffèrent données de mesure, de dysfonctionnement, d'alarmes, de gestion, d'alerte et de retour à l'état de fonctionnement.

<span id="page-15-2"></span>La supervision est un ensemble de plusieurs concepts : la collecte de donnée, la génération d'une alerte, l'exécution d'une réaction automatisée, l'envoie des messages alertes et la gestion des alertes.

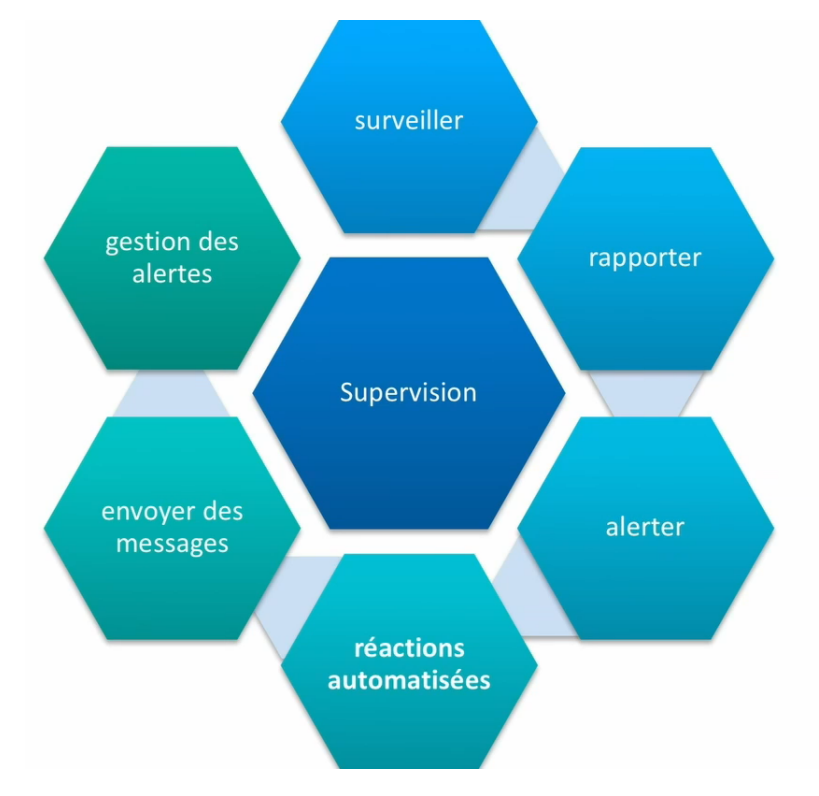

Figure 1.2 – Les concepts de supervision

Les logiciels de supervision des systèmes industriels interviennent pour la visualisation en temps réel de fonctionnement sur des écrans situés sur des machines, dans des salles de pilotage ou de contrôles ou à distance sur une plate-forme de supervision déportée.

#### <span id="page-16-0"></span>1.3.1 Pourquoi Superviser ?

L'objectif principal des systèmes de supervision est de permettre aux opérateurs de contrôler et de commander des processus hautement automatisé. Ainsi, la supervision permet de :

- Maximiser les performances.
- Contrôler des services/fonctions.
- Contrôler l'utilisation des ressources.
- Détecter et localiser des défauts.
- Diagnostic des pannes.
- Prévenir les pannes/défauts/débordements (pannes latentes).
- Suivi des variables.
- Optimiser la sécurité des biens et des personnes.

#### <span id="page-16-1"></span>1.3.2 Les fonctions de supervision

- Acquisition de données : L'acquisition de données s'effectue sans interruption et à tout moment pour assurer le transfert des informations jusqu'au contrôle à l'aide d'une variété de capteurs.

-Surveillance : Les données collectées sont utilisées pour représenter l'état de fonctionnement, le suivi en temps réel permet la centralisation et la visualisation d'informations, détection et localisation des fautes et estimation de leurs amplitudes.

-Détection : Consiste à la mise en évidence d'événements qui affectent l'évolution du processus en comparant la signature courante aux signature de référence. Ces signatures peuvent être sous forme de grandeur scalaire, des courbes ou des images pour différencier le fonctionnement du système dans des états normaux ou anormaux.

- Diagnostic : Le diagnostic comprend la localisation des éléments défaillants et l'identification de la cause possibles de défaillance. Ceci en établissant une relation causal entre les symptômes, les défaillances et leurs origines afin d'aider l'opérateur à prendre la bonne décision devant n'importe quelle situation.

### <span id="page-16-2"></span>1.4 Interface homme-machine

Une interface homme-machine (IHM) est une interface qui relie l'opérateur à une machine, un système ou un dispositif. L'opérateur peut visualiser le processus ou intervenir par le biais d'un pupitre opérateur.

Dans les environnements industriels, les IHM peuvent être utilisées pour :

- Représenter les processus.
- Commander les processus.
- Émettre des alarmes.
- Gérer les paramètres du processus et les recettes.

Les écrans IHM peuvent être utilisés pour des opérations complexes (l'arrêt des machines ou variation de la vitesse de production..) comme pour des fonctions plus simples (la surveillance, le suivi...). Les informations sont obtenue et affiché grâce à la communication de liaison entre les IHM, les automates programmables (API) et les capteurs d'entrée/sortie.

<span id="page-17-2"></span>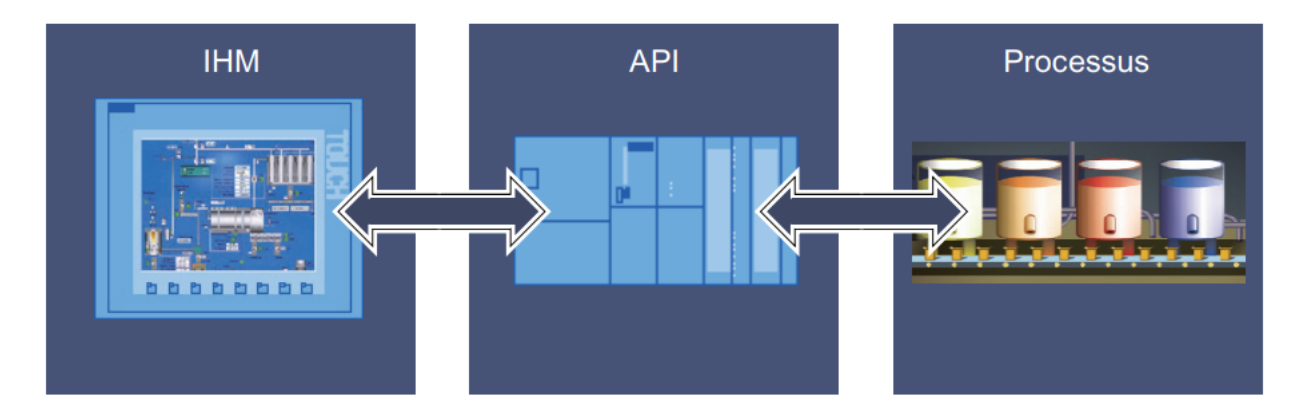

Figure 1.3 – Communication IHM

#### <span id="page-17-0"></span>1.4.1 Les différentes formes des IHM

Des écrans intégrés aux machines, aux écrans d'ordinateur, en passant par les tablettes. Les IHM se présentent sous de nombreuses formes différentes, mais leur objectif est le même fournir un aperçu des performances et du progrès mécanique.

<span id="page-17-3"></span>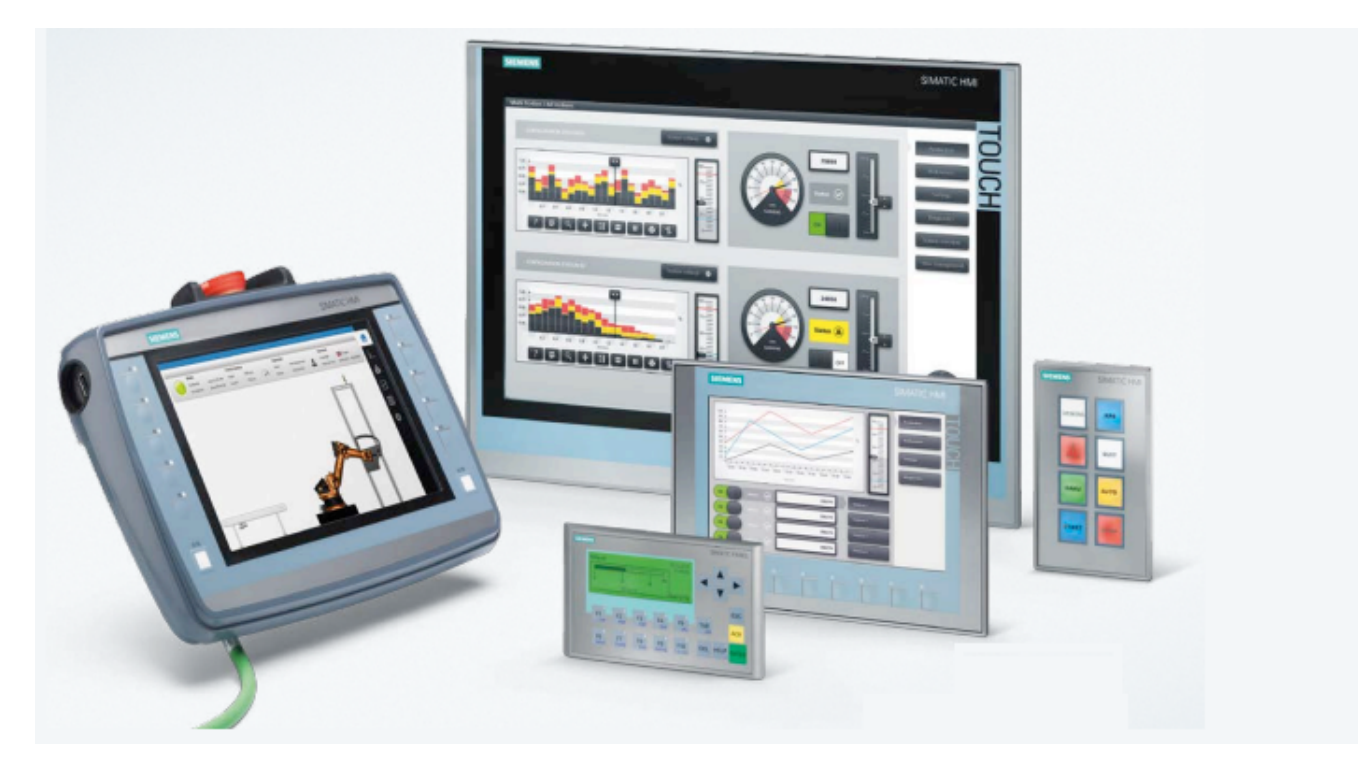

Figure 1.4 – Les différentes formes des IHM

### <span id="page-17-1"></span>1.4.2 Les critère de choix d'une IHM

Les IHM sont utiles pour compléter ou remplacer les capacités des commutateurs, des boutons et des voyants d'un panneau de commande. L'approche la plus fiable pour choisir la bonne IHM consiste à

examiner les besoins spécifiques de l'application cible et à revenir en arrière pour confirmer que toutes les options nécessaires sont disponibles. Voici quelques critères à considérer :

- Considérations relatives à la taille de l'affichage physique de l'IHM et à l'interface : Choisir la bonne taille d'affichage est un exercice d'équilibre. Les opérateurs et les programmeurs peuvent préférer des unités plus grandes, tandis que les configurations de coût ou d'équipement peuvent dicter des tailles plus petites. Les gammes de produits matériels IHM avec une gamme de dimensions offrent des options.

- La mémoire : Les IHM sont également définies par les performances de la mémoire et du processeur. Des concepteurs attentifs scénariseront les graphiques prévus et feront des estimations approximatives du nombre de balises pour s'assurer qu'ils sont dans les limites.

- Connectivité : La connectivité est un facteur clé lors de la sélection d'une IHM. Le plus souvent, les utilisateurs voudront un port Ethernet pour que l'IHM puisse communiquer avec un ou plusieurs contrôleurs logiques programmables (API).

- Les fonctionnalités : Les fonctionnalités du logiciel de programmation IHM et l'environnement de développement nécessitent une inspection détaillée. Les opérateurs voudront des objets graphiques intuitifs et faciles à utiliser, tandis que les programmeurs rechercheront un bon support d'importation/exportation et d'autres méthodes efficaces pour accélérer le développement.

Voici quelques principales fonctionnalités d'exécution que les utilisateurs devraient prendre en compte : objets de base, objets de bibliothèque statiques, objets animés, objets de blocs d'affichage complexes préconfigurés, objets de recette, sécurité, changement de langue, alarme, enregistrement de données.

#### <span id="page-18-0"></span>1.4.3 Différences entre SCADA et IHM

Les systèmes de contrôle et d'acquisition de données (SCADA) et les IHM font partie des systèmes de contrôle industriel , mais ils offrent chacun des fonctionnalités différentes.

Alors que l'IHM est davantage un outil de la transmission visuelle d'informations sans se connecter à une base de données. Contrairement aux IHM le système SCADA dispose de plus de mémoire que l'IHM, c'est pourquoi plus de machines peuvent être observées en combinaison. C'est aussi la raison pour laquelle le SCADA est beaucoup plus coûteux que l'IHM. La mise en place d'un SCADA pour une seule machine ne serait pas économiquement viable. SCADA est comme une "grande" IHM qui peut traiter les données d'un grand nombre de machines.

SCADA dispose également d'une base de données où une grande quantité de données de production et d'alarme peut être stockée et les détails correspondants peuvent être suivis pour trouver des solutions en cas de besoin (contrôle qualité ou travaux de maintenance).

Par conséquent, Les IHM sont des sous-ensembles ou des composants qui fonctionne en tant qu'une partie intégrante ou parallèle d'un système SCADA.

<span id="page-19-2"></span>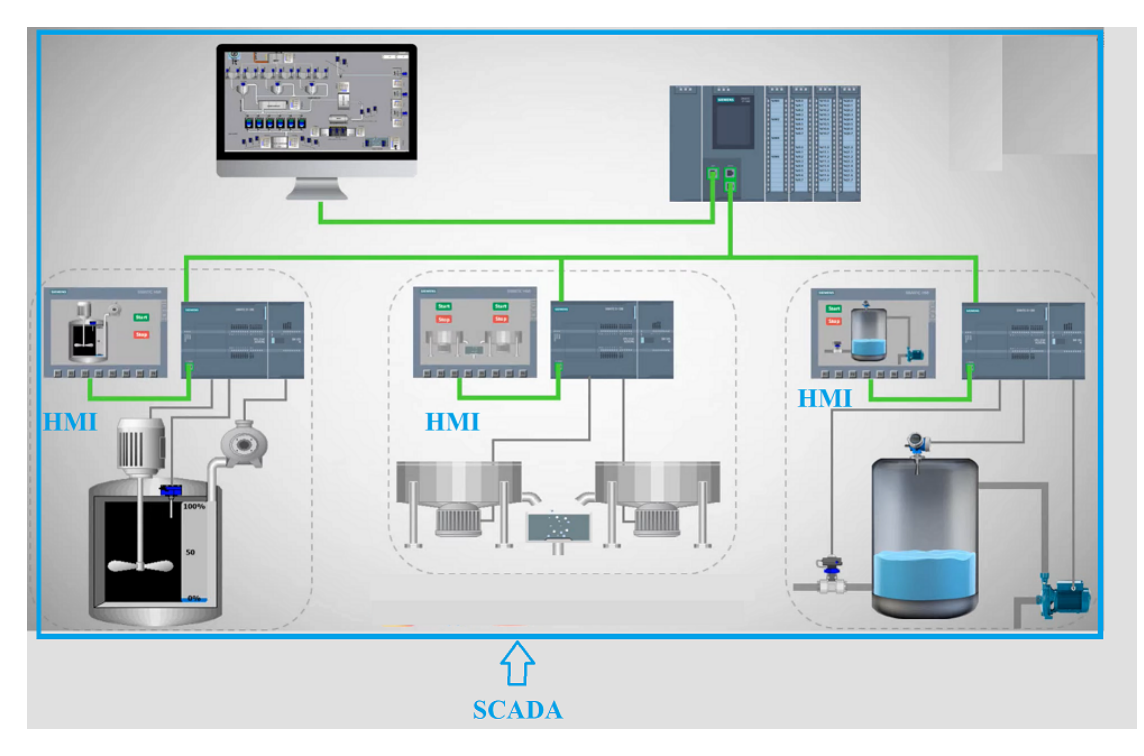

Figure 1.5 – Différences e ntre S CADA e t IHM

# <span id="page-19-0"></span>1.5 Systèmes de contrôle-commande numérique

L'automatisation et le contrôle des postes numériques comprennent un grand nombre de systèmes qui communiquent selon la norme CEI 61850. La norme CEI 61850 définie les protocoles de communication pour les dispositifs électroniques intelligents . En plus de l'automatisation, des centres de contrôle à distance avec des systèmes SCADA, un contrôle local et un fonctionnement à distance via l'interface homme-machine (IHM). Les unités de terminal à distance (RTU), les dispositifs électroniques intelligents (IED) et le réseau de communication sont également des systèmes essentiels.

#### <span id="page-19-1"></span>1.5.1 Les systèmes de contrôle-commande par API

Un API (Automate Programmable industrielle ) est conçu pour une utilisation en temps réel dans des environnements difficiles et peut contenir une logique et une programmation permettant de contrôler des fonctions locales qui n'ont pas besoin de communiquer avec le service centralisé SCADA, ou être exécutées à partir du DCS (système de contrôle distribué). Connectés à des capteurs et aux actionneurs, les API sont classés par catégories selon le nombre et le type de ports d'entrée/sortie qu'ils fournissent et par leur taux de balayage d'entrée/sortie.

Les automates sont souvent conçus avec la logique nécessaire pour protéger les actifs gérés en cas de perte de contact avec l'ordinateur principal SCADA ou DCS. Les API peuvent remplacer ou compléter les RTU.

Les API peuvent inclure les interfaces homme-machine, la convergence de plusieurs types de processus et la capacité de recevoir et de répondre à des événements de processus ou de prendre en charge des fonctions de contrôle de processus plus avancées telles que l'agrégation des données, la création de rapports avancés ou des méthodologies de processus de production hautement spécialisées.

#### <span id="page-20-0"></span>1.5.2 Les systèmes de contrôle-commande DCS

Un système de contrôle distribué (DCS) est une plate-forme utilisée pour automatiser le contrôle et le fonctionnement d'une usine ou d'un processus industriel. Un DCS combine les éléments ( interface homme-machine (IHM), solveurs logiques, base de données commune, historien, gestion des alarmes et une suite d'ingénierie commune) en un seul système automatisé .

Un DCS désigne un système dans lequel les éléments de contrôle sont distribués plutôt que centralisés (comme dans un SCADA), chaque composant et sous-système discret étant contrôlé par un ou plusieurs contrôleurs. Les systèmes de contrôle distribués considèrent les états présents et passés de la variable de processus comme les principaux critères qui déterminent les décisions et les jugements. Les tâches logicielles des DCS sont généralement exécutées de manière séquentielle et chronologique, plutôt qu'en fonction des événements.

Les alarmes et les alertes sont d'une importance secondaire par rapport aux affichages de s processus du DCS. Bien qu'un DCS puisse sembler excessivement simple, la génération et l'affichage de données, en particulier les données analogiques sont essentiels, et les blocs de processus standard, sont des éléments opérationnels importants. Les blocs de processus standard sont des informations opérationnelles importantes qui peuvent être facilement rendues conviviaux, ce qui facilite l'interprétation et la gestion ultérieure pour les opérateurs et les ingénieurs.

Dans le DCS, les contrôleurs sont connectés aux appareils de terrain (les capteurs et les actionneurs) et aux ordinateurs de travail au moyen de réseaux de communication rapides, tandis que les appareils discrets avec les modules d'entrée et de sortie sont connectés par un bus de communication. Ces dispositifs communiquent avec des dispositifs API ou d'autres contrôleurs en utilisant des protocoles de communication parmi lesquels on peut citer Profibus, M odbus, etc.

Les systèmes de contrôle distribués sont utilisés dans de nombreux domaines : Réseau électrique , Industrie pétrolière et gazière, Industrie chimique, Systèmes de gestion de l'eau, Fabrication de produits pharmaceutiques.

<span id="page-20-1"></span>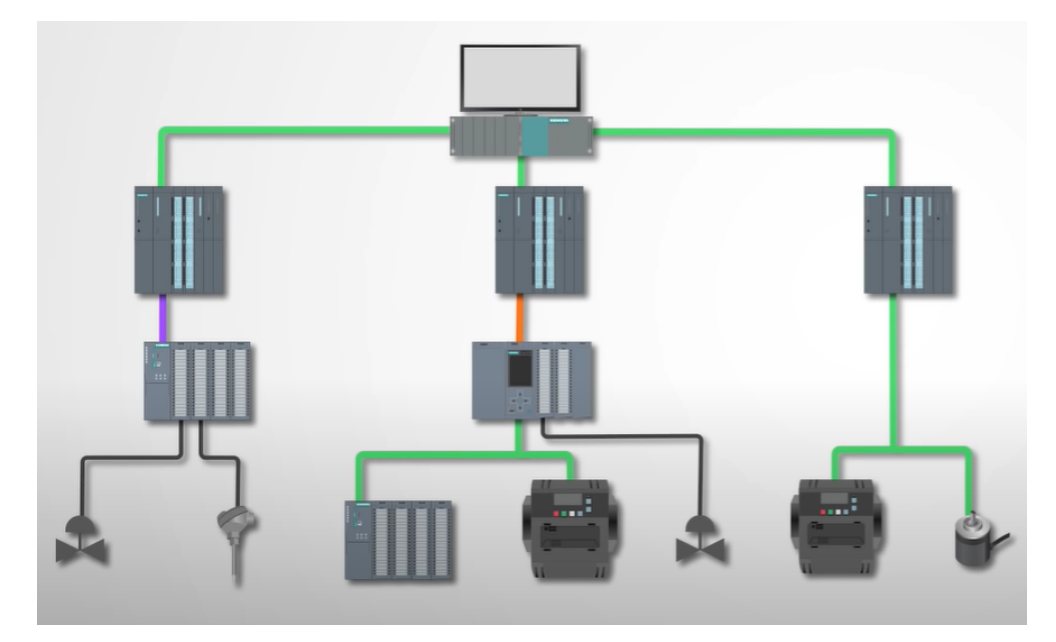

Figure 1.6 – L'architecture des DCS

#### <span id="page-21-0"></span>1.5.3 Les systèmes de contrôle-commande SCADA

L'acronyme SCADA signifie Supervisory Control and Data Acquisition, (contrôle de supervision et acquisition de données), les systèmes SCADA sont utilisés non seulement dans la plupart des processus industriels mais aussi dans certaines installations expérimentales. Comme son nom l'indique, il ne s'agit pas d'un système de contrôle complet, mais plutôt d'un système de supervision. Il s'agit d'un ensemble de composants logiciels et matériels qui permet de :

- Collecter et analyser des informations en temps réel.
- Interagir à distance ou localement avec des dispositifs comme les capteurs, les vannes, des moteurs.
- Enregistrer les différents événements dans un fichier journal.

Cette collecte commence par des données en temps réel recueillies à partir des dispositifs de l'usine, puis transmises à un processeur tel qu'un automate. Les données sont ensuite distribuées à un centre de contrôle à distance, où il existe une représentation graphique des opérations permettant aux opérateurs d'interagir afin de maintenir l'efficacité, de traiter les données pour prendre des décisions plus judicieuses, de communiquer les problèmes du système et de permettre une gestion des processus et un contrôle de supervision de haut niveau.

#### Architecture du système SCADA

#### Architecture Hardware :

On distingue deux couches de base dans un système SCADA : la couche client (client layer) qui prend en charge l'interaction homme-machine et la couche serveur de données (Data server layer) qui gère la plupart des activités de contrôle des données de processus.

Les serveurs de données sont reliés aux appareils de terrain par l'intermédiaire de contrôleurs de processus comme les APIs ou les RTUs. Les contrôleurs de processus sont connectés aux serveurs de données directement ou indirectement via des réseaux WAN ou LAN.

Dans un système SCADA, les informations sont recueillies à partir d'un ordinateur communément appelé « passerelle » et ils peuvent prendre différentes formes :

- Les ordinateurs périphériques proches de la source des données peuvent servir de passerelle, traitant les données sur site avant de les transférer vers le cloud ou le serveur physique central.

- Les interfaces homme-machine (IHM) peuvent également servir de passerelle en plus de fournir une interface à écran tactile pour la surveillance et le contrôle de la machine.

- Le serveur lui-même peut servir à la fois de passerelle et de centre de contrôle pour votre environnement SCADA.

<span id="page-22-0"></span>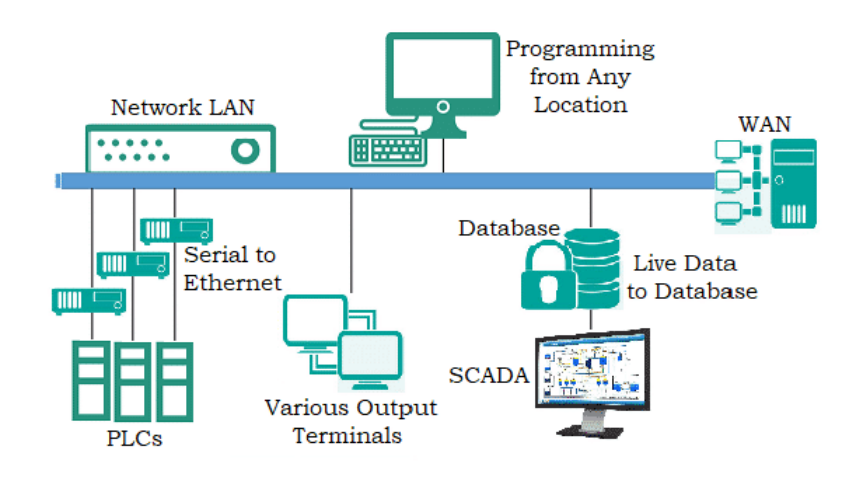

Figure 1.7 – Architecture Hardware

#### Architecture Software :

La quasi totalité des serveurs sont multitâches et basés sur des bases de données en temps réel . Les serveurs sont chargés d'acquérir et de traiter des données pour un ensemble de paramètres ( vérifier les alarmes, calculer, enregistrer et archiver) ,généralement ceux auxquels ils sont connectés. Il est toutefois possible de disposer des serveurs dédiés à des tâches particulières (enregistrement des données).

<span id="page-22-1"></span>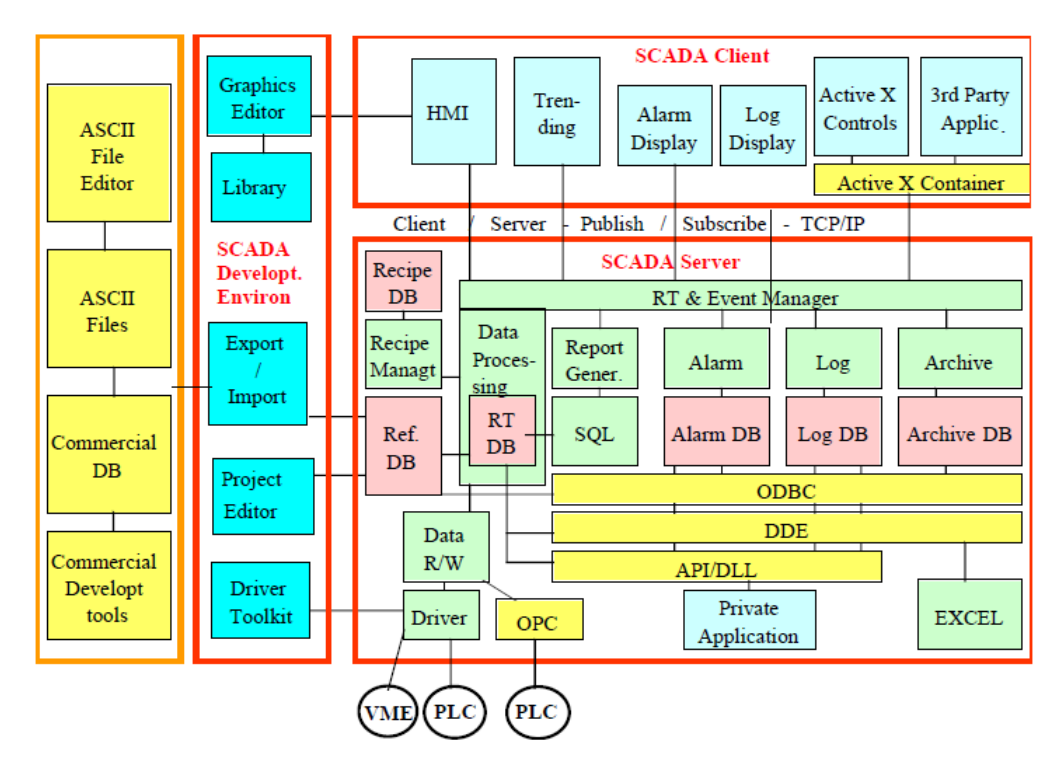

Figure 1.8 – Architecture Software

#### Les fonctionnalités d'un système SCADA

Le système SCADA assure certaines fonctions qui sont accomplies par un réseau de communication ,des capteurs et contrôleurs de processus (API et RTU) . Les capteurs sont là pour recueillir des données importantes et les RTU sont censés transmettre ces informations aux contrôleurs et indiquer l'état du système, l'opérateur peut envoyer des commandes à d'autres dispositifs du système. Cela se fait à travers un réseau de communication.

#### Acquisitions de données :

Le système en temps réel est constitué de plusieurs dispositifs et de capteurs. Il est essentiel de disposer d'informations précises sur l'état de certains capteurs. La précision des systèmes de contrôle dépend de la qualité de l'acquisition des données.

#### Données de communication :

Les systèmes SCADA peuvent utiliser des technologies de communication filaires ou sans fil entre les appareils et les utilisateurs. Les systèmes en temps réel ont des capteurs et des dispositifs qui nécessitent un contrôle à distance. De plus, pour les systèmes SCADA qui gèrent plusieurs zones éloignées, les communications Internet peuvent également être utilisées. Généralement, les systèmes SCADA ont des protocoles spécifiques et la communication se fait via des VPN pour empêcher les intrusions. Les capteurs et les relais ne peuvent pas communiquer via des protocoles réseau, c'est pourquoi il utilise des RTU pour faire communiquer les capteurs et les interfaces de réseau.

#### Présentation des informations / données :

Dans un système SCADA en temps réel, il y a plusieurs de capteurs et d'alarmes qu'il est pratiquement impossible de gérer en même temps. Une IHM ou interface homme-machine est utilisée par SCADA pour fournir à l'utilisateur des informations collectées à partir de divers appareils en réseau. Les informations sont affichées d'une manière compréhensible et exploitable.

#### Surveillance / Contrôle :

Les systèmes SCADA utilisent différents commutateurs pour le fonctionnement de plusieurs appareils et l'affichage de leur état dans la zone de contrôle. Les processus peuvent être activés/désactivés ou modifiés en fonction d'une valeur analogique via ces commutateurs. La plupart des processus sont automatisés par rapport à des points de consigne définis par l'utilisateur, tandis que d'autres tâches critiques peuvent nécessiter des interventions humaines supplémentaires.

#### Composants du système SCADA

#### Système de supervision :

Ce système fonctionne en tant que serveur de communication entre le logiciel IHM des postes de travail de la salle de contrôle et ses équipements tels que les automates, les RTU, les capteurs, etc. Les petits systèmes de contrôle de supervision et d'acquisition de données n'ont qu'un seul PC qui sert de système de supervision ou de maître. Les grands systèmes de contrôle de supervision et d'acquisition de données disposent de plusieurs serveurs, de sites de reprise après sinistre et d'applications logicielles distribuées. Les serveurs sont configurés en tant que formation à double redondance ou de secours pour surveiller en permanence les pannes de serveur.

#### Unités terminales distantes(RTU) :

Les RTU collectent les données des appareils sur le terrain et convertissent les signaux analogiques en signaux numériques pour les transmettre à MTU (Master Terminal Unit) à travers le système de communication, ils peuvent être stockés par un historien des données ou affichés aux opérateurs à partir de terminaux. Les RTU peuvent également recevoir des signaux de commande de l'ordinateur de contrôle du processus et les relayer aux différents capteurs de terrain. Les RTU convertissent et relaient la télémétrie et les données. Les RTU sont généralement les dispositifs de contrôle de processus les plus simples avec

traitement limité. Cependant, les RTU conçues et construites récemment sont parfois capables de faire plus que collecter et relayer des données. De nombreuses RTU sont dotées d'une forme de fonctionnalité de type API, comme le traitement de niveau supérieur, par exemple, la fermeture automatique et la configuration à distance.

#### Centre de contrôle SCADA (MTU) :

L'unité terminale maîtresse (MTU) ou bien l'unité terminale principale initie toutes les communications, rassemble les données, stocke les informations, envoie les informations à d'autres systèmes et s'interface avec les opérateurs. La principale différence entre les MTU et les RTU est que les MTU initient pratiquement toutes les communications entre les deux , tandis que les RTU se contentent de collecter et de stocker les données du terrain.

#### Appareils électroniques intelligents (IED) :

Les appareils électroniques intelligents sont définis comme des dispositifs dotés d'un ou de plusieurs microprocesseurs intégrés. Leur objectif principal est la transmission ou la réception des données ou des signaux de commande vers ou depuis un dispositif externe. Les IED sont considérés comme l'un élément clé des systèmes de contrôle industriels utilisés dans le cadre de l'automatisation avancée de l'énergie. Ainsi, ils sont utiles dans les systèmes de contrôle et d'acquisition de données (SCADA), les systèmes de contrôle distribués (DCS) en tant que composant essentiel.

#### Automates programmables :

Les automates programmables sont utilisés dans les systèmes de contrôle et d'acquisition de données par le biais de capteurs. Ils sont reliés avec les capteurs pour faire en sorte que le signal de sortie du capteur soit converti en données numériques.

#### Programmation SCADA :

La programmation SCADA dans une IHM ou une station principale est utilisée pour réaliser des diagrammes et des cartes qui fournissent des données essentielles en cas de défaillance d'un processus ou d'un événement. La plupart des systèmes de contrôle et d'acquisition de données commerciaux utilisent des interfaces standardisées dans la programmation. Le langage C ou un langage de programmation dérivé est souvent utilisé pour ce type de programmation.

#### Infrastructures de communication :

Généralement, une combinaison de connexion filaire directe et de radio est utilisée dans les systèmes de contrôle de supervision et d'acquisition de données. Parmi les protocoles SCADA compacts, peu de protocoles reconnus et standardisés délivrent des informations uniquement lorsque les RTU sont interrogées par la station de supervision.

#### Interface Homme-machine :

Il s'agit d'un dispositif d'E/S qui permet à un opérateur humain de contrôler les données de processus. Ceci est réalisé en reliant les bases de données et les logiciels de SCADA pour fournir des informations de gestion. telles que des schémas détaillés, une maintenance planifiée, des diagnostics de données et des informations logistiques.

#### Types de système SCADA

Les systèmes SCADA sont classés en quatre grands types en fonction de leur évolution au fil des ans, voici les quatre générations des systèmes SCADA :

#### Systèmes SCADA monolithiques :

Dans ce type de systèmes, on utilise des mini-ordinateurs. Le développement de ces systèmes peut être envisagé en l'absence de services de réseau communs. La structure de ces systèmes peut être réalisée en tant que systèmes indépendants sans aucune connexion avec les autres systèmes. Les données de chaque RTU peuvent être collectées à l'aide d'un ordinateur central de secours.

<span id="page-25-0"></span>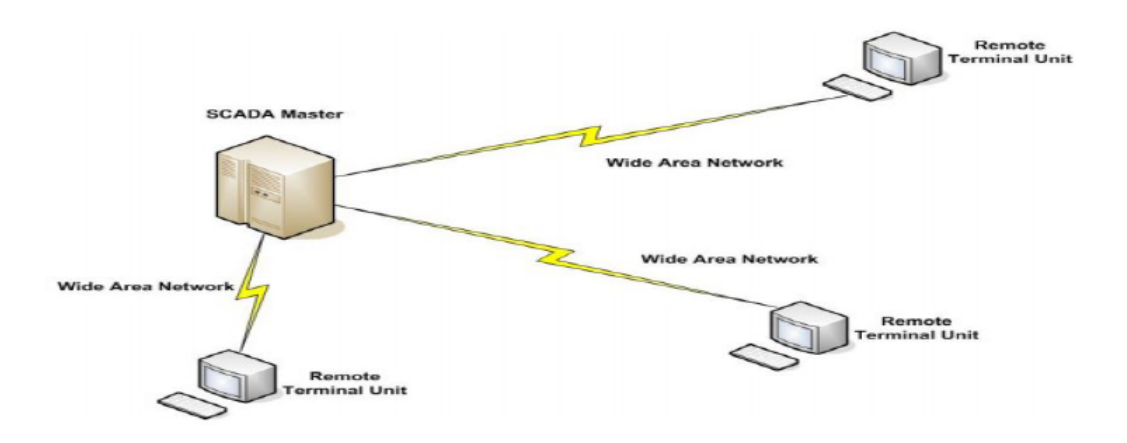

Figure 1.9 – Systèmes SCADA monolithiques

#### Systèmes SCADA distribués :

En se connectant à un réseau local (LAN), La distribution des fonctions de commande peut être réalisée sur plusieurs systèmes. Les fonctions de commande peuvent être effectuées en utilisant le traitement des données et en partageant les données en temps réel.

<span id="page-25-1"></span>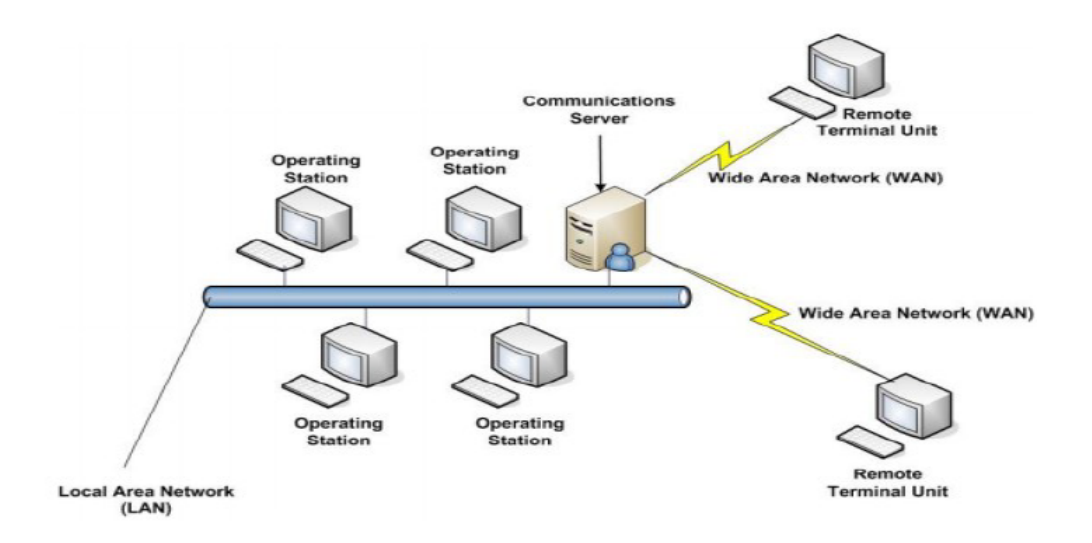

Figure 1.10 – Systèmes SCADA distribués

Systèmes SCADA en réseau :

Ces systèmes SCADA en réseau peuvent être connus sous le nom de systèmes de troisième génération. Pour la communication et la mise en réseau des systèmes SCADA utilisés actuellement, peuvent être établies à l'aide d'un réseau étendu (WAN). La communication des données entre les deux centres peut être faite à l'aide de connexion Ethernet ou à travers des fibres optiques. Ces systèmes SCADA utilisent des automates programmables (API) pour ajuster et surveiller les opérations de signalisation, simplement lorsqu'il est nécessaire de faire des choix principaux.

<span id="page-26-0"></span>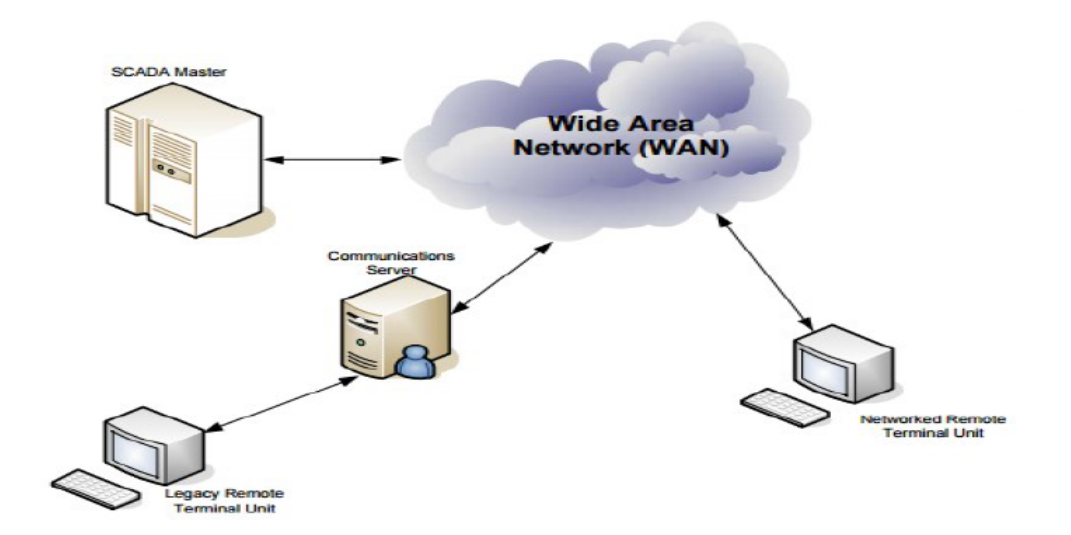

Figure 1.11 – Systèmes SCADA en réseau

#### Systèmes SCADA IoT :

Ces systèmes SCADA de dernière génération adoptent la technique de l'informatique le Cloud Computing. Cette structure permet de réduire considérablement les coûts d'infrastructure et les coûts de maintenance. En temps réel, leur état peut être signalé par le biais du cloud computing. Ainsi, il est possible de mettre en œuvre des algorithmes tels que le contrôle complexe, qui sont fréquemment utilisés sur les API .

<span id="page-26-1"></span>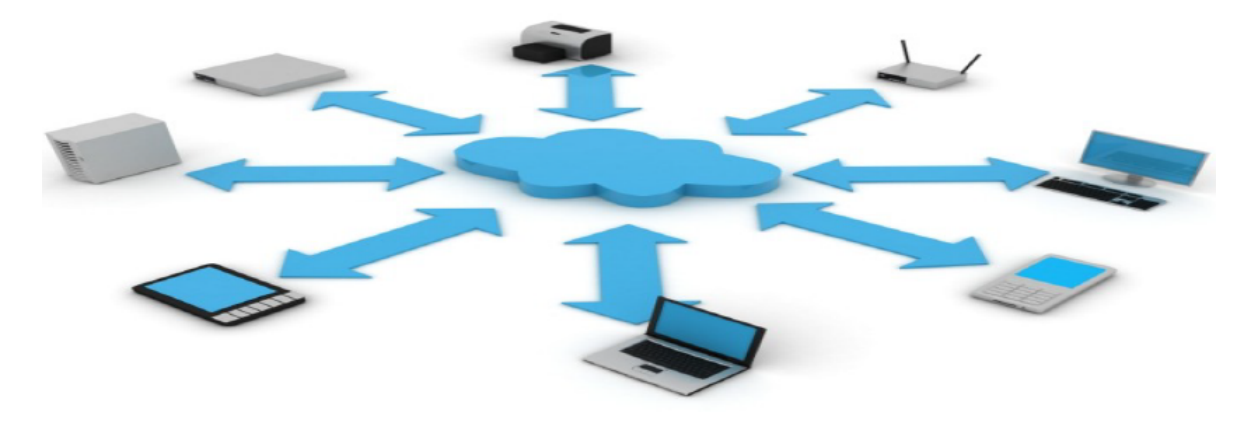

Figure 1.12 – Systèmes SCADA IoT

#### <span id="page-27-0"></span>1.5.4 La différence entre SCADA,DCS et API

Un DCS est un système de contrôle de processus qui utilise un réseau pour connecter des capteurs, des contrôleurs, des terminaux opérateurs et des actionneurs. Un DCS contient généralement un ou plusieurs ordinateurs pour le contrôle et les systèmes SCADA sont utilisés pour surveiller ou contrôler.

Le DCS est orienté vers les processus et leur état, tandis que le SCADA est orienté vers la collecte de données et les événements. Les communications au sein d'un système SCADA peuvent varier considérablement et se sont adaptées à l'évolution des technologies, tandis que le DCS s'est également adapté, mais utilise le plus souvent des interconnexions et des protocoles propriétaires pour les communications.

Le DCS est un dispositif de contrôle qui possède des capacités supérieures à celles d'un API ordinaire. D'un autre côté, le SCADA est principalement un environnement logiciel qui peut communiquer avec les automates programmables et probablement aussi avec les systèmes de commande numérique afin de surveiller la fonctionnalité de ces dispositifs et d'effectuer l'acquisition et l'enregistrement des données sur une plate-forme de surveillance et le API est un produit qui peut constituer SCADA et DCS. SCADA est un logiciel et non pas un contrôleur comme le DCS et le API.

SCADA est la couche de gestion de la répartition, DCS est la couche de gestion de l'usine et API est la couche des équipements de terrain. En résumé :

#### API =Contrôleur.

 $DCS =$ Contrôleur + Réseau + Logiciel + Acquisition E/S.

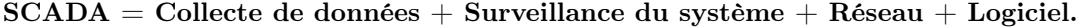

<span id="page-27-1"></span>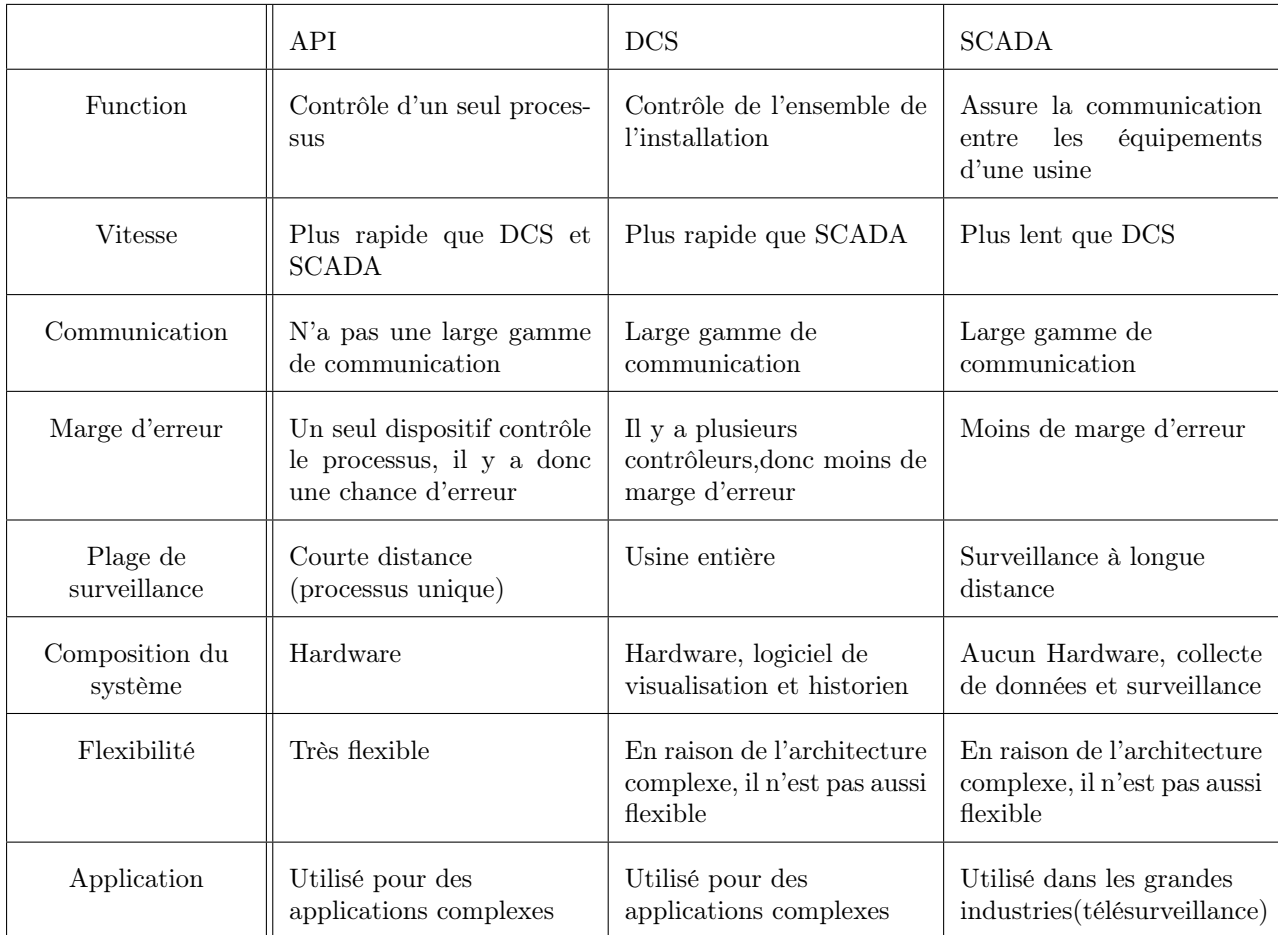

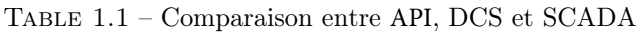

# <span id="page-28-0"></span>1.6 Les architectures du protocole de communication

Les dispositifs et les modules de commande des systèmes de contrôle industriel transmettent des informations par le intermédiaire de protocoles de communication. Il existe plusieurs protocoles de communication utilisés dans divers environnements des systèmes de contrôle industriel. La plupart de ces protocoles sont conçus à des fins spécifiques telles que l'automatisation des processus. Ces protocoles ont également été développés pour assurer l'interopérabilité entre les différents fabricants. Cependant, certains protocoles ne fonctionnent que si les protocoles et les équipements proviennent du même fabricant.

La Commission internationale de l'électricité (IEC) a instauré des normes qui se basent sur l'un des modèles de référence suivants :

#### <span id="page-28-1"></span>1.6.1 Modèle OSI

OSI est l'acronyme de "Open System Interconnection". Il s'agit d'une norme de communication réseau. Les protocoles qui sont basés sur le modèle OSI sont normalement des applications plus larges. Cette architecture se compose de 7 couches suivants.

-La couche physique est la première couche : elle correspond au support de transmission des informations.

-La deuxième couche est la liaison de données : elle code ou module les informations pour qu'elles puissent être transportées par la couche physique. Elle détecte également les erreurs de transmission et de synchronisation.

-La couche réseau est la troisième : elle est responsable du routage ,du transport et de l'adressage des paquets.

-Le transport est le quatrième niveau : il s'occupe de la connexion d'un bout à l'autre d'une machine. Il s'occupe également de la fragmentation des informations en segments, et il permet de vérifier que les informations ont été transmises de manière correcte.

-Le cinquième niveau est la session : elle a pour rôle de gérer les sessions, c'est-à-dire de faire démarrer le dialogue entre deux machines et de faire en sorte que les équipements soient prêts à communiquer entre eux.

<span id="page-28-2"></span>-La sixième couche est la présentation : elle est responsable de la représentation des informations indépendantes, du type de microprocesseur ou du système d'exploitation.

-Enfin, la dernière couche est l'application : à ce stade, on trouve les protocoles de communication.

#### 1.6.2 Architecture de performance améliorée (EPA)

Il s'agit d'un modèle optimisé du modèle OSI qui ne comporte que trois couches. Cette architecture offre des performances optimales pour les applications de contrôle à distance. Le modèle EPA fait partie des standards modernes des systèmes SCADA. En effet, le protocole de communication DNP3 (Distributed Network Protocol) et la norme IEC 60807-5 sont utilisés.␣

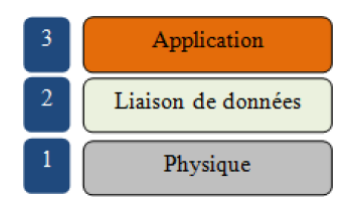

Figure 1.13 – Les couches de modèle EPA

### <span id="page-29-5"></span><span id="page-29-0"></span>1.7 Les protocoles de communication d'un système SCADA

#### <span id="page-29-1"></span>1.7.1 Modbus

Il s'agit d'une méthode utilisée pour transmettre des données en série (l'une après l'autre) entre des appareils électroniques. Le dispositif qui demande les informations est appelé "maître", tandis que le dispositif qui fournit les données est appelé "esclave". Dans un réseau Modbus standard, un maître peut avoir jusqu'à 247 esclaves, chaque esclave possède une seule adresse de 1 à 247. Le maître a la capacité d'écrire des informations sur les esclaves.

Ce protocole est ouvert, c'est-à-dire qu'il est gratuit et peut être utilisé par n'importe quelle structure (sociétés électroniques, fabricants d'équipements, etc.). Il est donc une référence industrielle en matière de communication. Généralement, Modbus est utilisé pour transmettre des signaux à partir de dispositifs d'instrumentation. Ce protocole sert souvent à assurer la connexion d'une unité terminale distante (RTU) à un système SCADA.

#### <span id="page-29-2"></span>1.7.2 DNP3

DNP3 est l'abréviation de Distributed Network Protocol (protocole de réseau distribué) et c'est un protocole ouvert et public. DNP3 est conçu sur la base de tout un modèle EPA "Enhanced Performance Architecture". Il fait partie d'un protocole à trois couches fonctionnant sur les couches liaison de données, application et transport.

Le protocole DNP3 utilise la transmission série ou le protocole Internet (IP) pour établir la communication entre l'unité terminale maître (MTU) et l'unité terminale distante (RTU). Ce protocole a été sélectionné comme recommandation par le groupe de travail IEEE C.2 en tant que protocole de communication entre l'unité terminale distante "RTU" et les dispositifs électroniques intelligents (IED).

#### <span id="page-29-3"></span>1.7.3 Modbus RTU

Modbus RTU est un protocole ouvert qui permet de transmettre des données en série à travers des câbles (RS-232 ou RS-485) basés sur l'architecture maître/esclave. Il s'agit d'un protocole très répandu en raison de sa convivialité. Le message Modbus RTU est constitué d'une architecture de 16 bits. La structure simple de cette architecture assure une transmission fiable des messages.

#### <span id="page-29-4"></span>1.7.4 Modbus ASCII

Ce mode de de communication est un autre type de Modbus, qui est basé sur le même support de communication physique que le mode RTU. Les automates sont configurés pour communiquer sur un

réseau en utilisant le mode Modbus ASCII (American Standard Code for Information Interchange), le message est alors transmis en deux caractères ASCII par octet.

#### <span id="page-30-0"></span>1.7.5 Modbus TCP/IP

Le Transmission Control Protocol (TCP) et l'Internet Protocol (IP) sont des protocoles fiables q ui se basent sur la couche transport du modèle OSI. Ces protocoles sont utilisés ensemble, Quand les données Modbus sont transmises à l'aide de ces protocoles, les données sont envoyées à TCP, puis à une adresse IP. Le Protocole Internet IP place ensuite les données dans un paquet et les transmet à un appareil récepteur.

Les performances d'un réseau Modbus TCP reposent fortement sur le type et la conception du réseau Ethernet. Les performances de ce dernier dépendent des performances des processeurs des interfaces de communication des appareils concernés. Modbus TCP est une méthode pratique qui utilise Ethernet comme support de transmission de données pour les applications d'automatisation. Ce protocole établit la communication entre les appareils de terrain ou "entre l'unité terminale maître (MTU) et l'unité terminale distante (RTU)".

#### <span id="page-30-1"></span>1.7.6 Profibus

Profibus veut dire "bus de processus de terrain". Il s'agit d'une norme de réseau générale utilisée dans les systèmes de contrôle industriels. Profibus permet d'utiliser plusieurs systèmes, tels que :API, système SCADA et système de contrôle distribué (DCS).

#### <span id="page-30-2"></span>1.7.7 PROFInet

PROFInet fait partie des protocoles pour les réseaux d'automatisation industrielle. Il assure la connexion d'appareils, de systèmes et de cellules. Le protocole simplifie la réalisation de l'automatisation, est plus économique et plus performant. PROFInet peut être facilement intégré aux systèmes et équipements existants et permet d'utiliser le mode Ethernet dans l'installation. Ce protocole utilise des câbles à paires torsadées blindées comme des connecteurs universels (RJ45 ou M12).

Le protocole de communication PROFInet basée sur Ethernet à trois niveaux de performance :

1) TCP/UDP et IP sont utilisés pour les échanges sans exigences de temps réel (paramétrage et configuration).

2) SRT (Soft Real Time) pour les données de processus à temps critique.

3) IRT (Isochronous Real Time) pour les applications avancées comme le contrôle et la synchronisation.

#### <span id="page-30-3"></span>1.7.8 Le choix du protocole de communication

De nombreux facteurs sont nécessaires lorsque sélectionner un protocole à utiliser comme le type d'utilitaire où SCADA sera implémenté avant de choisir le bon protocole.

L'emplacement doit également être pris en compte. Comme pour exemple si votre système est situé en Amérique, il est préférable d'utiliser DNP3 car il est préférable d'obtenir assistance technique en cas de problème

Certaine centrale de mesure exige le protocole de communication. Ces équipements peuvent communiquer avec l'automate soit via le protocole de communication Modbus TCP/IP ou par Modbus RTU. La

différence entre ces deux protocoles est que le Modbus TCP/IP u tilise une technologie E thernet. De nos jours, cette technique est largement utilisée car elle est plus rentable. La possibilité de communiquer avec plusieurs protocoles simultanément sur un seul réseau est un gros avantage d'Ethernet. Cela permet de relier deux ou plusieurs automates de différents fournisseurs à une seule IHM, le tout sur le même réseau. Si les automates A, B et C ont chacun un port Ethernet mais utilisent des protocoles de communication différents, t els q ue M odbus T CP/IP, E therNet/IP e t P rofinet, l' IHM pe ut co mmuniquer av ec le s trois sur le même réseau.

Cependant, nous pourrions parfois avoir besoin d'un contrôle en temps réel à partir d'une IHM et de plus de précision pour certaines applications. Par exemple, dans le cas d'une IHM aidant à contrôler le processus avec des boutons poussoirs, un arrêt d'urgence ou à émettre certaines commandes critiques dans le temps (entrée opérateur en temps réel, sortie LED), cela nécessite un contrôle en temps réel et un protocole comme PROFINET. Le protocole PROFINET peut transporter des informations critiques dans le temps à partir des périphériques IO de l'installation, tels qu'un bloc IO, une vanne, des variateurs de fréquence ou d'autres types de périphériques. La plupart du temps, les messages PROFINET sont petits car nous parlons généralement de bits et d'octets avec les périphériques IO pour activer ou désactiver quelque chose. Dans le cas où nous voudrions que l'IHM communique PROFINET, elle agirait comme un périphérique IO et enverrait des entrées à l'application du contrôleur (API/DCS) en temps réel et recevrait des sorties du contrôleur.

PROFINET permet un échange de données rapide, flexible, e fficace et per formant et sûr sur toutes les plates-formes et offre la possibilité de réaliser des concepts innovants pour les industries de production et de transformation. En raison de son ouverture et de sa flexibilité, P ROFINET o ffre au x utilisateurs une grande liberté lors de la conception de la structure de la machine et de l'installation.

# <span id="page-32-0"></span>1.8 Conclusion

Le système de contrôle-commande industriel est un terme général utilisé pour décrire différents types de systèmes de contrôle et d'instrumentation associée, y compris les dispositifs, les systèmes, les réseaux et les contrôles utilisés pour faire fonctionner et/ou automatiser les processus industriels. Selon l'industrie, chaque Système fonctionne différemment. A ujourd'hui, l es d ispositifs e t l es p rotocoles u tilisés d ans ces systèmes sont utilisés dans presque tous les secteurs industriels et les infrastructures critiques telles que les industries manufacturières, les transports, l'énergie et le traitement des eaux.

Il existe de nombreux types de systèmes de contrôle, dont les plus courants sont les systèmes de contrôle de supervision et d'acquisition de données (SCADA) et les systèmes de contrôle distribués (DCS), qui sont utilisés pour : prévoir, planifier, organiser, commander, coordonner et contrôler. Les opérations locales sont souvent contrôlées par des dispositifs de terrain (API) qui reçoivent des commandes de supervision de stations distantes.

CHAPITRE

 $\frac{1}{2}$ 

<span id="page-33-0"></span>PRESENATION DU PROCESS DE FABIRICATION ET DU LOGICIEL DE CONCEPTION TIA PORTAL

# <span id="page-34-0"></span>2.1 Introduction

Un logiciel de supervision est un logiciel qui permet de concevoir des interfaces homme-machine pour des panneaux de supervision ou des interfaces homme-machine pour des écrans. La plupart des fabricants de panneaux IHM disposent de leur propre logiciel de supervision. De plus, certains éditeurs sont spécialisés dans la conception de logiciels de supervision comme Arc informatique ou Wonderware .

On trouvera ci-dessous une liste de logiciels de supervision très fréquemment utilisés dans l'industrie :

- Simatic Wincc de Siemens.
- Vijeo Designer de Schneider Electric .
- FactoryTalk ou bien RSview32 de Rockwell Automation.
- PCVUE d'Arc Informatique.
- Intouch de Wonderware .
- MESbox SCADA de ORDINAL software.
- -Pc vue de ARC informatique.
- -Visual Real-Time Substation de Eaton.

# <span id="page-34-1"></span>2.2 Processus et procédé de fabrication de la farine

Le chemin est long avant qu'un grain de blé ne soit transformé en une farine de qualité. Ce processus passionnant comporte un certain nombre d'étapes importantes :

- Réception de la matière premier.
- Nettoyage et stockage de blé.
- Mouture.
- <span id="page-34-3"></span>- Stockage et l'ensachage.

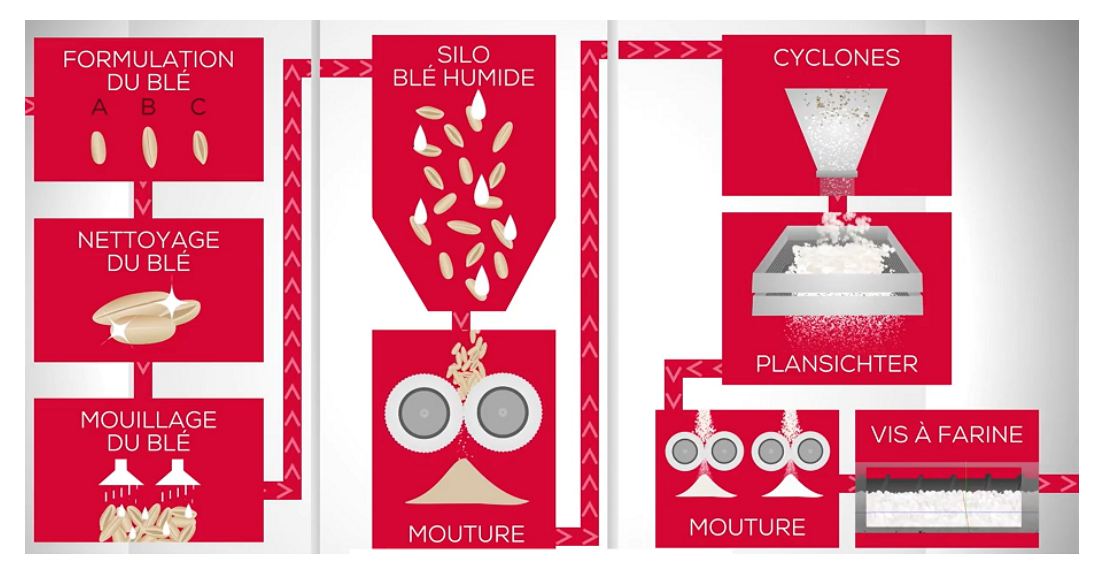

Figure 2.1 – Processus et procédé de fabrication de la farine

#### <span id="page-34-2"></span>2.2.1 Réception du blé

Lorsque le blé arrive au moulin par camion, il est déversé directement dans la fosse à blé. Avant que le blé soit transmis vers les silos de stockage, il est transporté par le biais des transporteurs à vis et des élévateurs à godets pour effectuer une pesée d'entrée, afin que le blé puisse être acheminé vers les silos de nettoyage.

-L'élévateur à godets est un mécanisme permettant de transporter verticalement la matière première, les godets sont fixés sur des chaînes verticales.

-Le convoyeur à vis est un système efficace pour transporter le blé horizontalement ou avec un léger angle d'élévation. Le transport à vis est constitué d'un vis traînée par un moteur.

Durant chaque étape du processus de production de la farine, le transports blé, et la farine sont transportés par Les élévateurs à godets et les transporteurs à vis.

-Les balances de rendement servent à peser des produits tels que le blé sale et la farine. Elles assurent un suivi continu du rendement du produit. Dès que le produit est chargé dans la boîte de dosage, le déroulement de la balance de rendement commence. Le produit entre dans la boîte par une trappe qui permet de contrôler l'accès à la boîte. Le processus de mesure est effectué et le temps de stabilisation est contrôlé par des capteurs placés dans trois positions différentes de la boîte de mesure. Une fois le niveau souhaité atteint, la porte supérieure se ferme. A la fin du processus de mesure, le produit mesuré est libéré sur la ligne. L'ouverture et la fermeture se font au moyen de vannes pneumatiques et d'électrovannes.

<span id="page-35-1"></span>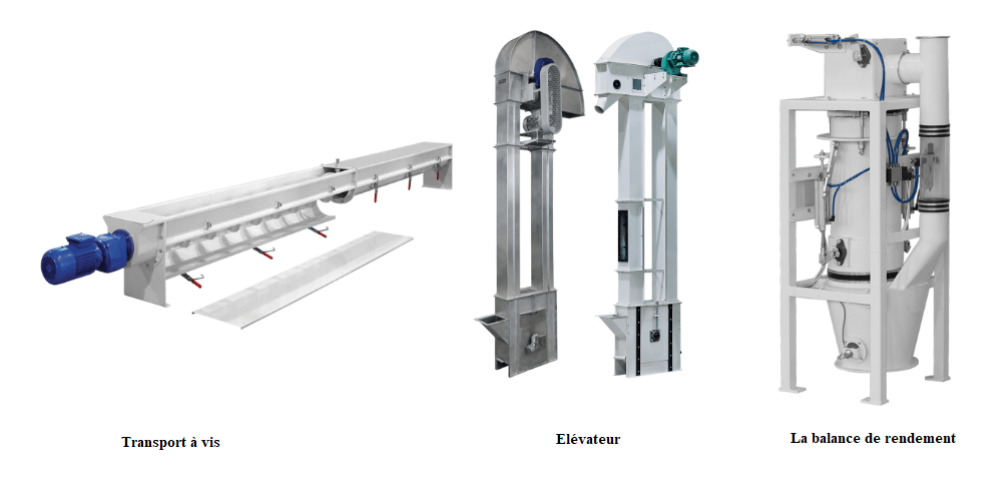

Figure 2.2 – Les outils de réception du blé

#### <span id="page-35-0"></span>2.2.2 Nettoyage et stockage de blé

Avant que les grains de blé ne soient transférés dans un moulin à farine, les grains doivent être débarrassés de toute particule étrangère indésirable. Cela nécessite que les grains subissent divers processus de nettoyage.

Le processus de nettoyage se divise en deux parties, dont la première est le pré-nettoyage qui permet de protéger l'équipement de traitement ou empêcher le blocage du système de tuyauterie. Par conséquent, le processus de pré-nettoyage est nécessaire avant le stockage du blé. Le blé pré-nettoyé doit ensuite être nettoyé ou nettoyé à nouveau dans la deuxième partie.

-Le premier dispositif utilisé dans le processus de nettoyage est appelé filtre à basse pression , qui est utilisé pour filtrer l'air poussiéreux. Un mécanisme de nettoyage pneumatique des manches est mis en place pour chaque manche de filtre dans le réservoir d'air comprimé. Une certaine proportion d'air provenant du réservoir d'air comprimé est envoyée instantanément dans les manches qui doivent être dégommées à leur tour par un système électro-pneumatique.
#### Chapitre 2. Presenation du process de fabirication et du logiciel de conception TIA Portal

-Le séparateur rotatif est conçu pour séparer les matières étrangères plus petites et plus grandes que le blé. Le séparateur rotatif permet un nettoyage efficace des tamis. L'oscillation circulaire du caisson de tamisage est obtenue par la rotation du moteur du système. La caisson de tamisage à oscillation libre rend le nettoyage encore plus efficace.

-L´épierreur double a pour but de séparer les pierres qui se trouvent dans les grains.Le passage des grains sur le tamis se fait par aspiration d'air. La vibration permet de soulever les particules les plus lourdes (pierre, verre, etc.).

-Le trieur est destiné à la séparation des graines rondes, longues et cassées. Il possède des poches embouties sur le tambour cylindrique rotatif. Les particules attachées à ces poches tombent dans le bac collecteur et sont transportées par une vis. Celles qui ne sont pas attachées aux poches sont transportées vers l'extrémité du cylindre par l'inclinaison et la rotation du cylindre.

Après l'avoir nettoyé, les grains de blé sains sont humidifiés ou séchés à l'aide d'un mouilleur intensif incliné pour les amener à un bon taux d'humidité afin de faciliter la séparation de l'amande de ses enveloppes et reposent pendant 24 heures dans les silos.

- La brosse à sons est une machine à brosser horizontale en spirale, qui se compose principalement d'un rotor, d'une plaque de brosse, d'un cylindre de tamisage et d'une transmission. Dans la brosse à sons, le produit est directement dirigé sur le manteau d'un tamis perforé, le processus de séparation se fait par le rotor rotatif.

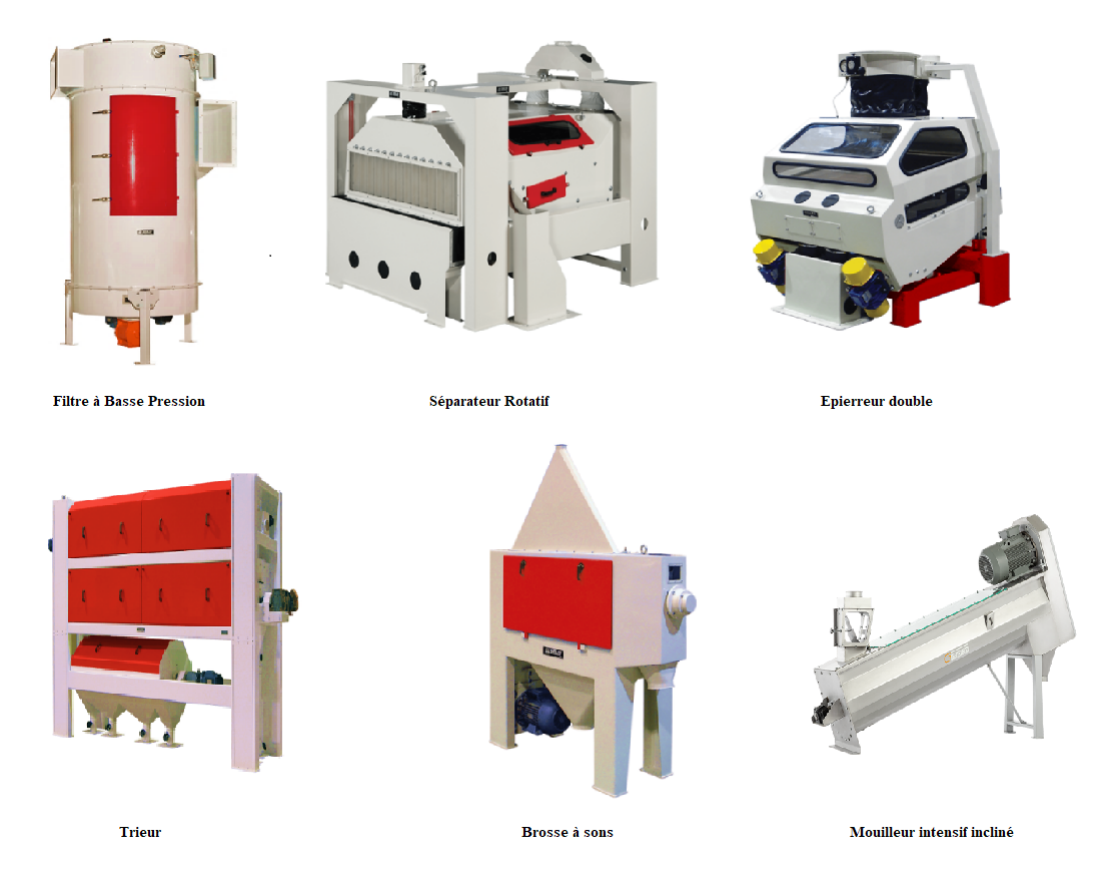

Figure 2.3 – Les outils de nettoyage

# 2.2.3 Mouture

Une fois le nettoyage terminé, la transformation du grain de blé se déroule en trois étapes : le broyage, le claquage, le convertissage. Toutes ces étapes représentent plusieurs passages de blé dans les machines. Le produit de chaque passage successif est classé en fonction de sa taille. Ces opérations supplémentaires permettent d'extraire un peu plus de farine.

Le broyage : Le grain traverse de gros cylindres en métal, les multiples passages dans ces cylindres permettent de séparer l'enveloppe et l'amande. A chaque broyage, le planichters est utilisé pour le tamisage et le classement du produit broyé. Il est accroché au plafond et se compose de deux sections de tamisage et d'une section de mouvement.

Le claquage :Consiste à réduire le volume de l'amande par des rouleaux lisses afin de broyer les particules encore plus finement.

Le convertissage : C'est l'opération finale de plusieurs passages dans une série de cylindres lisses pour avoir des produits fins jusqu'à obtenir ce que l'on appelle la "farine complète".

A nouveau dans la brosse à sons, afin d'éliminer toutes les particules collées, la brosse à sons permet de récupérer la farine qui reste collée à l'intérieur de l'enveloppe.

Ensuit, il y a Les sasseurs qui permettent de traiter des fractions intermédiaires sélectionnées par les planichters, qui effectuent une nouvelle sélection très précise.

Enfin, la ligne de transport du produit permet le transport de deux ou plusieurs produits finis après le classement et le triage. Les différents produits seront dirigés avec un mécanisme réglable sur la ligne choisie pour le stockage de produit fini dans les silos.

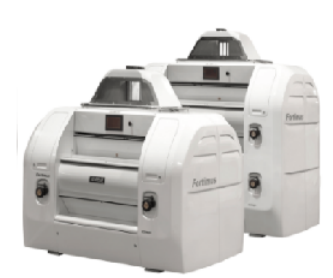

Appariel à cylindres

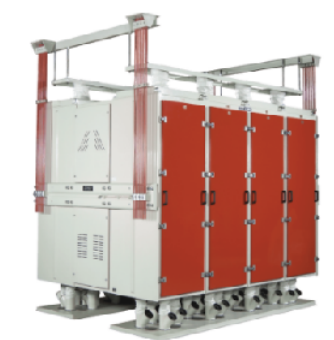

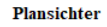

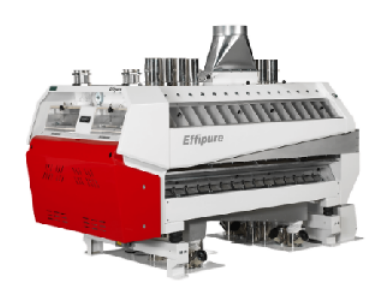

**Sasseur** 

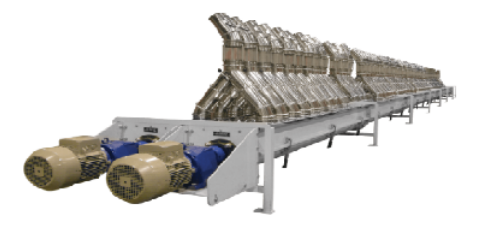

La ligne de transport du produit

Figure 2.4 – Les outils de mouture

# 2.2.4 Stockage et l'ensachage

Lorsque l'étape de mouture est terminée, Le produit fini passe directement à la balance d'ensachage qui s'occupe du remplissage des différents sacs . Ils sont par la suite stockés. C'est donc la dernière étape avant la livraison.

Balance ensachage : Le remplissage du sac de farine s'effectue au moyen de la balance ensacheuse qui est utilisée pour un pesage précis et pour remplir les sacs. A choisir en fonction de la capacité nécessaire, avec commande électronique et une marge d'erreur de ± 50 à 75 gr par sac. D'une manière générale le processus constitué des étapes suivantes :

- -La pesée du produit .
- -Le remplissage du sac de la farine.
- -La fermeture des sacs par couture.
- -L'évacuation des sacs de la farine par un convoyeur.

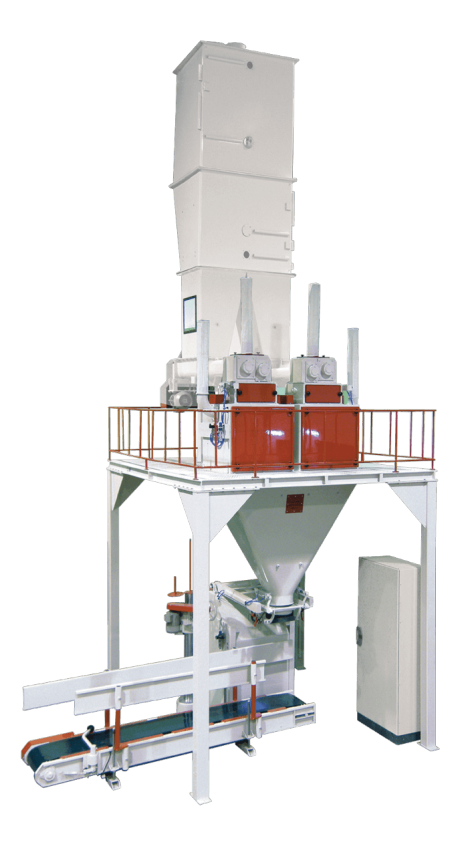

Figure 2.5 – La balance ensacheuse

# 2.3 Logiciel de programmation TIA Portal

TIa portal (Totally Integrated Automation Portal) de Siemens est un environnement de développement des solutions d'automatisation avec un système d'ingénierie intégré tout en un , comprenant les logiciels SIMATIC STEP 7 et SIMATIC WinCC, permettant de programmer non seulement des automates mais aussi des afficheurs industriels (IHM).

Plus flexible, plus rapide et plus productif : des outils de simulation innovants, une ingénierie parfaitement intégrée et une exploitation transparente de l'installation fonctionnent parfaitement ensemble dans TIA Portal.

Tous les composants d'automatisation importants sont intégrés dans TIA Portal. Cela signifie que tout peut être programmé, des contrôleurs aux périphériques, entraînements et IHM, en passant par le contrôle de la sécurité et du mouvement et la gestion de l'énergie. Une base de données cohérente et des bibliothèques avec des fonctions fréquemment utilisées rendent l'ingénierie encore plus rapide et plus facile.

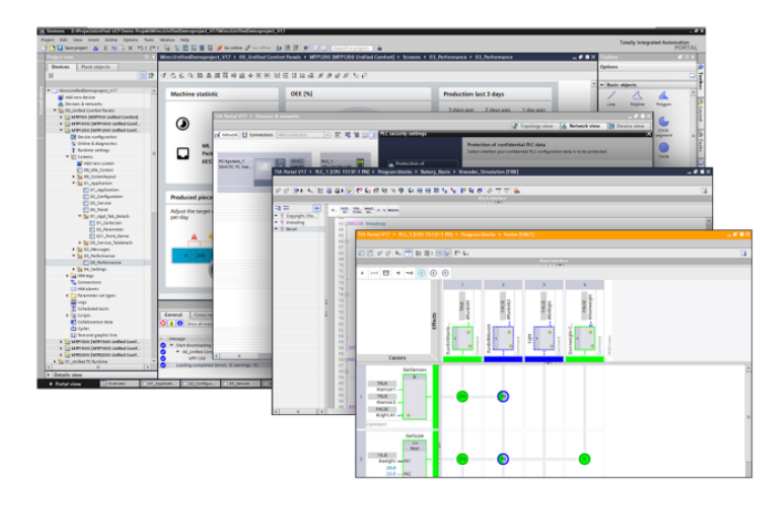

FIGURE  $2.6$  – TIA portal

# 2.3.1 STEP 7

Le logiciel d'ingénierie de Siemens STEP 7 est l'outil de configuration et de programmation des systèmes d'automatisation SIMATIC. STEP 7 fournit un environnement convivial pour :

- Création et la gestion des projets.
- Configuration et paramétrage du matériel et de la communication.
- La programmation, Test et la mise en service.
- Diagnostic et même la Documentation.

# 2.3.2 WINCC

WinCC (Windows Control Center) est un puissant logiciel de configuration basé sur Windows de Siemens. Le logiciel de configuration est l'outil de la plate-forme logicielle pour les systèmes IHM/SCADA sur pupitre tactile ou sur écran (PC industriels ou personnel). WinCC permet de créer des vues pour la commande et la supervision des machines et les installations. Des objets prédéfinis sont disponibles pour créer des vues qui permettent de reproduire l'installation, de visualiser le processus et spécifier leurs valeurs.

#### Les fonctions de base de WinCC

WinCC intègre toutes les fonctions de base comprennent :

-Représentation du processus : WinCC vous permet d'observer le processus. Le processus est affiché graphiquement sur le sur le panneau de commande. L'affichage est mis à jour chaque fois qu'un état du processus change.

-Contrôler le processus : L'opérateur peut contrôler le processus en utilisant l'interface utilisateur graphique.

-Gestion des paramètres du processus et de la machine : Le système IHM est capable de sauvegarder les paramètres du processus et de la machine dans les recettes.

- Création et configuration de vues avec une structure hiérarchique.

- La configuration et l'édition des différentes ressources du système d'automatisation (par exemple, les dispositifs, les variables du processus, les écrans de visualisation du processus, etc).

- La gestion des alarmes de données et des alarmes du système, un large éventail de pilotes de communication.

- Une variété d'interfaces standard pour garantir l'ouverture et le partage des données avec d'autres applications, partage des données avec d'autres applications.

- Création et impression de divers rapports.

- Système de script pour le développement secondaire du logiciel.

- Stockage des données historiques et support des requêtes de données historiques.

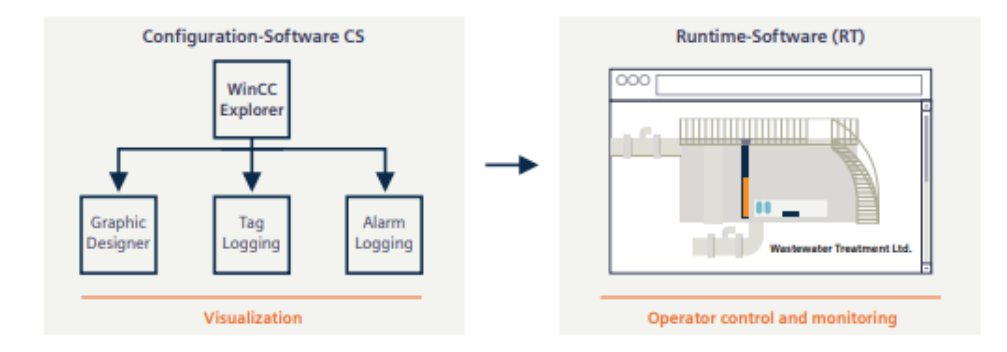

Figure 2.7 – Les fonctions de base de WinCC

#### Les caractéristiques de WinCC

WinCC s'est développé en un temps record pour devenir le troisième système IHM/SCADA à connaître un succès mondial en peu de temps grâce à ses fonctions puissantes et ses caractéristiques distinctives. WinCC se caractérise par les éléments suivants :

- WinCC est un logiciel de configuration basé sur le système d'exploitation Windows.

- WinCC peut être adapté de manière optimale aux besoins réels du processus. WinCC prend en charge un large éventail de possibilités de configuration. En fonction de la complexité du système, il peut être configuré à partir des systèmes mono-utilisateurs et client-serveur jusqu'à des systèmes distribués redondants avec plusieurs serveurs.

- WinCC offre un large éventail d'options et de modules complémentaires pour étendre ses fonctionnalités de base.

- En tant que composant clé de la TIA de Siemens, WinCC peut très bien fonctionner avec les systèmes d'automatisation appartenant à la famille de produits SIMATIC.

- Grâce à des interfaces standardisées, WinCC peut échanger des données avec d'autres solutions informatiques. Par exemple, les données peuvent être partagées avec des applications de niveau MES (Manufacturing Execution Systems) et ERP (Enterprise Resource Planning)

- WinCC est un système IHM/SCADA compatible avec Internet qui permet de mettre en œuvre facilement des systèmes de gestion de la qualité basés sur le Web.

- WinCC est conçu pour être multilingue, permettant aux utilisateurs de choisir entre de nombreuses autres langues.

### La différence e ntre W inCC e t W inCC flexible

WinCC est capable d'acquérir et d'archiver des données de processus, qui peuvent être agrégées, analysées et envoyées à des systèmes MES pour un traitement ultérieur à l'aide des options WinCC Plant Intelligence. Avec un système de visualisation de processus évolutif doté de nombreuses fonctions performantes pour la surveillance de très grands processus automatisés (256 000 tags + archive de tags longues au format SQL). Il s'agisse d'un système mono-utilisateur ou d'un système distribué multiutilisateurs avec des serveurs redondants, le système offre u ne f onctionnalité c omplète p our t ous les secteurs d'activité et se caractérise par une ouverture optimale.

Cependant, WinCC flexible permet une visualisation de processus basée sur des panneaux. Un Logiciel IHM pour une mise en œuvre flexible d ans d es a pplications o rientées m achine e t p rocessus, d ans tous les secteurs : Des micro-panneaux aux panneaux multi-fonctions (max 2046 tags avec archives de petites tags au format d'échange Excel) et WinCC flexible Runtime PC (max 4092 tags).

En résumé, WinCC est un logiciel de supervision et WinCC Flexible est un logiciel pour pupitre opérateur

#### Les versions du WinCC

On peut trouver WinCC (TIA Portal) dans les versions suivantes : WinCC Basic, WinCC Comfort, WinCC Advanced et WinCC Professional. En outre, il existe deux systèmes Runtime, WinCC Runtime Advanced et WinCC Runtime Professional.

La différence entre les versions réside avant tout dans les dispositifs que nous p ouvons configurer :

WinCC Basic : Tous les panneaux de base.

WinCC Comfort : Tous les panneaux configurables avec WinCC (TIA Portal) (Basic Panels, Comfort Panels, Mobile Panels).

WinCC Advanced : On peut configurer, e n p lus d es p anneaux, l e s ystème R untime b asé s ur PC "WinCC Runtime Advanced".

WinCC Professional : On peut également configurer le système Runtime basé sur PC "WinCC Runtime Professional" en plus des appareils qui peuvent être configurés avec WinCC Advanced.

Les versions peuvent être mises à niveau avec par exemple, en peut commencer avec WinCC Comfort et si nécessaire, passer aux versions WinCC Advanced ou WinCC Professional.

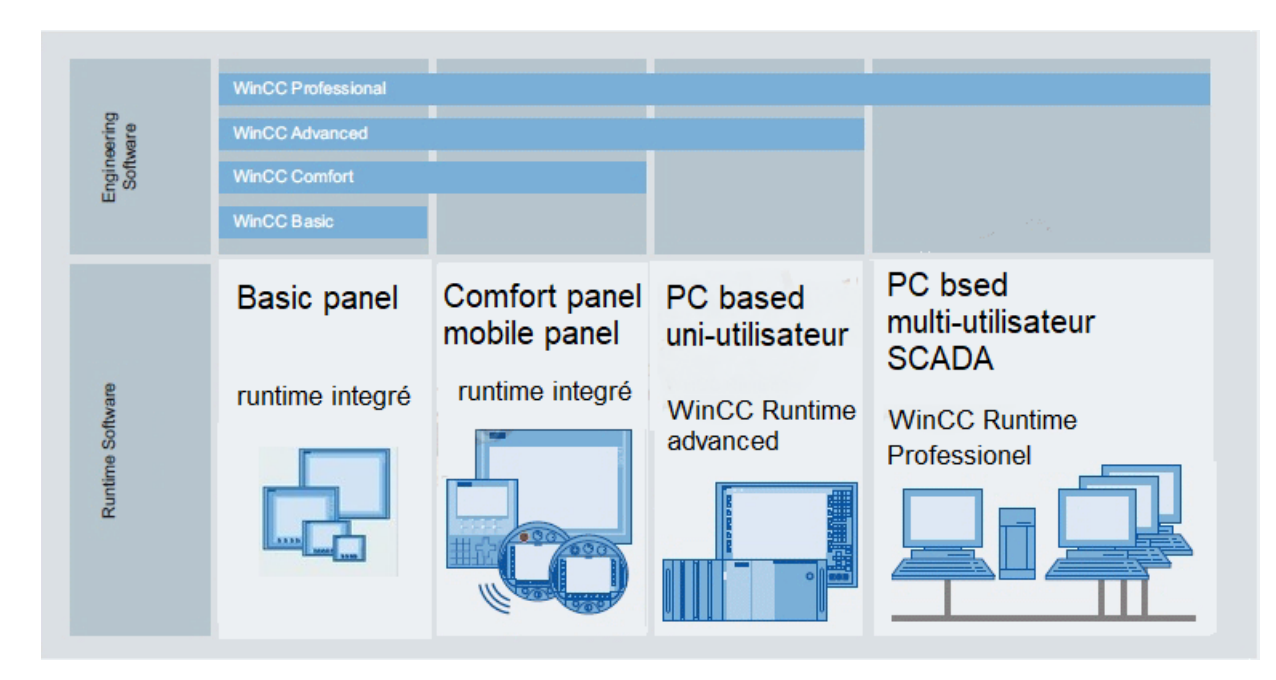

Figure 2.8 – Les version du WinCC

# WinCC Runtime

SIMATIC WinCC Runtime (RT) est un système de conduite et de supervision permet la visualisation et la commande du processus, du flux de production, des machines et d'installations dans tous les secteurs , de la simple station mono-utilisateur aux systèmes multi-utilisateurs distribués et aux solutions multisites avec clients Web. Il existe deux systèmes Runtime, WinCC Runtime Advanced et WinCC Runtime Professional.

Si WinCC Advanced est disponible, vous pouvez créer des projets pour Comfort Panels, Basic Panels et PC Runtime. Si vous utilisez Professional, nous pouvons faire la même chose, mais en y ajoutant la fonctionnalité SCADA.

# 2.4 Les fonctionnalités dans WinCC

# 2.4.1 Alarmes IHM

Durant le fonctionnement d'une machine ou d'une installation, il est indispensable d'afficher des informations concernant les états de fonctionnement, les erreurs et les états de processus. Le système d'alarme WinCC (TIA Portal) dispose d'une large gamme de types d'alarmes pour ces applications.

#### Types d'alarme dans WinCC

Les types d'alarme sont utilisés pour surveiller le système de différentes manières. Les alarmes de chaque type sont configurées et déclenchées de manière différente. La configuration des alarmes est effectuée selon chaque type d'alarme dans l'onglet correspondant de l'éditeur "Alarmes IHM".

#### Alarmes définies par l'utilisateur :

- Les alarmes analogiques : Servent à surveiller les valeurs limites.
- Les alarmes de bit : Servent à surveiller les états.

- Les alarmes de l'API : La configuration pour les alarmes de l'API se fait dans STEP 7, puis il faut les éditer dans WinCC.

#### Alarmes définies par le système :

-Les alarmes de l'API définies par le système : Les alarmes de l'API définies par le système servent à surveiller l'automate, ils comportent les alarmes de diagnostic (SIMATIC S7) et les erreurs système.

-Les alarmes système : Les alarmes système servent à surveiller le pupitre opérateur, ils sont propres au pupitre opérateur respectif et sont importées dans le projet.

#### Les classes d'alarmes

De nombreuses alarmes d'importance différente se déclenchent dans une installation. Pour permettre à l'utilisateur de savoir quelles alarmes sont les plus importantes, il faut classer les alarmes de projet dans la classes d'alarme.

La classe d'alarme permet de déterminer la représentation de chaque alarme. La classe d'alarme indique comment l'utilisateur peut acquitter les alarmes qui lui appartiennent.

WinCC permet de créer une nouvelle classe d'alarmes comme classe d'alarmes avec obligation d'acquittement.

#### Les classes d'alarmes pour alarmes définies par l'utilisateur :

-Warnings : La classe d'alarmes "Warnings" est destinée à indiquer des états et des séquences irréguliers dans le processus. L'utilisateur n'acquitte pas les alarmes qui appartiennent à cette classe.

-Errors : La classe d'alarmes "Erreurs" est destinée à indiquer des états critiques ou dangereux ou des dépassements de valeurs limites dans le processus. L'utilisateur doit acquitter les alarmes appartenant à cette classe.

#### Classes d'alarmes pour alarmes définies par le système :

System : La classe d'alarme "System" comprend les alarmes qui permettent de connaître l'état du panneau opérateur et des API. Les messages de la classe d'alarme "Système" font partie des messages du système.

Diagnosis Events : La classe d'alarmes "Diagnostic Events" comprend des alarmes qui permettent de connaître les états et les événements des automates SIMATIC S7. L'utilisateur n'acquitte pas les alarmes qui font partie de cette classe.

# 2.4.2 Archivage des valeurs du processus et des alarmes

Les alarmes et valeurs de processus peuvent être archivées par le système IHM.Ainsi, on peut documenter la marche du processus et accéder ultérieurement aux données de la production écoulée.

# 2.4.3 Recettes

Les recettes permettent de regrouper des données de même type, comme par exemple les paramètres d'une machine ou les données de production.Les recettes sont stockées dans le pupitre opérateur ou sur un support de données externe. En principe, l'enregistrement d'une recette est transféré complètement en une seule étape entre le pupitre opérateur et l'automate. Les recettes se distinguent par leur structure de données fixe. Cette structure est fixée lors de la configuration. Les recettes contiennent des enregistrements qui diffèrent par leurs valeurs, mais pas par leur structure.

# 2.4.4 Journaux

Pour documenter les données de processus et les cycles de production , il faut recourir à des journaux. Par exemple, on pourra créer des journaux réguliers , imprimer des données ou bien documenter le processus de fabrication pour le contrôle de la qualité.

Un journal dans WinCC se compose de plusieurs sections, que les utilisateurs peuvent activer ou désactiver selon leurs besoins.

### 2.4.5 Gestion des utilisateurs

Le TIA Portal permet de gérer les utilisateurs dans le cadre d'un projets. De cette manière, il est possible de les protéger contre les modifications accidentelles ou non autorisées. Pour activer la gestion des utilisateurs, un utilisateur configure la protection du projet, il devient alors l'administrateur du projet. Après l'activation de la protection du projet, seuls les utilisateurs autorisés peuvent ouvrir le projet et y travailler

Les utilisateurs concernés sont soit des utilisateurs locaux du projet, soit des utilisateurs globaux et des groupes d'utilisateurs qui ont été ajoutés par un administrateur de projet.

# 2.4.6 Listes des textes et des graphiques

La liste des textes : La gestion des textes référencés dans les messages est centralisée. Tous les textes sont stockés dans des listes de textes. Chaque liste de textes porte un nom unique qui permet de rappeler son contenu.

Dans un projet, chaque dispositif peut avoir ses propres listes de texte. Les listes de textes spécifiques à un appareil peuvent s'appliquer à un seul dispositif du projet et ne sont donc valables que pour ce dispositif. Elles sont donc placées sous le dispositif correspondant dans le navigateur du projet. Les listes de textes spécifiques aux appareils sont soit définies par l'utilisateur, soit prédéfinies par le système.

La liste des graphiques : Elle permet d'associer des graphiques spécifiques à des valeurs variables et de les faire apparaître au moment de l'exécution, par exemple dans un champ d'E/S graphique. Il est possible de spécifier le type de champ d'E/S graphique ou le type de champ de sortie.

# 2.5 Conclusion

WinCC est une plate-forme puissante pour l'acquisition, l'évaluation et la visualisation des données. Cela signifie que le logiciel est doté d'une fonctionnalité intégrée simplifiant le travail avec des interfaces ou des systèmes SCADA.

CHAPITRE

 $\frac{1}{3}$  -

# CONCEPTION D'UNE IHM POUR LA SUPERVISION DE LA MINOTERIE

# 3.1 Introduction

La plupart des applications des systèmes SCADA se basent sur une interface homme-machine (IHM). Cet outil permet à son utilisateur de superviser l'ensemble des processus. Ainsi, il assure le contrôle des équipements à distance. L'IHM fournit des informations graphiques aux opérateurs sous forme de synoptique.

Dans ce chapitre, certaines fonctionnalités des interfaces graphiques IHM conçues et développées avec le logiciel Tia Portal seront expliquées et les résultats des tests effectués avec Runtime de WinCC Advanced seront présentés.

# 3.2 La structure de l'interface

Après la sélection d'un appareil pour la visualisation (station pc), nous devons planifier la structure des vues. Pour cela il faut collecter, regrouper et structurer les informations à représenter. Plusieurs vues sont créées (7 vues en tous) et une vue modèle qui s'affiche dans tous les vues et plusieurs vue contextuelle (pour les messages de confirmation. . .), ces vues nous permettent de visualiser le déroulement complet de la production. Des objets prédéfinis sont à notre disposition reproduire le déroulement de la production. Les séquences de processus peuvent ainsi être affichées et les valeurs de processus saisies.

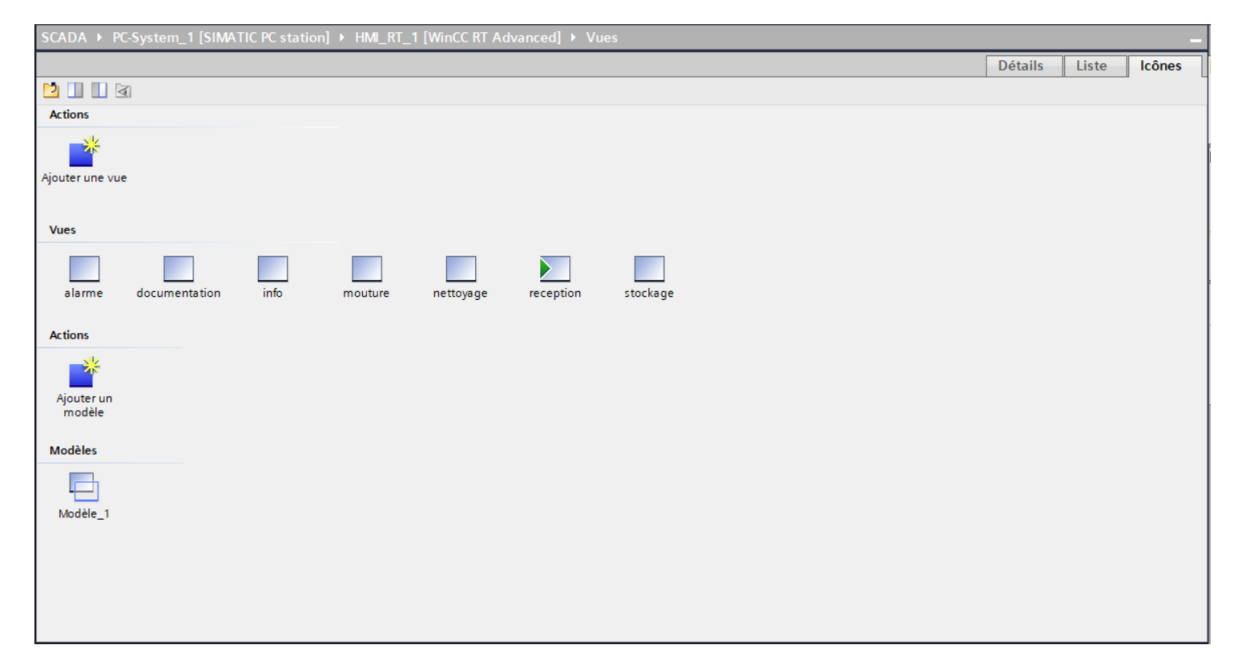

Figure 3.1 – La structure de l'interface

# 3.2.1 Vue du portail et vue du projet

Au démarrage de TIA Portal, l'environnement de travail présente deux types de vues :

- Vue portail : Elle se concentre sur les tâches à effectuer et son exécution est très rapide.

- Vue du projet : Elle comprend une structure hiérarchique avec les éléments du projet. Les éditeurs nécessaires sont ouverts selon les tâches à effectuer. Les données, les paramètres et les éditeurs sont représentés dans la même vue.

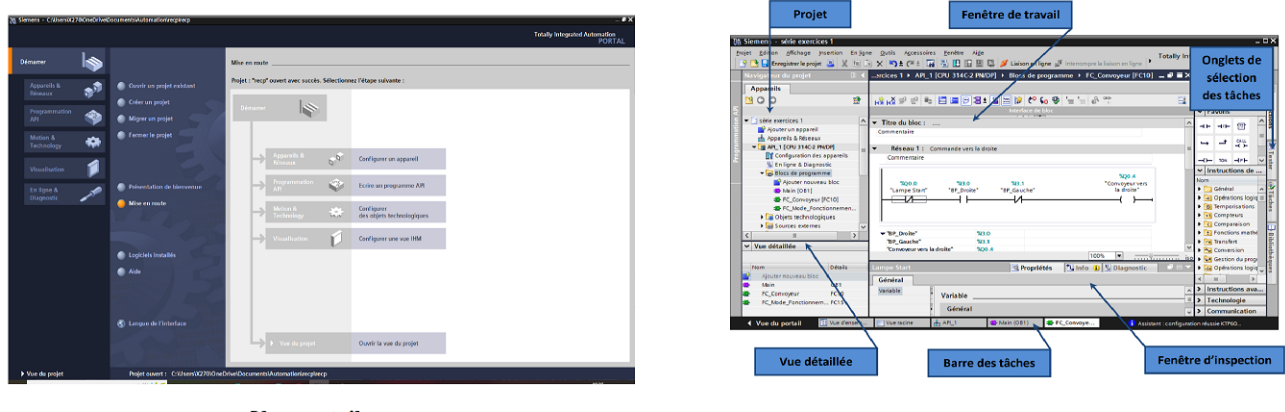

Vue portail

vue projet

Figure 3.2 – Vue du portail et vue du projet

# 3.2.2 Création d'un projet sur Tia Portal

Afin de créer un projet dans la vue du portail, il suffit de cliquer sur «Créer un nouveau projet». Après, il faudra indiquer le nom du projet, l'auteur, le commentaire et puis choisir le chemin pour sauvegarder la source du projet. Une fois terminé, il ne reste plus qu'à cliquer sur le bouton « Créer ».

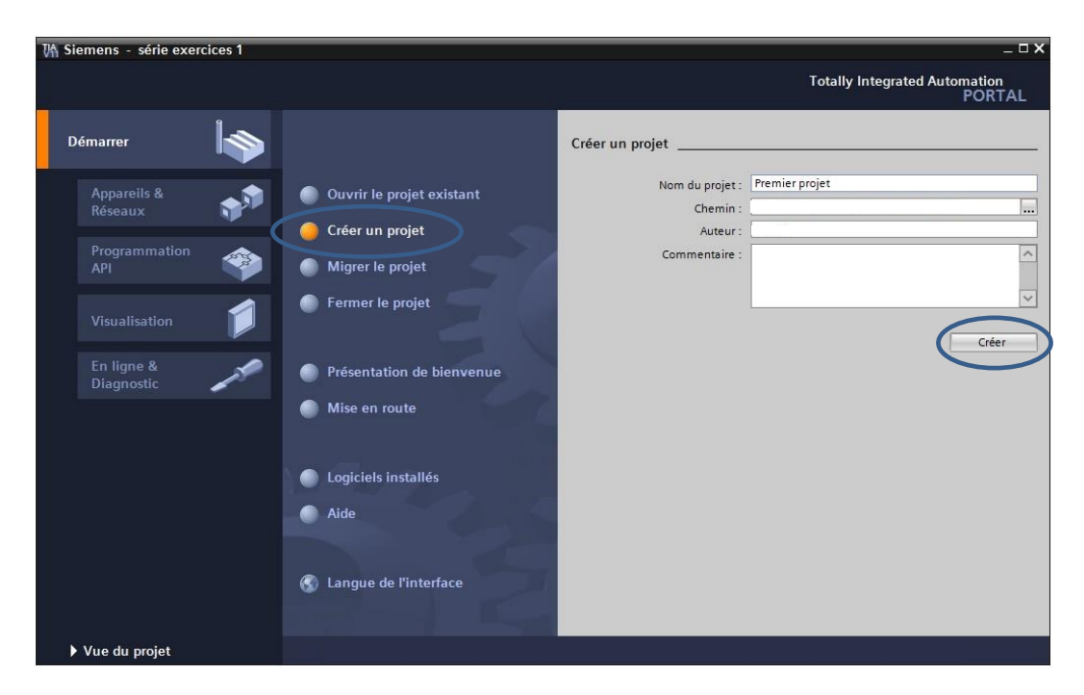

Figure 3.3 – Création du projet

# 3.2.3 Configuration et paramétrage du matériel

- Après la création du projet, il est désormais possible de commencer à configurer la station de travail. En premier lieu, il est nécessaire de définir le matériel existant, pour cela, il faut accéder à la vue du projet et cliquer sur «ajouter un périphérique» dans le navigateur du projet. La liste des dispositifs qui peuvent être insérés apparaît (API, IHM, système PC), on va commencer par le choix de CPU puis ajouter d'autres modules et les modules supplémentaires de l'automate sont ajoutés en utilisant le catalogue.

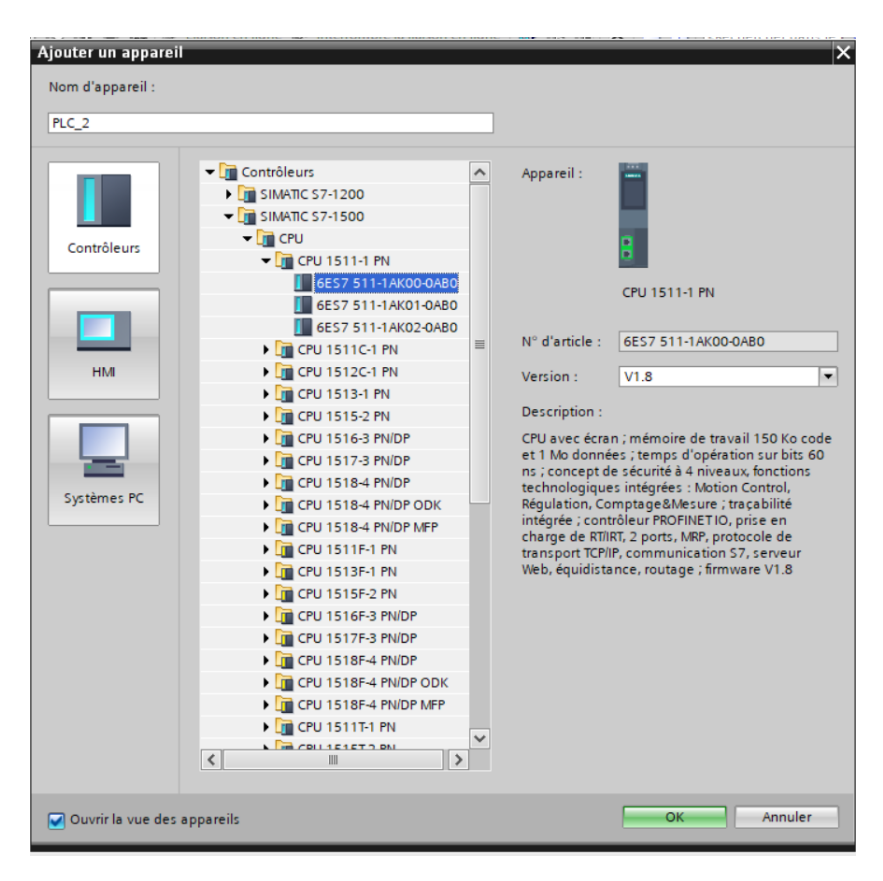

Figure 3.4 – Le choix de l'automate

- Pour insérer un écran, il faut utiliser la commande «Ajouter un appareil». Dans notre travail, on a besoin d'un système d'exécution PC, donc il est nécessaire de sélectionner les systèmes PC, on choisit la catégorie générale PC puis la station PC. La station PC doit avoir une application IHM , on va cliquer sur «SIMATIC applications IHM », ensuite sur WinCC RT Advanced.

- L'étape suivante consiste à ajouter le module de communication, en se rendant sur PROFInet/Ethernet où s'affiche une liste de cartes CP qui peuvent être ajoutées à la station PC. La carte IE General est choisie, il s'agit d'une carte réseau Ethernet non spécifique, en d'autres termes, il s'agit simplement d'une interface Ethernet standard sur notre PC.

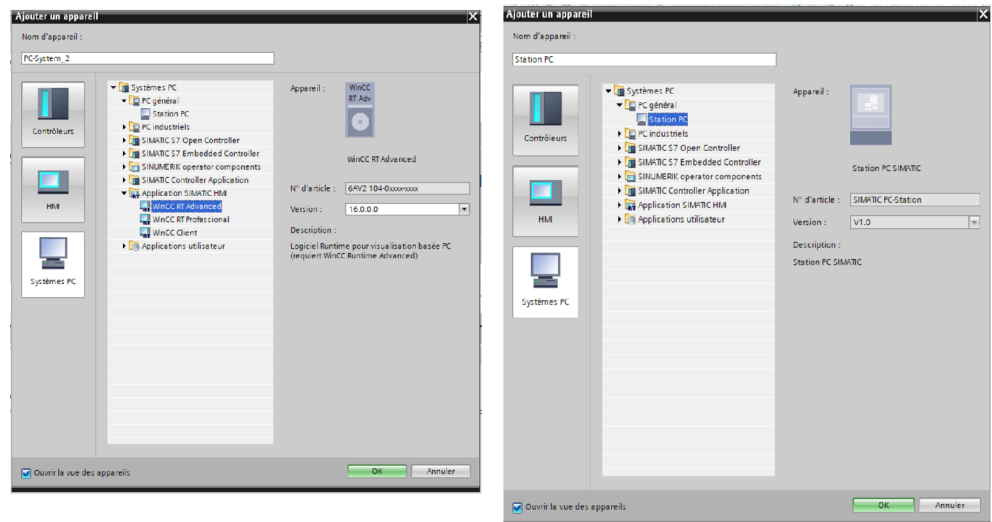

Figure 3.5 – Le choix de l'écran PC

# 3.2.4 Configuration d'appareil

Dans le but de configurer notre station PC, dans le navigateur du projet on sélectionne «Configuration d'appareil» et on modifie la résolution de l'écran au format «1080x1920».

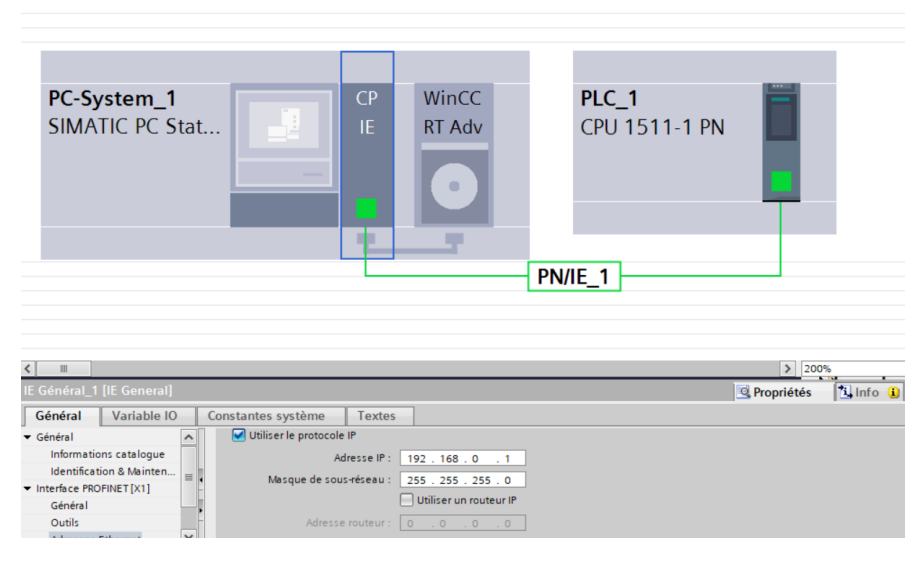

Figure 3.6 – Configuration de l'API

# 3.2.5 Connexion avec l'automate

Pour être capable de visualiser et de commander les valeurs de processus d'un automate, il faut d'abord établir une connexion avec celui-ci. Dans le navigateur du projet, on fait un double clic sur «Connexions» et on voit bien que les paramètres de configuration du matériel sont déjà définis.

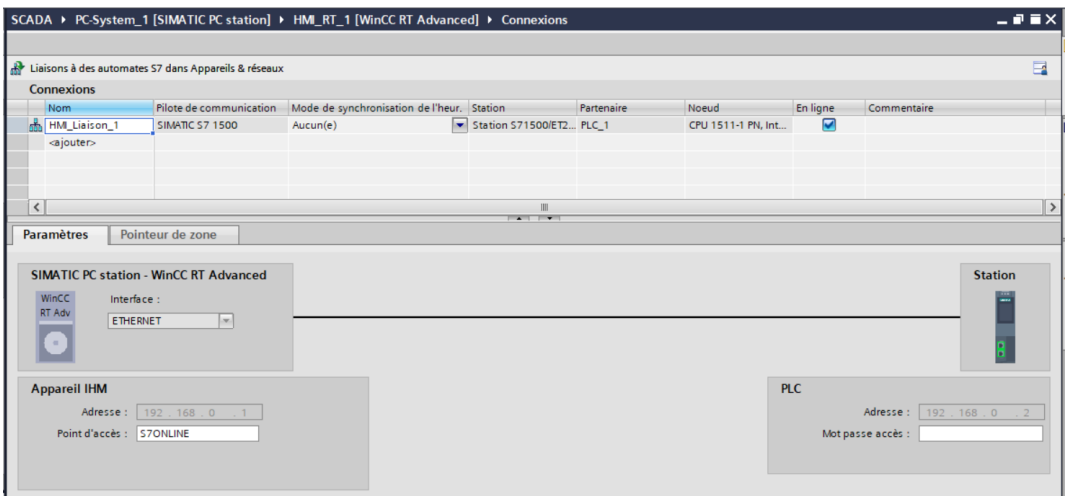

Figure 3.7 – Connexion avec S7-1500

# 3.2.6 Interface utilisateur de WinCC

La fenêtre du navigateur du projet est le poste central de traitement du projet. Tous les éléments et tous les éditeurs disponibles d'un projet sont affichés sous forme d'arborescence dans la fenêtre du projet et peuvent être ouverts à partir de cette fenêtre.

La zone de travail sert à éditer les objets du projet. Tous les autres éléments de WinCC sont disposés autour de la zone de travail. La fenêtre d'outils propose une sélection d'objets que on peut insérer dans

les vues, par exemple des objets graphiques et des éléments de commande. La fenêtre d'outils contient en outre des graphiques avec des objets graphiques et des collections de blocs d'affichage prêts à l'emploi.

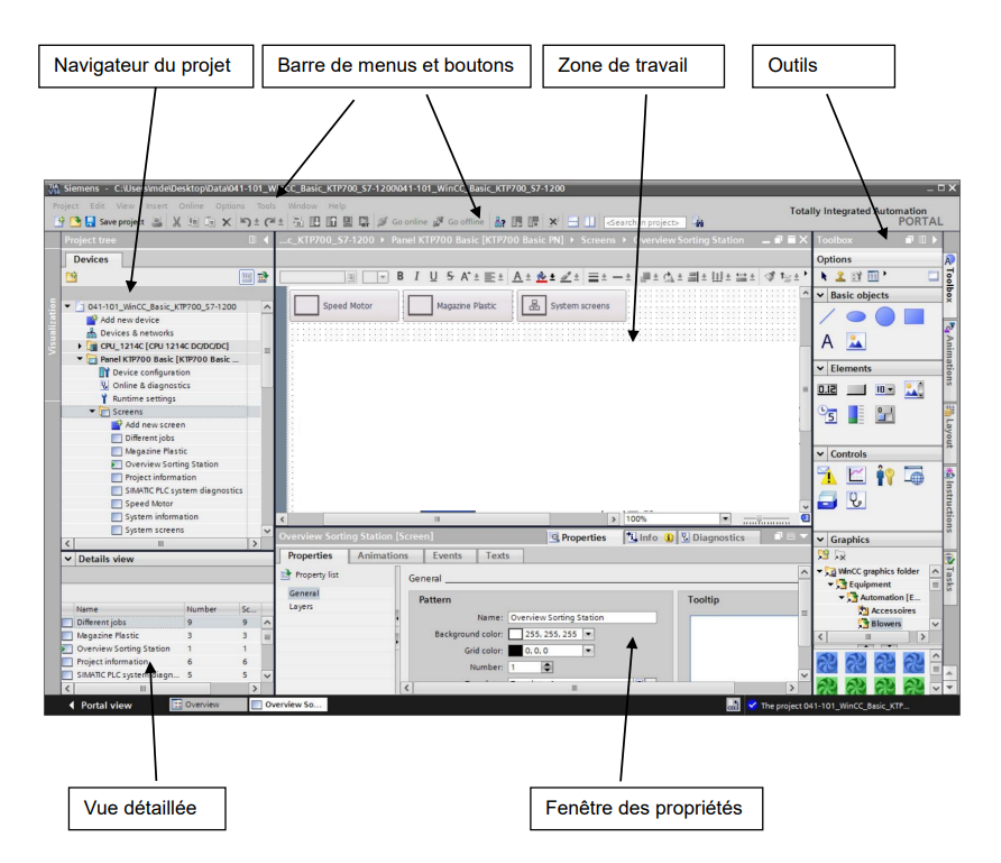

Figure 3.8 – Interface utilisateur de WinCC

# 3.2.7 Création des vues

Dans WinCC, on peut créer des vues pour notre station. Des objets prédéfinis sont disponibles pour la création de vues, avec lesquelles on peut représenter notre installation et afficher des procédures.

La vue peut être composée d'éléments statiques et d'éléments dynamiques :

- Les éléments statiques, tels que le texte et les graphiques, ne changent pas pendant l'exécution.

- Les éléments dynamiques changent en fonction du processus.

Les valeurs du processus et les entrées de l'opérateur sont échangées entre l'automate et notre station PC au moyen de variables.

Dans la navigation du projet, on clique deux fois sur «Ajouter une nouvelle vue», la vue est créée dans le projet et sera affichée dans la zone de travail.

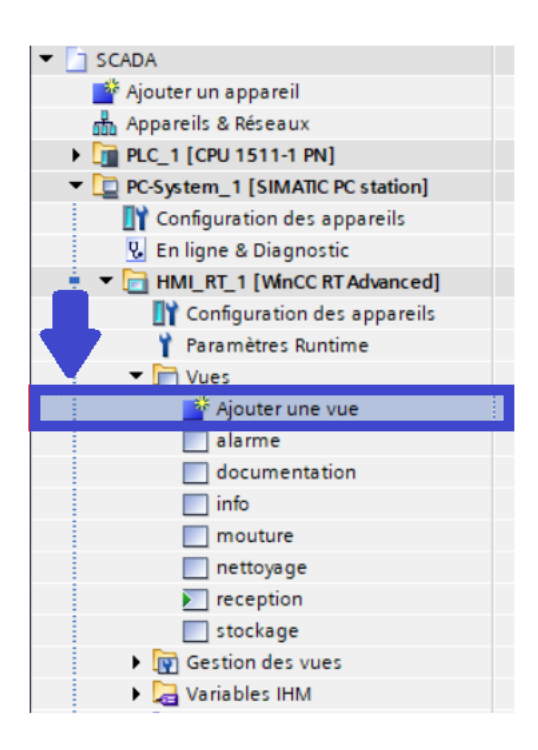

Figure 3.9 – Création des vues

Les propriétés de la vue sont présentées dans la fenêtre d'inspection. L'étape suivante consiste à entrer un nom explicite pour la vue et à configurer les propriétés de la vue dans la fenêtre d'inspection :

- Spécifier si la vue doit être basée sur un modèle et si oui, sur lequel.
- Déterminer la «couleur de fond" et le «numéro de vue».
- Entrer un texte documentant la vue dans «Texte d'aide».
- Définir les plans à afficher dans le système d'ingénierie dans «plans».

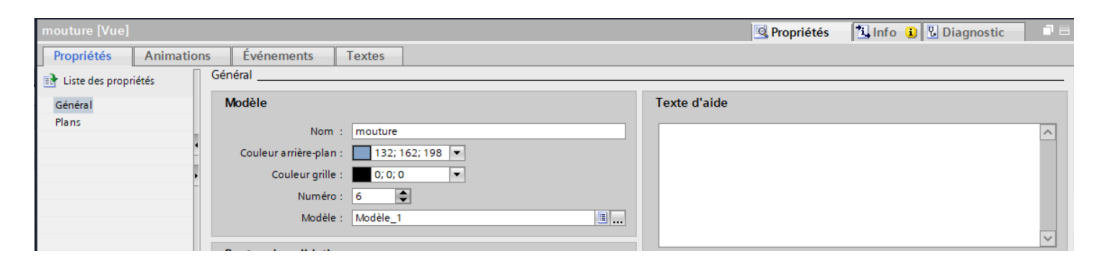

Figure 3.10 – Configuration des propriétés de la vue

### 3.2.8 Gestionnaire des vues

Dans le gestionnaire de vues, il y a quelques fonctions qui facilitent le travail lors de la création de notre station PC.

# Modèles :

Dans un modèle, configurer des objets qui seront représentés dans toutes les vues basées sur ce modèle. Les objets et les touches de fonction sont traités de manière centralisée. Lorsqu'on modifie un objet ou la programmation d'une touche de fonction dans le modèle, l'objet est également modifié dans toutes les vues créées à partir du modèle.

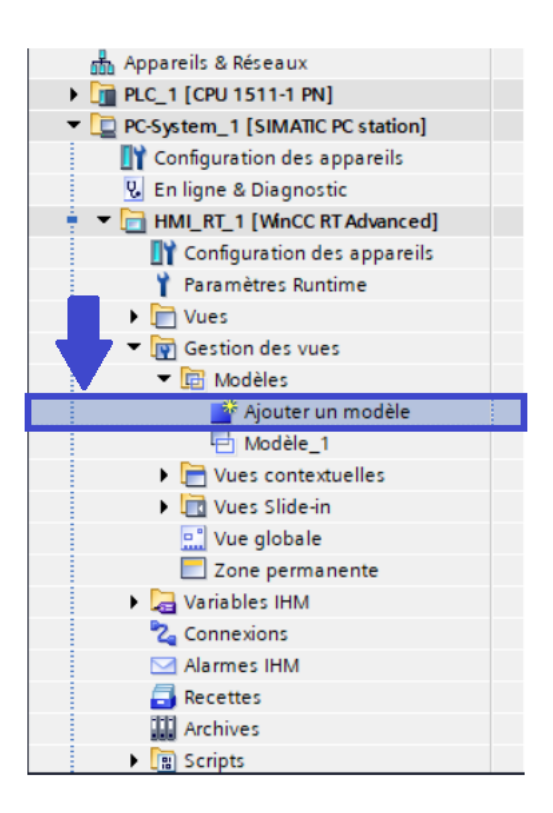

Figure 3.11 – Création du modèle

#### Vues contextuelles :

Une vue contextuelle permet de configurer une vue pour un contenu supplémentaire, par exemple choix de l'emplacement du stockage. La vue contextuelle s'affiche au-dessus de la vue actuelle dès qu'une fonction système est appelée.

Pour créer une nouvelle vue contextuelle, on fait un double clic sur «Vues contextuelles», puis sur «Ajouter une nouvelle vue contextuelle». On va définir la taille d'une vue contextuelle dans les attributs. On configure la fonction système pour ouvrir une vue contextuelle en fonction d'un événement d'un objet de contrôle. Lorsque l'événement se produit dans le Runtime, la fonction système associée est exécutée.

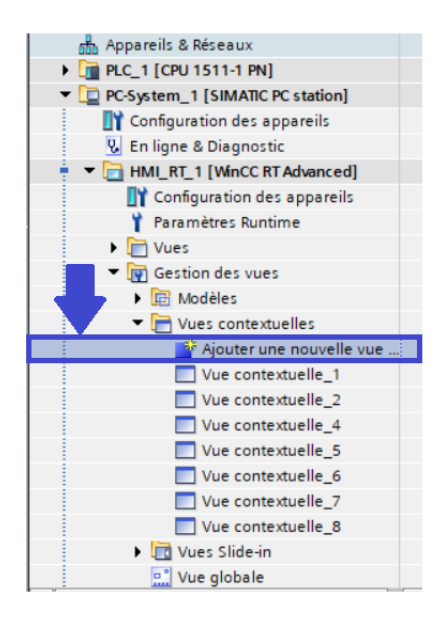

Figure 3.12 – Création des Vues contextuelles

#### Vue Slide-in :

Quatre vues de type «Slide-in» sont créées par défaut dans la navigation du projet sous «Vue Slidein». Pour chacune de ces vues coulissantes, on va configurer la taille, la représentation et la gestion du contrôle d'exécution à l'aide des propriétés.

Pour obtenir des vues Silde-in, on utilise la fonction système «AfficherVueCoulissante». Cette fonction système sera associée à des boutons qui permettront à l'opérateur de naviguer entre la vue initiale et les vues glissantes.

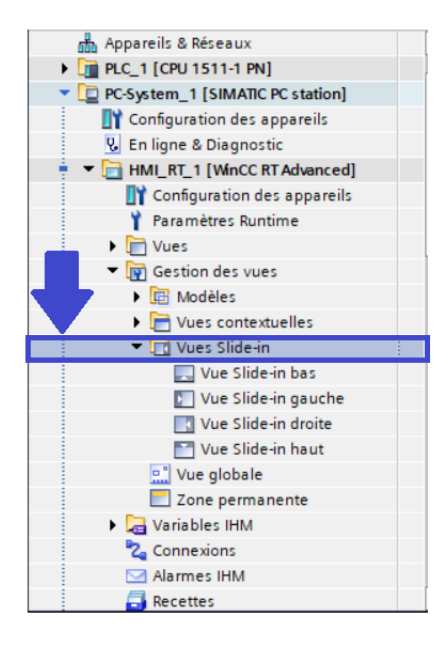

Figure 3.13 – Création des Vues Slide-in

# 3.2.9 Variables IHM :

Les variables auxquelles le processus n'attribue pas de valeurs, appelées variables internes, ne sont pas reliées à l'automate. Les variables internes portent des valeurs à l'intérieur du tableau de commande. Les valeurs des variables ne sont disponibles que lorsque le Runtime est en cours d'exécution.

| <b>Appareils</b> |                                                                |        |               |                            |                 |                                                                                                    |         |                       |         |              |           |
|------------------|----------------------------------------------------------------|--------|---------------|----------------------------|-----------------|----------------------------------------------------------------------------------------------------|---------|-----------------------|---------|--------------|-----------|
| 圈                |                                                                |        | <b>DE JEB</b> |                            |                 |                                                                                                    |         |                       |         |              | E         |
|                  |                                                                |        |               | varible local template     |                 |                                                                                                    |         |                       |         |              |           |
|                  | <b>THE Gestion des vues</b>                                    | $\sim$ | Nom A         |                            | Type de données | Connexion                                                                                                    | Nom API | Variable API          | Adresse | Mode d'accès |           |
|                  | <b>I</b> I Modèles                                             |        | kg.           | alarme                     | Bool            | [1] <variable <="" int="" th=""><td></td><td>cindéfini&gt;</td><td></td><td></td><td><math>\lambda</math></td></variable> |         | cindéfini>            |         |              | $\lambda$ |
|                  | $\blacktriangleright$ $\blacktriangleright$ Vues contextuelles |        | ю             | alarme broyeur             | Int             | «Variable intern                                                                                                    |         | <indéfini></indéfini> |         |              |           |
|                  | Vues Slide-in                                                  |        | <b>KG</b>     | $\varepsilon$ alarme $(1)$ | Bool            | <variable intern<="" th=""><td></td><td><indéfini></indéfini></td><td></td><td></td><td></td></variable>                  |         | <indéfini></indéfini> |         |              |           |
|                  | Vue Slide-in bas                                               |        | ko            | alrme filtre               | Int             | <variable intern<="" th=""><td></td><td><indéfini></indéfini></td><td></td><td></td><td></td></variable>                  |         | <indéfini></indéfini> |         |              |           |
|                  | Vue Slide-in gauche                                            |        | ١o            | alme silo                  | Int             | <variable intern<="" th=""><td></td><td><indéfini></indéfini></td><td></td><td></td><td></td></variable>                  |         | <indéfini></indéfini> |         |              |           |
|                  | <b>N</b> Vue Slide-in droite                                   |        | ١o            | auto                       | Bool            | -Variable intern                                                                                                    |         | -indéfini>            |         |              |           |
|                  | Vue Slide-in haut                                              |        | Đ             | documentation              | Bool            | -Nariable intern                                                                                                    |         | -indéfini>            |         |              |           |
|                  | Vue globale                                                    |        | ю             | filtre recption            | Bool            | «Variable intern                                                                                                    |         | -indéfini>            |         |              |           |
|                  | Zone permanente                                                |        | ю             | grand silo                 | Bool            | «Variable intern                                                                                                    |         | -indéfini>            |         |              |           |
|                  | Variables IHM                                                  |        | ю             | grand silo nettoyage       | Bool            | <variable intern<="" th=""><td></td><td>sindéfini&gt;</td><td></td><td></td><td></td></variable>                          |         | sindéfini>            |         |              |           |
|                  | all Afficher toutes les variables                              |        | ka.           | info                       | Bool            | <variable intern<="" th=""><td></td><td><indéfini></indéfini></td><td></td><td></td><td></td></variable>                  |         | <indéfini></indéfini> |         |              |           |
|                  | Insérer une nouvelle table de                                  |        | ۰a            | log                        | Bool            | <variable intern<="" th=""><td></td><td><indéfini></indéfini></td><td></td><td></td><td></td></variable>                  |         | <indéfini></indéfini> |         |              |           |
|                  | Table de variables standard [1]                                |        | k۵            | manuelle                   | Bool            | <variable intern<="" th=""><th></th><th><indéfini></indéfini></th><th></th><th></th><th></th></variable>                  |         | <indéfini></indéfini> |         |              |           |
| . .              | <b>By varible local template [52]</b>                          |        | ۰ū            | manuelle start             | Bool            | -Variable intern                                                                                                    |         | -indéfini>            |         |              |           |
|                  | 2. Connexions                                                  |        | ۰o            | manuelle stop              | Bool            | -Nariable intern                                                                                                    |         | -indéfini>            |         |              |           |
|                  | Alarmes IHM                                                    |        | Кū            | mouture                    | Bool            | «Variable intern                                                                                                    |         | -indéfini>            |         |              |           |
| <b>GRASH</b>     | <b>Recettes</b>                                                |        | <b>KEI</b>    | nettoyage 2                | Bool            | «Variable intern                                                                                                    |         | -indéfini>            |         |              |           |

Figure 3.14 – Insertion des variables

# 3.2.10 Fenêtre des propriétés

La fenêtre Propriétés permet de modifier les propriétés des objets choisis dans la zone de travail. Cette fenêtre est disponible uniquement dans certains éditeurs.

- Il existe quatre sous-rubriques dans les propriétés des objets :
- Propriétés pour les paramètres statiques de l'objet.
- Animation pour les paramètres dynamiques de l'objet.
- Événements quand des actions doivent être déclenchées à partir d'un objet.
- Textes pour l'affichage multilingues dans un objet.

La fenêtre des propriétés contient également les propriétés de l'objet sélectionné, avec un classement par catégorie. Dès que l'on va quitter un champ de saisie, les modifications de valeur effectuées deviennent actives. Si la valeur saisie n'est pas valide, elle s'affiche sur un fond de couleur.

Les animations et les événements sont aussi configurés pour un objet sélectionné à travers la fenêtre des propriétés, les textes multilingues peuvent également être gérés dans cette fenêtre.

# 3.2.11 Configurer d'une nouvelle animation

Pour dynamiser des objets graphiques, nous utilisons des animations prédéfinies. L'animation figure dans la fenêtre d'inspection de l'objet. Pour configuration de l'animation, dans la vue d'ensemble des animations, la flèche verte indique l'animation déjà configurée. Lorsque on clique sur la flèche verte, l'animation configurée s'ouvre dans la fenêtre d'inspection.

Pour rendre les objets graphiques dynamiques, on va avoir besoin de deux types d'animation dans la fenêtre des propriétés où on va sélectionner «affichage» et choisir entre «visibilité» et «représentation».

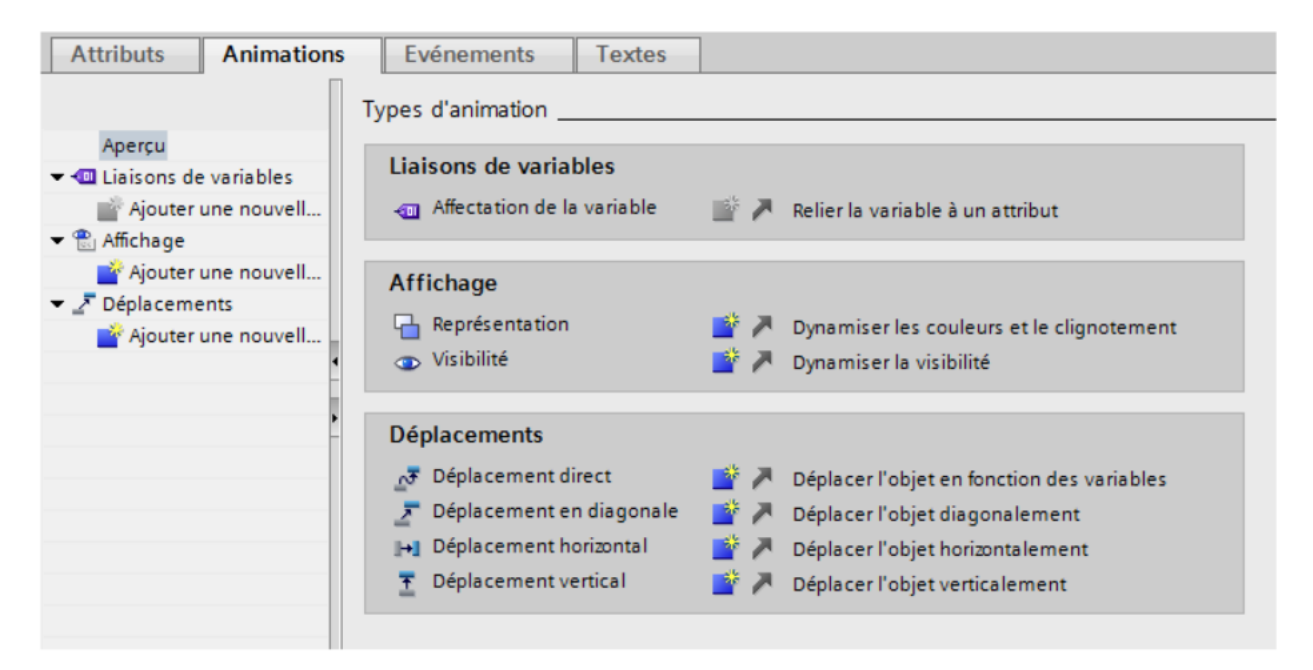

Figure 3.15 – Configurer d'une nouvelle animation

#### Représentation

Au Runtime, l'apparence d'un objet graphique est commandé par le changement de valeur d'une variable. Quand la variable prend une certaine valeur, l'objet graphique change de couleur ou de clignotement conformément à ce qui a été configuré.

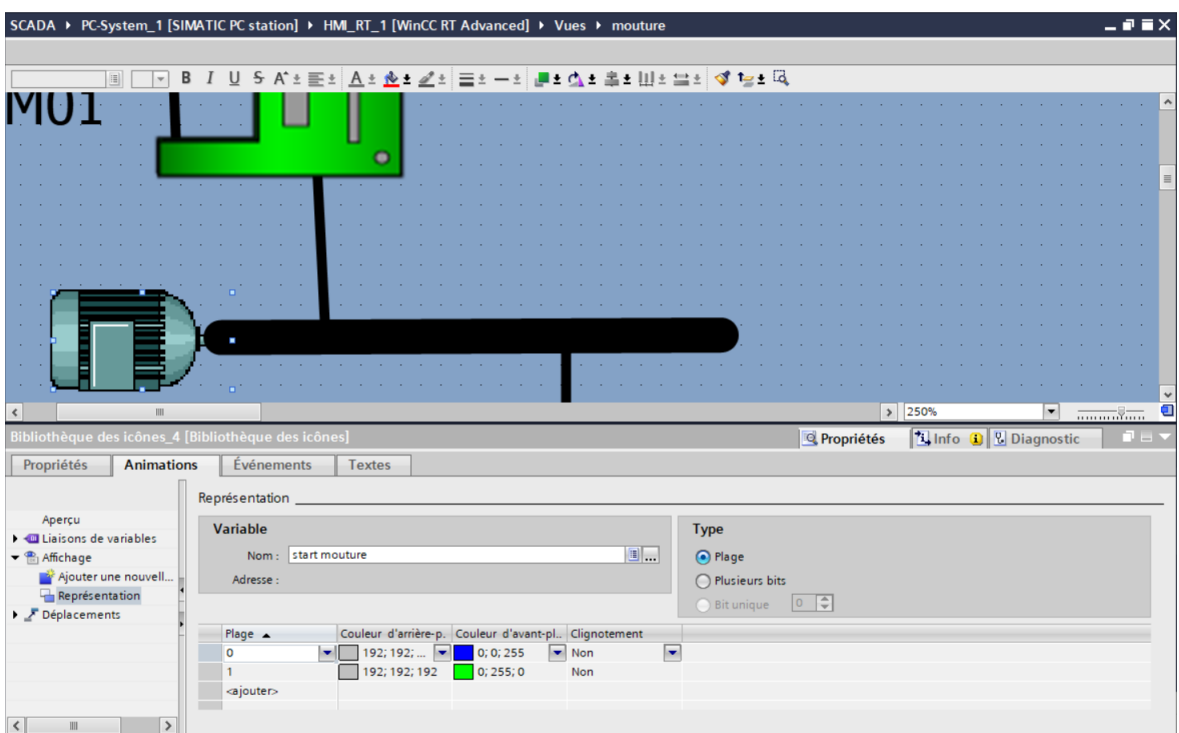

Figure 3.16 – Dynamise la représentation

# Visibilité

En dynamisant l'attribut «Visibilité», on peut par exemple afficher un avertissement dans la vue lorsqu'une machine s'arrête soudainement. Dès que le problème est résolu, l'avertissement disparaît. Au Runtime, l'objet graphique est affiché ou masqué en fonction la valeur de la variable. Les objets «Vue simple des alarmes» sont toujours visibles.

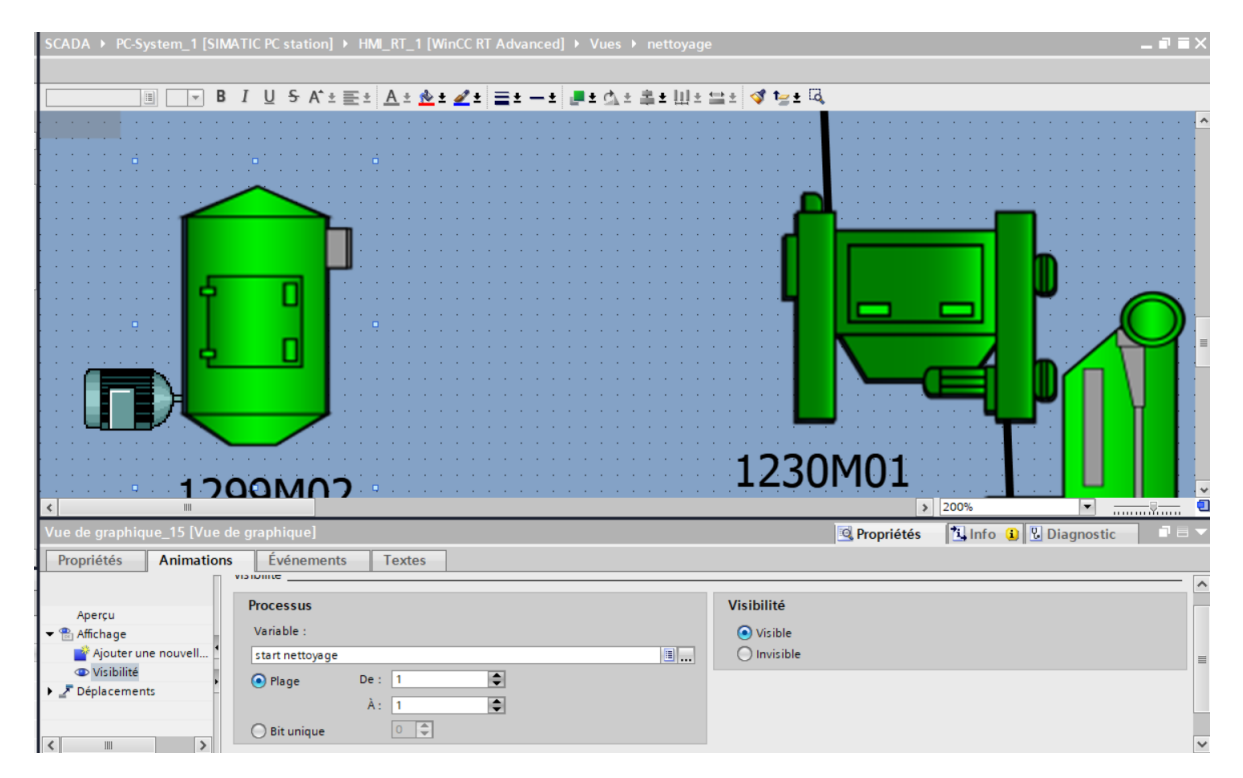

Figure 3.17 – Dynamise la Visibilité

# 3.2.12 Vue Alarmes

Dans un système complexe comme le nôtre, de nombreuses alarmes et messages apparaissent. Il est important pour nous de voir rapidement où nous devons agir. Pour afficher les alarmes, il suffit d'aller chercher dans les outils «vue des alarmes» et de la faire glisser sur notre vue pour afficher la table des alarmes. Ensuite, dans le Navigateur de projet, on sélectionne «Alarmes IHM», on prend dans notre cas des alarmes discrètes, le mot discret signifie que quelque chose est allumé ou éteint. Maintenant on va juste donner un ID et un nom pour chaque alarme puis on choisit la classe d'alarme.

| $\blacksquare$<br>Navigateur du projet               |                     | SCADA ▶ PC-System_1 [SIMATIC PC station] ▶ HML_RT_1 [WinCC RT Advanced] ▶ Alarmes IHM |                  |  |                                                                |                                                                                 |         |  |                                                                           |                   |  |                            | $    \times$ |
|------------------------------------------------------|---------------------|---------------------------------------------------------------------------------------|------------------|--|----------------------------------------------------------------|---------------------------------------------------------------------------------|---------|--|---------------------------------------------------------------------------|-------------------|--|----------------------------|--------------|
| <b>Appareils</b>                                     |                     |                                                                                       | Alarmes de bit   |  | Alarmes analogiques and Spi Alarmes de l'API P Alarmes système |                                                                                 |         |  |                                                                           | Classes d'alarmes |  | <b>U</b> Groupes d'alarmes |              |
| 페란비                                                  |                     |                                                                                       |                  |  |                                                                |                                                                                 |         |  |                                                                           |                   |  |                            |              |
|                                                      | Alarmes de bit      |                                                                                       |                  |  |                                                                |                                                                                 |         |  |                                                                           |                   |  |                            |              |
| 2. Connexions<br>$\sim$                              | ID                  | Nom                                                                                   | Texte d'alarme   |  | Classe d'alar                                                  | Variable de d Bit de  Adresse de dé Variable d'ac Bit d'a Adresse d'acq Journal |         |  |                                                                           |                   |  |                            |              |
| Alarmes IHM                                          |                     | Alarme filtre                                                                         | filtre en arret  |  | Errors                                                         | alrme filtre                                                                    |         |  | caucune vari 0                                                            |                   |  |                            |              |
| <b>Recettes</b>                                      |                     | Alarme broyeur                                                                        | broyeur en arret |  | Errors                                                         | alarme broyeur 0                                                                |         |  | saucune vari. 0                                                           |                   |  |                            |              |
| <b>III</b> Archives                                  | l≒n 3               | silo                                                                                  | silo 201 plein   |  | Warnings                                                       | alrme silo                                                                      | $\circ$ |  | <aucune 0<="" th="" vari=""><th></th><th></th><th></th><th></th></aucune> |                   |  |                            |              |
| $\blacktriangleright$ $\lbrack \blacksquare$ Scripts | <ajouter></ajouter> |                                                                                       |                  |  |                                                                |                                                                                 |         |  |                                                                           |                   |  |                            |              |

Figure 3.18 – Insertion des alarme IHM

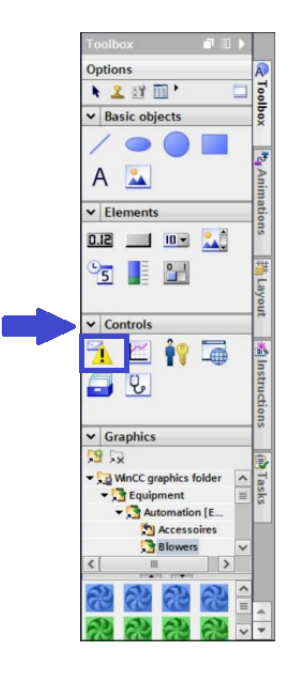

Figure 3.19 – Vue des alarmes

# 3.2.13 Création et impression des journaux

Les outils pour la représentation des journaux se trouvent dans «Navigateur du projet». Pour la représentation graphique, ajoutez des "Objets simples", des «Éléments» et des «Graphiques» dans les différentes sections du journal. Par exemple, pour un logo dans l'en-tête, des lignes de séparation et le numéro de page dans le pied de page. Dans notre cas, le journal est imprimé en format PDF lorsque le bouton est activé selon un événement prédéfini.

| Navigateur du projet                              | III (SCADA ▶ PC-System_1 [SIMATIC PC station] ▶ HMI_RT_1 [WinCC RT Advanced] ▶ Journaux ▶ Journal_1 | $\blacksquare$ $\blacksquare$ $\times$ |
|---------------------------------------------------|----------------------------------------------------------------------------------------------------|----------------------------------------|
| <b>Appareils</b>                                  |                                                                                                    |                                        |
| 国語                                                | ▔▅▏▋▕▏▕▏▏ゟ▕ゟ゚゠ <u>゙゠ヹゖゟ゠ゕゟヹヹゖヿヺゖ゠ヺゖ゚ヺゖゟ</u> ゖヹゖヺヺゖヺ゚ゖ゚ゕ                                             |                                        |
|                                                   |                                                                                                    |                                        |
| Cycles                                            | En-tête                                                                                             |                                        |
| $\bullet$ $\overline{[m]}$ Journaux               |                                                                                                    |                                        |
| Ajouter un journal                                |                                                                                                    |                                        |
| $\equiv$ Journal_1                                |                                                                                                    |                                        |
| 22 Listes de textes et de graphiques              | Page détaillée                                                                                      |                                        |
| <b>S</b> Gestion des utilisateurs                 |                                                                                                    |                                        |
| $\frac{1}{2}$ $\rightarrow$ $\Box$ Modules locaux |                                                                                                    |                                        |
| <b>Appareils non groupés</b>                      | .                                                                                                   |                                        |
| <b>Existing</b> Réglages Security                 |                                                                                                    |                                        |
| Fonctions inter-appareils                         |                                                                                                    |                                        |
| Données communes                                  |                                                                                                    |                                        |
| I El Paramètres de la documentation               |                                                                                                    |                                        |
| <b>DE Langues &amp; Ressources</b>                |                                                                                                    |                                        |

Figure 3.20 – Création d'un journal

# 3.2.14 Gestion des utilisateurs

La protection de l'accès règle l'accès aux données et aux fonctions dans le Runtime. Les applications sont ainsi protégées contre toute manipulation non autorisée. Les utilisateurs auxquels les droits d'accès sont accordés doivent être configurés. Pour ce faire, nous allons créer une boîte de dialogue qui permettra à l'utilisateur de se connecter.

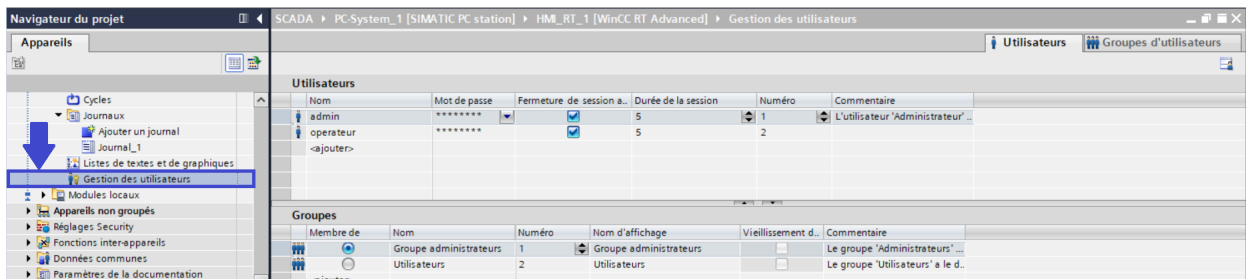

Figure 3.21 – Gestion des utilisateurs

En peut associer cette sécurité à des bouton, dans notre cas le bouton d'impression du journal donc seulement les utilisateurs auxquels les droits d'accès sont accordé qui peuvent l'imprimer.

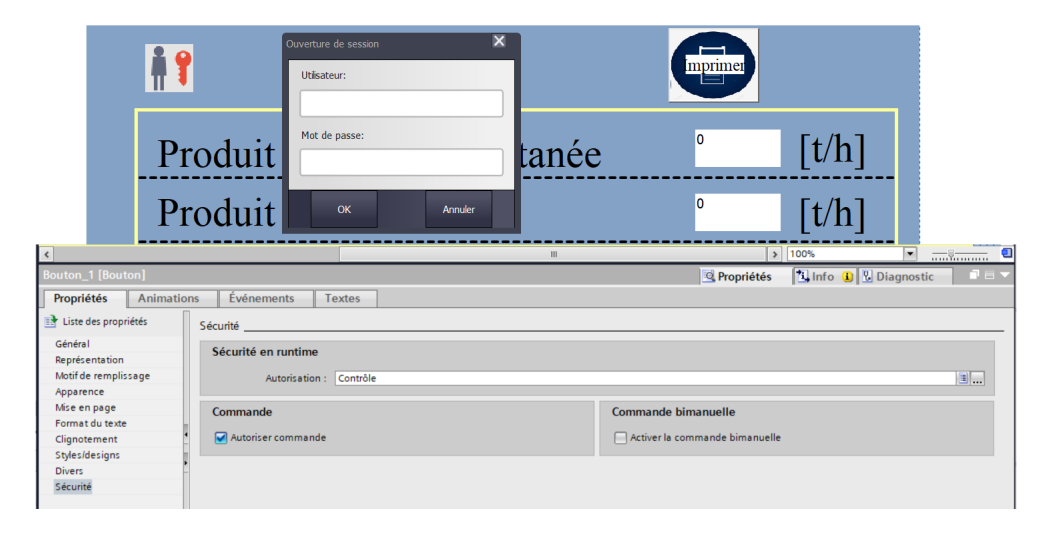

Figure 3.22 – Configuration de la sécurité

# 3.2.15 Liste de graphiques

La liste de graphiques permet d'associer des graphiques spécifiques à des valeurs variables et de les afficher au Runtime. Lors de la configuration d'un bouton graphique, il faut d'abord créer une liste de graphiques avec l'éditeur «Listes de textes et de graphiques», et affecter des graphiques aux valeurs ou plages de valeurs d'une liste de graphiques. Par la suite, la liste de graphiques sera associée à un bouton.

| Navigateur du projet                                                                  |        |                                       |                      |                                     |              |                          | SCADA ▶ PC-System_1 [SIMATIC PC station] ▶ HMI_RT_1 [WinCC RT Advanced] ▶ Listes de textes et de graphiques |                                | $ \blacksquare$ $\blacksquare$ $\times$ |
|---------------------------------------------------------------------------------------|--------|---------------------------------------|----------------------|-------------------------------------|--------------|--------------------------|----------------------------------------------------------------------------------------------------|--------------------------------|-----------------------------------------|
| <b>Appareils</b>                                                                      |        |                                       |                      |                                     |              |                          |                                                                                                    | $\frac{1}{2}$ Listes de textes | $\mathbb{Z}$ Listes de graphiques       |
| 醫                                                                                     | 画品     |                                       |                      |                                     |              |                          |                                                                                                    |                                | B                                       |
|                                                                                       |        |                                       | Listes de graphiques |                                     |              |                          |                                                                                                    |                                |                                         |
| Cycles                                                                                | $\sim$ | $$ Nom $\triangle$                    |                      |                                     | Sélection    |                          | Commentaire                                                                                                 |                                |                                         |
| $\bullet$ $\left[\begin{matrix} \cdot \\ \cdot \\ \cdot \end{matrix}\right]$ Journaux |        | $\mathbf{r}$ alarme                   |                      |                                     | Valeur/Plage | $\vert \mathbf{v} \vert$ |                                                                                                    |                                | $\sim$                                  |
| Ajouter un journal                                                                    |        | $\frac{1}{2}$ arret                   |                      |                                     | Valeur/Plage |                          |                                                                                                    |                                |                                         |
| Journal_1                                                                             |        | $\mathbb{R}$ demarre                  |                      |                                     | Valeur/Plage |                          |                                                                                                    |                                |                                         |
| Listes de textes et de graphiques                                                     |        | $\left  \frac{a}{b} \right $ document |                      |                                     | Valeur/Plage |                          |                                                                                                    |                                |                                         |
| <b>S</b> Gestion des utilisateurs                                                     |        | $\frac{1}{2}$ info                    |                      |                                     | Valeur/Plage |                          |                                                                                                    |                                |                                         |
| <u>● ▶ □</u> Modules locaux                                                           |        | $2$ log                               |                      |                                     | Valeur/Plage |                          | <b>CONTRACTOR</b>                                                                                           |                                |                                         |
| $\blacktriangleright$ $\blacksquare$ Appareils non groupés                            |        |                                       |                      | Entrées dans la liste de graphiques |              |                          |                                                                                                    |                                |                                         |
| Réglages Security                                                                     |        |                                       | Par dé Valeur        | Nom du gra Graphique                |              |                          |                                                                                                    |                                |                                         |
| Fonctions inter-appareils                                                             |        |                                       |                      |                                     |              |                          |                                                                                                    |                                |                                         |
| Données communes                                                                      |        | 国<br>$\bigcirc$                       | $\circ$              | Btn_Templa                          |              |                          |                                                                                                    |                                |                                         |
| I E Paramètres de la documentation                                                    |        |                                       |                      |                                     | ◢            |                          |                                                                                                    |                                |                                         |
| <b>C</b> Langues & Ressources                                                         |        |                                       |                      |                                     |              |                          |                                                                                                    |                                |                                         |
| Version Control Interface                                                             |        |                                       |                      |                                     |              |                          |                                                                                                    |                                |                                         |
| <b>Accès en ligne</b>                                                                 |        | 国<br>$\bigcirc$                       |                      | Btn_Templa                          | ▲            |                          |                                                                                                    |                                |                                         |
| Card Reader/Mémoire USB                                                               |        |                                       |                      |                                     |              |                          |                                                                                                    |                                |                                         |
|                                                                                       |        |                                       | <ajouter></ajouter>  |                                     |              |                          |                                                                                                    |                                |                                         |
|                                                                                       |        |                                       |                      |                                     |              |                          |                                                                                                    |                                |                                         |

Figure 3.23 – Liste de graphiques

# 3.2.16 Langues et Ressources

Il est possible d'afficher et d'éditer dans une liste tous les textes du projet qui sont utilisés dans notre projet. Pour une meilleure lisibilité, les textes utilisateur et les textes système sont séparés en deux listes distinctes. Ces deux listes ont chacune une colonne pour chaque langue du projet. La traduction des textes sera introduite dans la colonne correspondante.

| Navigateur du projet<br>П                                                                                                    | SCADA ▶ Langues & Ressources ▶ Langues du projet                                                                                                    | $ \blacksquare$ $\blacksquare$ $\times$                                                                                                    |
|----------------------------------------------------------------------------------------------------|----------------------------------------------------------------------------------------------------|----------------------------------------------------------------------------------------------------|
| <b>Appareils</b>                                                                                                    |                                                                                                    |                                                                                                    |
| 回動<br>籪                                                                                                    | Général                                                                                                    |                                                                                                    |
| 5 Planificateur de tâches<br>$\hat{\phantom{a}}$<br><b>C</b> Cycles<br>- <b>Fill</b> Journaux                                                                                                    | Français (France)<br>Français (France)<br>$\left  \cdot \right $<br>Langue d'édition :<br>Langue de référence :                                                                                                    |                                                                                                    |
| Ajouter un journal<br>Ell Journal 1<br>[2] Listes de textes et de graphiques<br><b>O</b> Gestion des utilisateurs<br><b>D</b> Modules locaux<br>٠<br><b>Ed.</b> Appareils non groupés<br><b>1 am Réglages Security</b><br><b>Exercise</b> Fonctions inter-appareils<br>Données communes<br><b>Fil Paramètres de la documentation</b><br>C Langues & Ressources<br>Langues du projet<br>Textes du projet<br><b>A</b> Graphiques<br>I A Version Control Interface | Afrikaans (Afrique du sud)<br>Chinois (Macao S.A.R.)<br>Finnois (Finlande)<br><b>ELAlbanais (Albanie)</b><br>Chinois (RP Chine)<br>Flamand (Belgique)<br>Allemand (Allemagne)<br>Chinois (Singapour)<br>Flamand (Pays-Bas)<br><b>MAllemand (Autriche)</b><br>Chinois (Taïwan)<br>Français (Belgique)<br>Allemand (Liechtenstein)<br>Coréen (Corée)<br>Français (Canada)<br>Allemand (Luxembourg)<br>Croate (Croatie)<br>M Français (France)<br>Allemand (Suisse)<br>Danois (Danemark)<br>Français (Luxembourg)<br>MAnglais (Afrique du Sud)<br><b>El Francais (Monaco)</b><br>Espagnol (Argentine)<br>Anglais (Australie)<br>Français (Suisse)<br>Espagnol (Bolivie)<br>Anglais (Belize)<br>Espagnol (Chili)<br>Galicien (Galice)<br>Anglais (Canada)<br>Espagnol (Colombie)<br>Géorgien (Géorgie)<br>Anglais (Caraïbes)<br>Espagnol (Costa Rica)<br>Grec (Grèce)<br>Anglais (Irlande)<br>Espagnol (El Salvador)<br>Filmdi (Inde)<br>Anglais (Jamaïque)<br>Espagnol (Equateur)<br>Hongrois (Hongrie)<br>Anglais (Nouvelle-Zélande)<br>Espagnol (Espagne)<br>Indonésien (Indonésie)<br><b>ELAnglais (Philippines)</b><br>Espagnol (Guatemala)<br>Elislandais (Islande)<br>MAnglais (Royaume-Uni)<br>Espagnol (Honduras)<br><b>Elitatien (Italie)</b> | Mongolien (cyrillique, Mo.<br>Norvégien, Bokmál (Norvé<br>Norvégien, Nynorsk (Norv<br>Cuzbek (cyrillique, Ouzbé<br>Cuzbek (latin, Ouzbékista)<br>Polonais (Pologne)<br>Portugais (Brésil)<br>Portugais (Portugal)<br>Roumain (Roumanie)<br>Russe (Russie)<br>Sanscrit (Inde)<br>Serbe (cyrillique, Serbie et<br>Serbe (latin, Serbie et Mon<br>Slovaque (Slovaquie)<br>Slovène (Slovénie)<br>Suédois (Finlande)<br>Suédois (Suède) |
| <b>E La Accès en ligne</b><br><b>Fig. Card Reader/Mémoire USB</b><br>v Vue détaillée                                                                                                    | Anglais (Trinidad et Tobago)<br>Espagnol (Mexique)<br><b>Elitalien (Suisse)</b><br>Anglais (USA)<br>Espagnol (Nicaragua)<br><b>El Japonais (Japon)</b><br>FiAnglais (Zimbabwe)<br>Espagnol (Panama)<br>Razakh (Kazakhstan)<br><b>ELArménien (Arménie)</b><br>Espagnol (Paraguay)<br><b>E</b> Kirghiz (Kirghizie)<br>Azéri (cyrillique, Azerbaïdian)<br>Espagnol (Pérou)<br><b>Elkonkani (Inde)</b><br>FiAzéri (latin, Azerbaldian)<br>Espagnol (Puerto Rico)<br>ELetton (Lettonie)<br>Basque (Pays basque)<br>Espagnol (République dominicaine)<br>ElLituanien (Lituanie)<br>Biélorusse (Biélorussie)<br>Macédonien (Macédoine, FYRM)<br>Espagnol (Uruguay)<br><b>El Bulgare (Bulgarie)</b><br>Espagnol (Venezuela)<br>Malais (Brunei Dar el-Salam)<br>Catalan (Catalogne)<br>Estonien (Estonie)<br>Malais (Malaisie)                                                                                                    | Swahili (Kenya)<br>Tatar (Russie)<br>Tchèque (République tchè<br>Thai (Thailande)<br>Turc (Turquie)<br><b>El Ukrainien (Ukraine)</b><br>Wietnamien (Vietnam)                                                                                                    |
| Nom                                                                                                    | Chinois (Hong Kong S.A.R.)<br>Féroïen (Iles Féroé)<br>Marathi (Inde)<br>$\left\langle \right\rangle$                                                                                                    | $\,$                                                                                                    |

Figure 3.24 – Choix des langues

Pour commuter entre les langue choisie il suffit d'associer a un bouton l'évènement "RéglesLangue".

| Modèle Bouton 8 [Bouton] |                                 | <b>1 Info D</b> Diagnostic<br><b>Q</b> Propriétés | $\blacksquare \blacksquare \blacksquare$ |
|--------------------------|---------------------------------|---------------------------------------------------|------------------------------------------|
| Propriétés<br>Animations | Événements<br><b>Textes</b>     |                                                   |                                          |
|                          | 土工日吉 X                          |                                                   |                                          |
| <b>10 Clic</b>           |                                 |                                                   |                                          |
| Presser                  | ▼ RéglerLangue                  |                                                   |                                          |
| Relâcher                 | Langue                          | Commutation                                       |                                          |
| Activer                  | <ajouter fonction=""></ajouter> |                                                   |                                          |
| Désactiver               |                                 |                                                   |                                          |
| Modification             |                                 |                                                   |                                          |
|                          | $\overline{\phantom{a}}$        | Ш                                                 | $\rightarrow$                            |

FIGURE  $3.25 - L'$ évènement associe aux langages

# 3.3 Conclusion

Ce chapitre nous a permis de concevoir une interface graphique spécifique à l'architecture de production de notre système. L'interface conçue permettra à l'opérateur d'obtenir plusieurs paramètres d'observation et le contrôle de notre système de production.

# Conclusion Générale

Étant donné que les processus de production sont toujours plus complexes et que les machines et installations doivent répondre à des spécifications de fonctionnalité toujours plus sévères, l'opérateur a besoin d'un outil performant pour la commande et la surveillance des installations de production. Un système IHM (HMI, Human Machine Interface) constitue l'interface entre l'homme (opérateur) et le processus (machine/installation).

Le contrôle proprement dit du processus est assuré par la commande. Il existe par conséquent une interface entre l'opérateur et WinCC (sur le pupitre opérateur) et une interface entre WinCC et l'automate. L'instrumentation de contrôle numérique représente un changement révolutionnaire dans le paradigme du contrôle des processus. Avec les systèmes numériques, l'ingénieur de contrôle a la possibilité d'aller audelà des limites étroites des composants de commande analogiques standard pour construire un système optimal pour le traitement de l'information et les exigences de contrôle de grands processus ou même d'usines entières.

Notre objectif principal de l'étude a été accompli, le travail présenté dans ce rapport nous amène à conclure que pour la création d'une interface homme machine en peut se résumer aux étapes suivantes :

- Configuration et paramétrage du matériel.
- Définition de la communication et réalisation d'un couplage à un API.
- Création et configuration de vues avec une structure hiérarchique.
- Création de variables internes et externes.
- Création d'alarmes et de vues d'alarmes.
- L'animation dynamique des composant.
- Création et impression de journaux.
- Test, mise en service et maintenance avec les fonctions d'exploitation et de diagnostic.
- Documentation.

# BIBLIOGRAPHIE

- [1] Raied Debibi. Développement d'un système de supervision, d'acquisition et de transfert de données d'un système hybride de production électrique,mémoire présenté pour l'obtention du grade de maître en génie à l'université de québec. 2016.
- [2] Bill R. Hollifield, Dana Oliver, Ian Nimmo, and Eddie Habibi. The High Performance HMI Handbook : A Comprehensive Guide to Designing, Implementing and Maintaining Effective HMIs for Industrial Plant Operations. Pas Houston, 2008.
- [3] Li Jun. Conseils de configuration de WinCC et questions et réponses techniques, en CHINE. Maison d'édition des industries mécaniques, 2012.
- [4] OTHMANI Kaouthar. Analyse fonctionnel et supervision d'un processus« moulins de farine »avec le logiciel wincc flexible 2008, memoire de fin d'etudes pour l'obtention du diplôme de master à école supérieur en science appliquées de tlemcen . 2020.
- [5] Mustapha Kamel Khaldi. Analysis and design of a scada system in higher school in applied science tlemcen. 2020.
- [6] Tyson Macaulay and Bryan L. Singer. Cybersecurity for Industrial Control Systems : SCADA, DCS, PLC, HMI, and SIS. CRC Press, 2016-04-19.
- [7] Giovanni Pirraglia. Programmazione avanzata con PLC S7-1200/1500, HMI, I/O analogici e orologio HW a Milano, Italia. HOEPLI EDITORE, 2018-04-05.
- [8] Denis Cogniel René Bourgeois. Les moteurs électriques et les commandes associées. Casteilla, 2008.
- [9] BENSID MOHAMED WALID RETIMI MOHAMED BACHIR. Supervision d'un système variant mps sous l'outil wincc à école supérieur en science appliquées de tlemcen. 2021.
- [10] Documentation Siemens. STEP 7 Professional / WinCC Advanced V11 pour l'exemple de projet "Station de remplissageb à Nuremberg en Allemagne". Siemens, 2011.
- [11] Documentation Siemens. WinCC Runtime Advanced readme à Nuremberg en Allemagne. Siemens, 2017.
- [12] Documentation Siemens. Support d'apprentissage/ de formation " Module 041-101 TIA Portal WinCC Basic avec KTP700 Basic et SIMATIC S7-1200 à Nuremberg en Allemagne ". 2018.
- [13] Chemical Engineering Department King Saud University. Distributed control systems. 2002.

# ANNEXE A : SIMULATION DE L'IHM

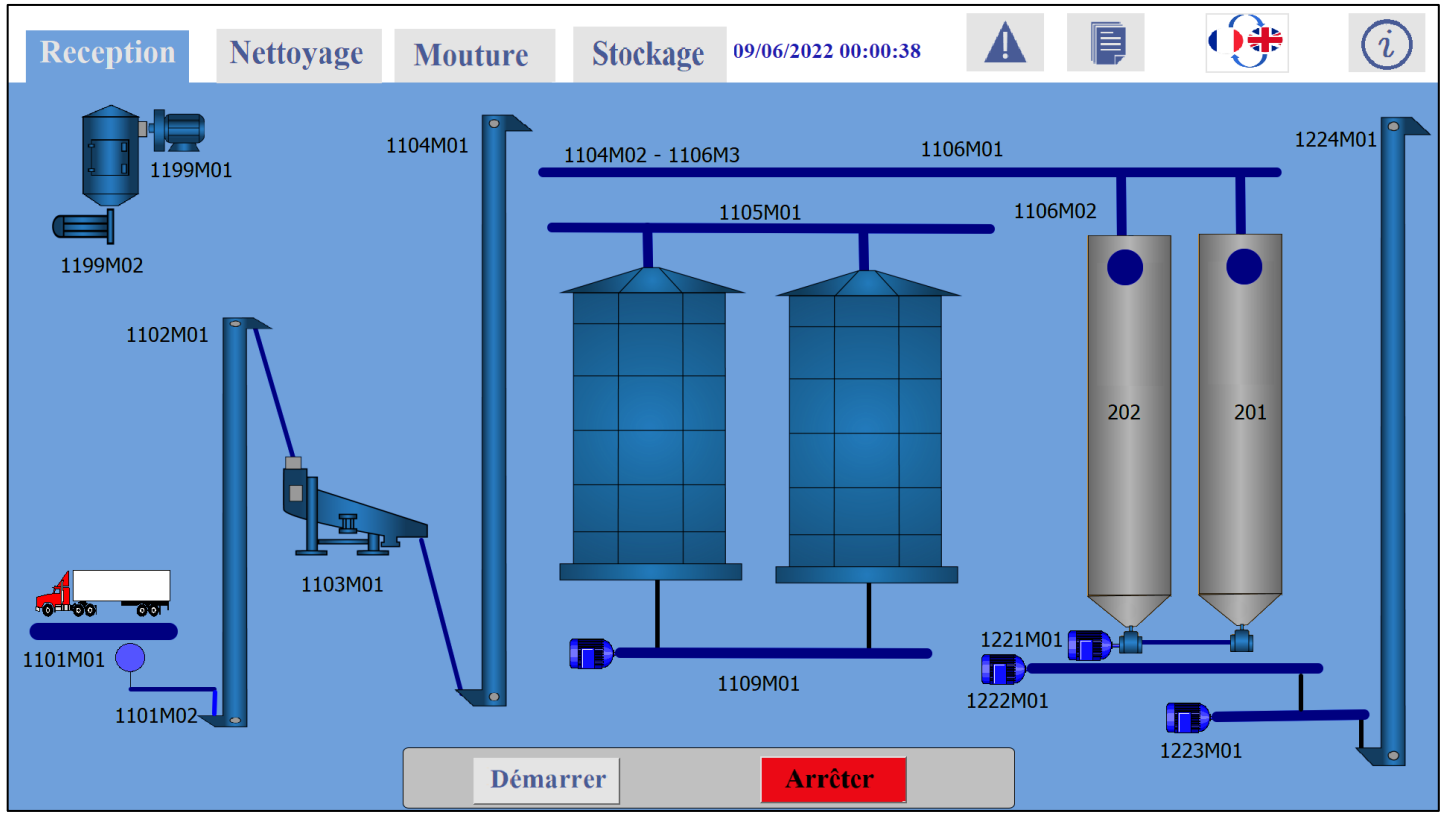

Cycle de réception à l'arrêt

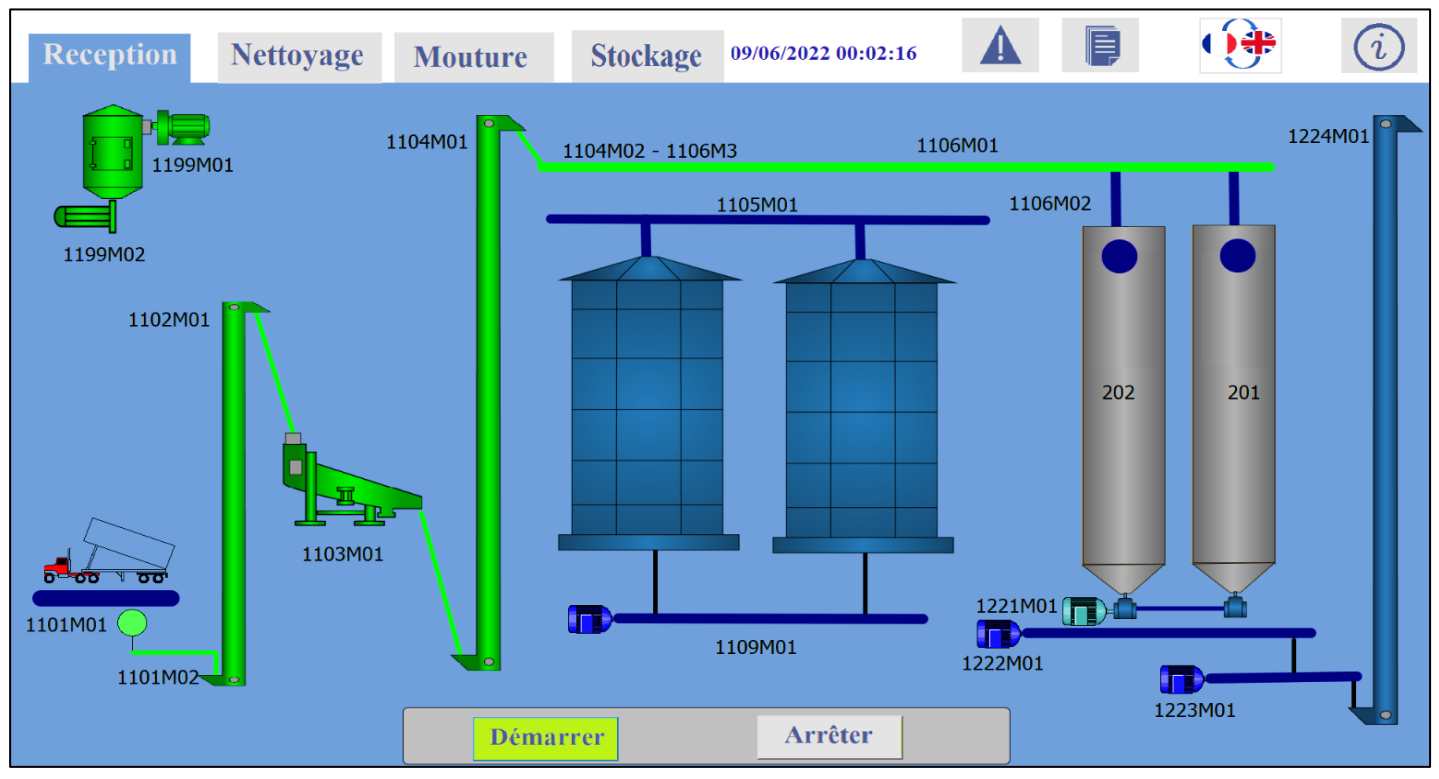

Cycle de réception en marche « petit silo »

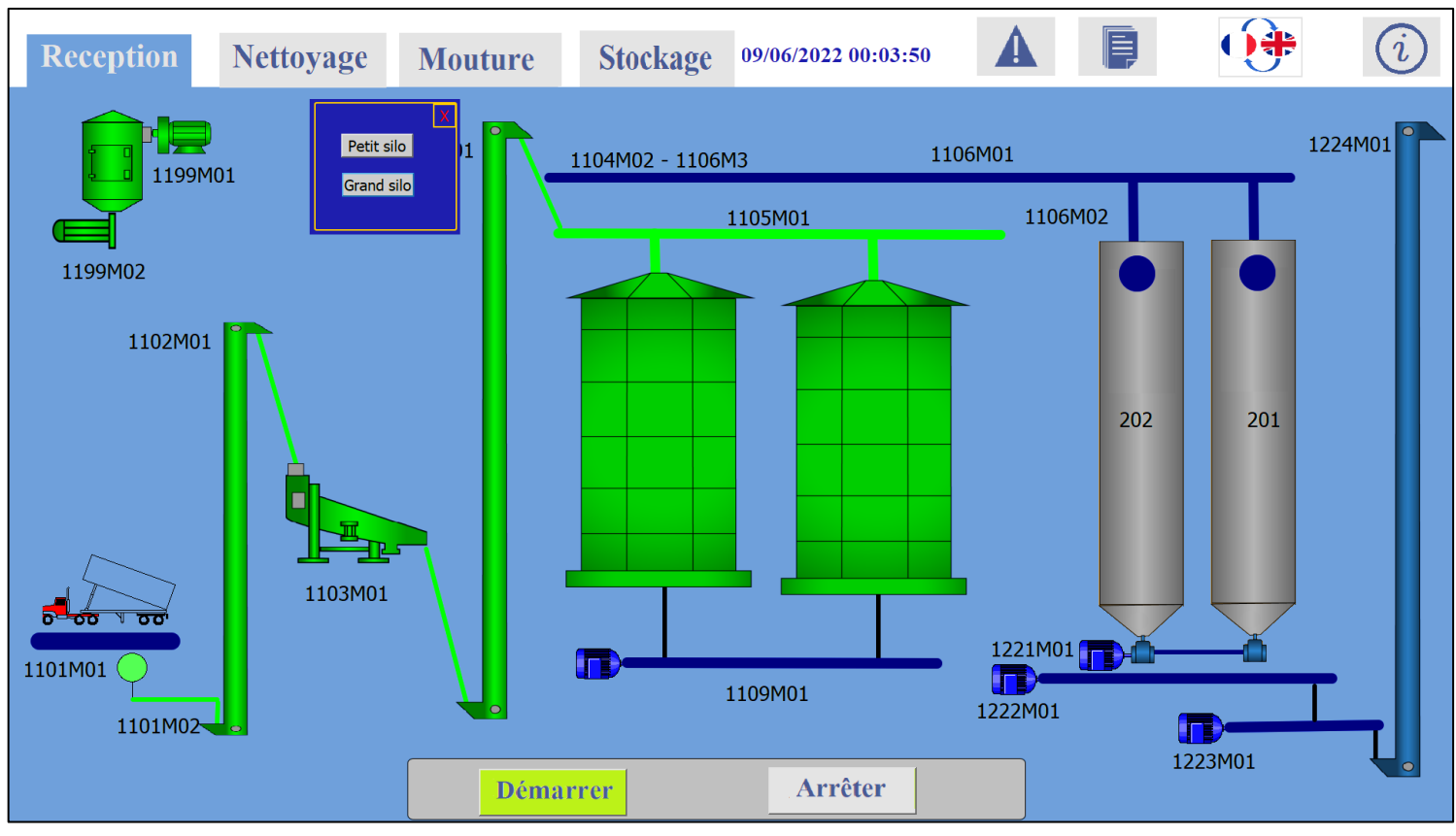

Cycle de réception en marche « grand silo »

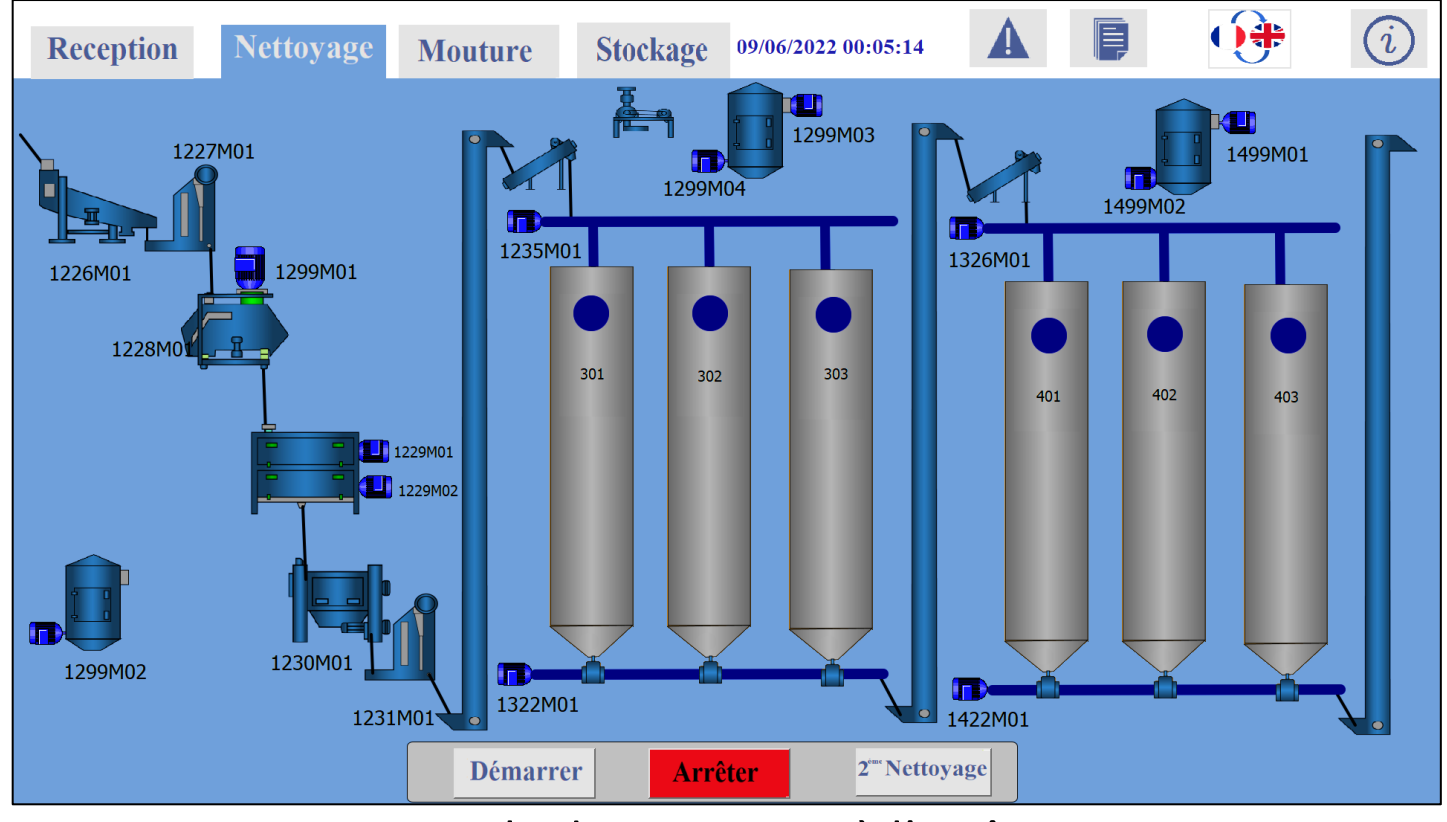

Cycle de nettoyage à l'arrêt

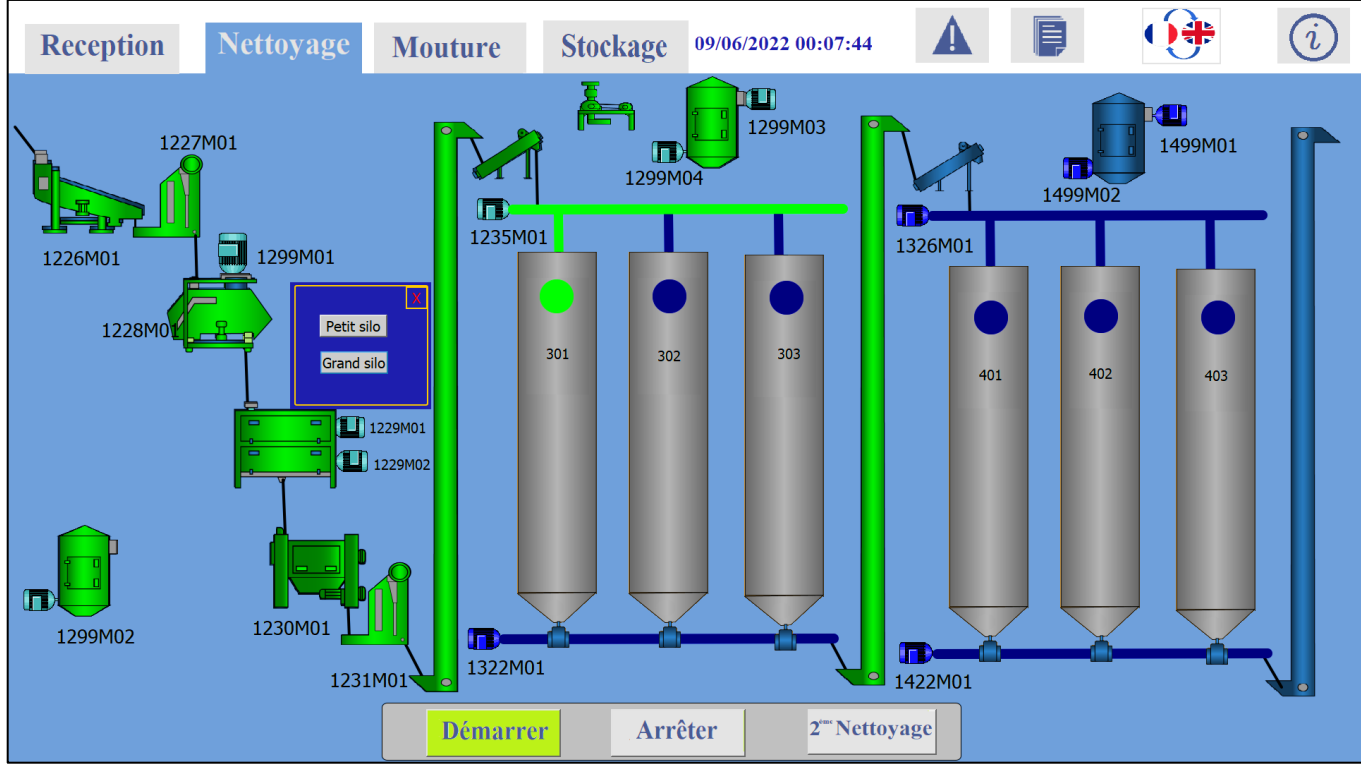

Premier cycle de nettoyage en marche

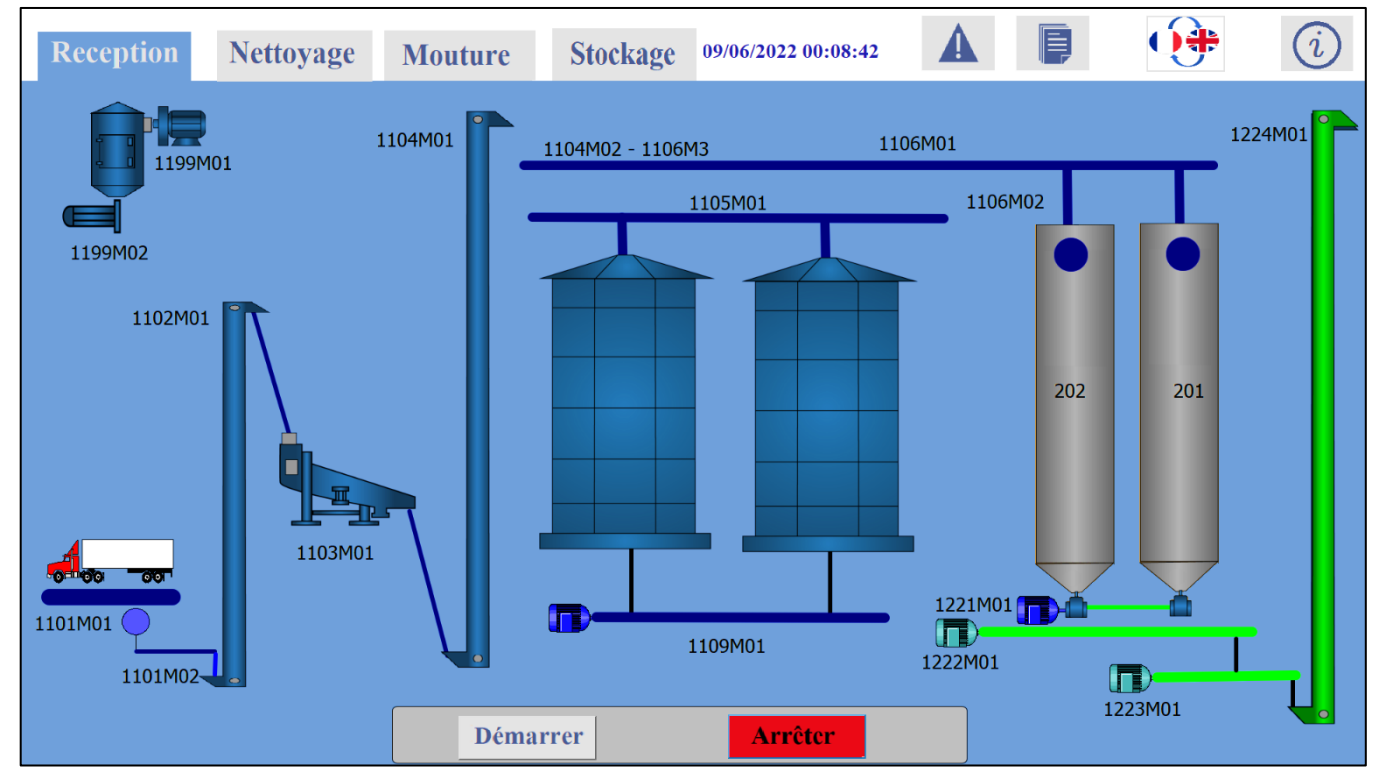

Alimenter le cycle de nettoyage depuis les petits silos

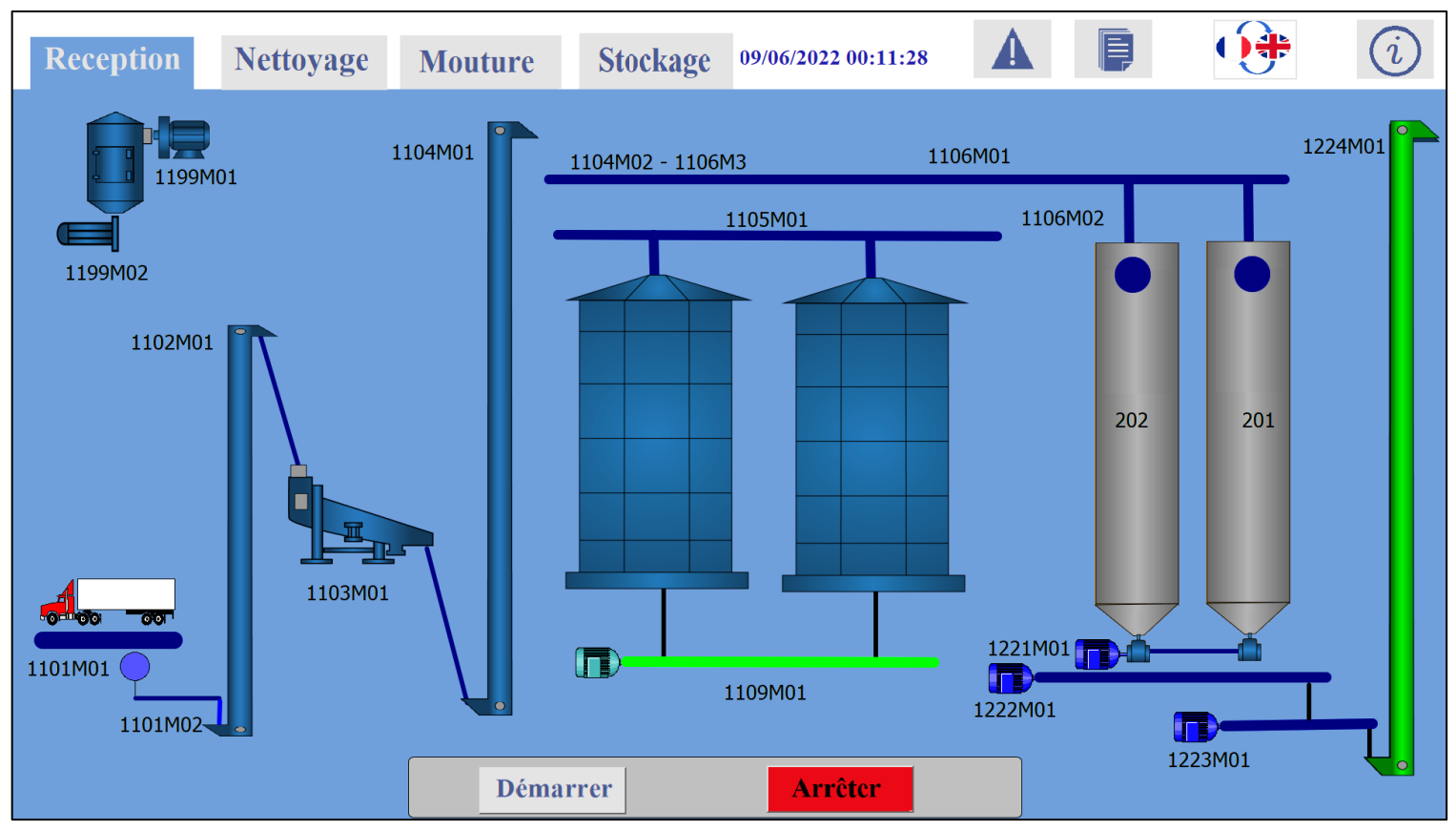

Alimenter le cycle de nettoyage depuis les grand silo

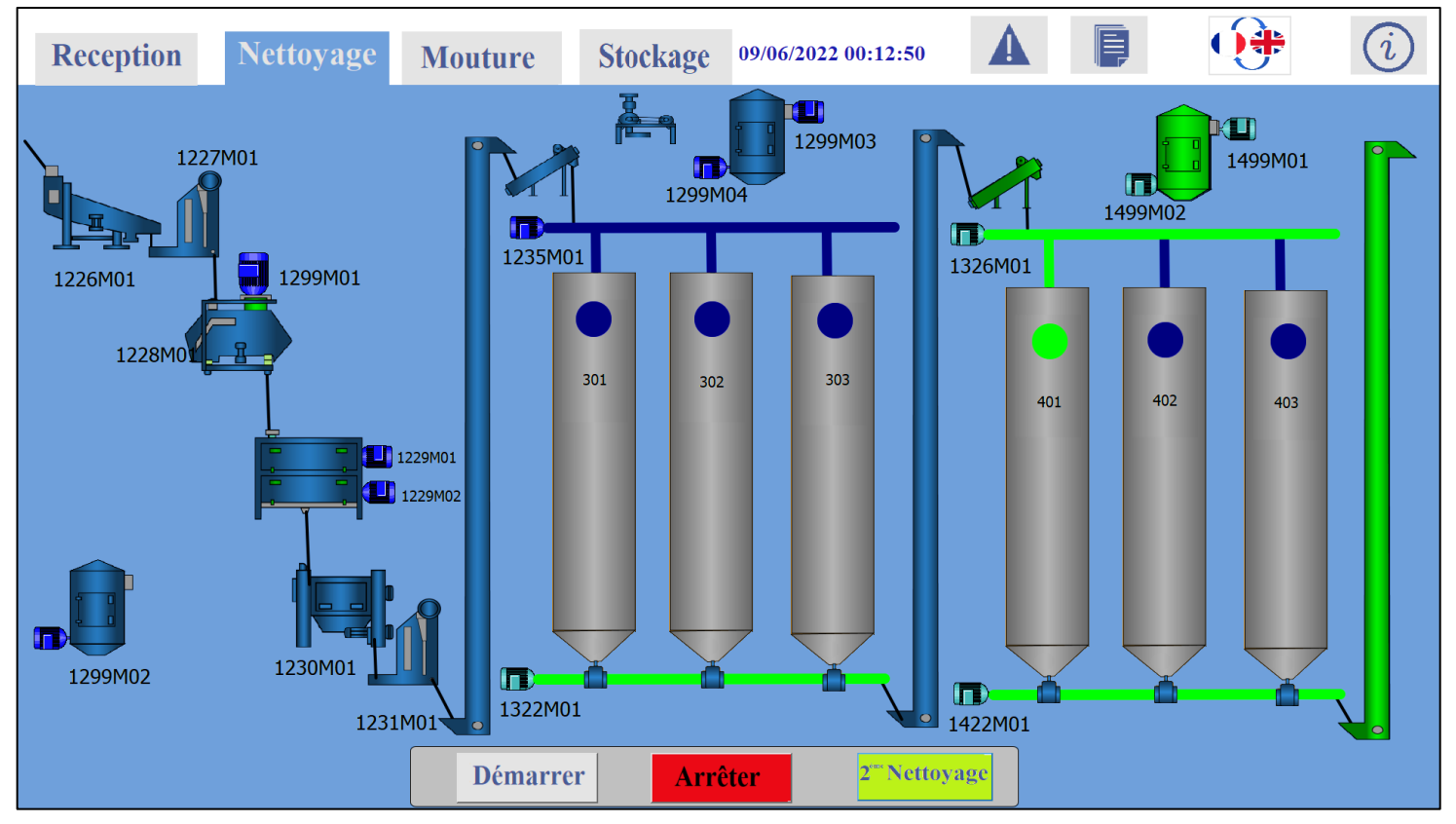

Deuxième cycle de nettoyage en marche

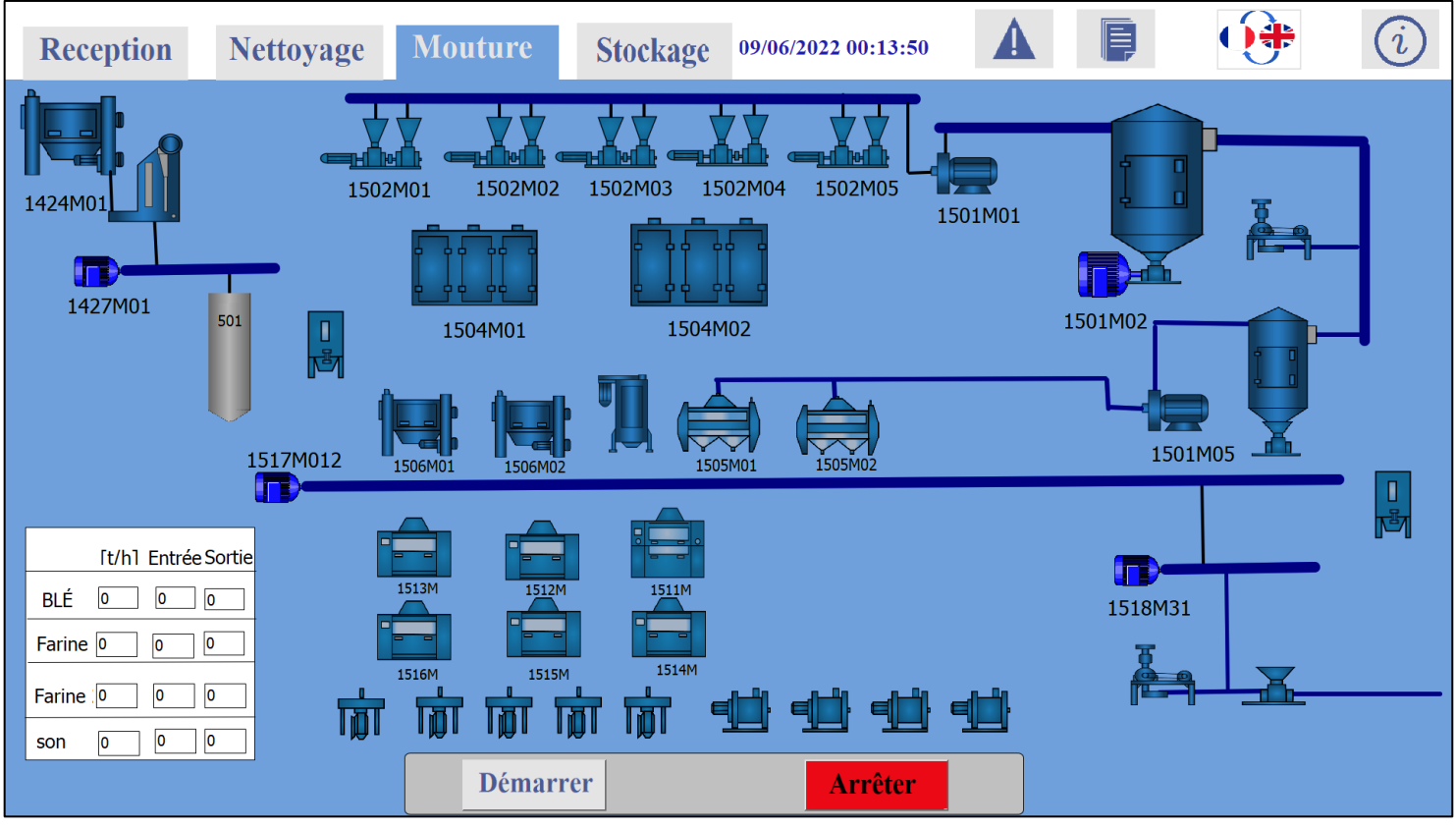

# Cycle de mouture à l'arrêt

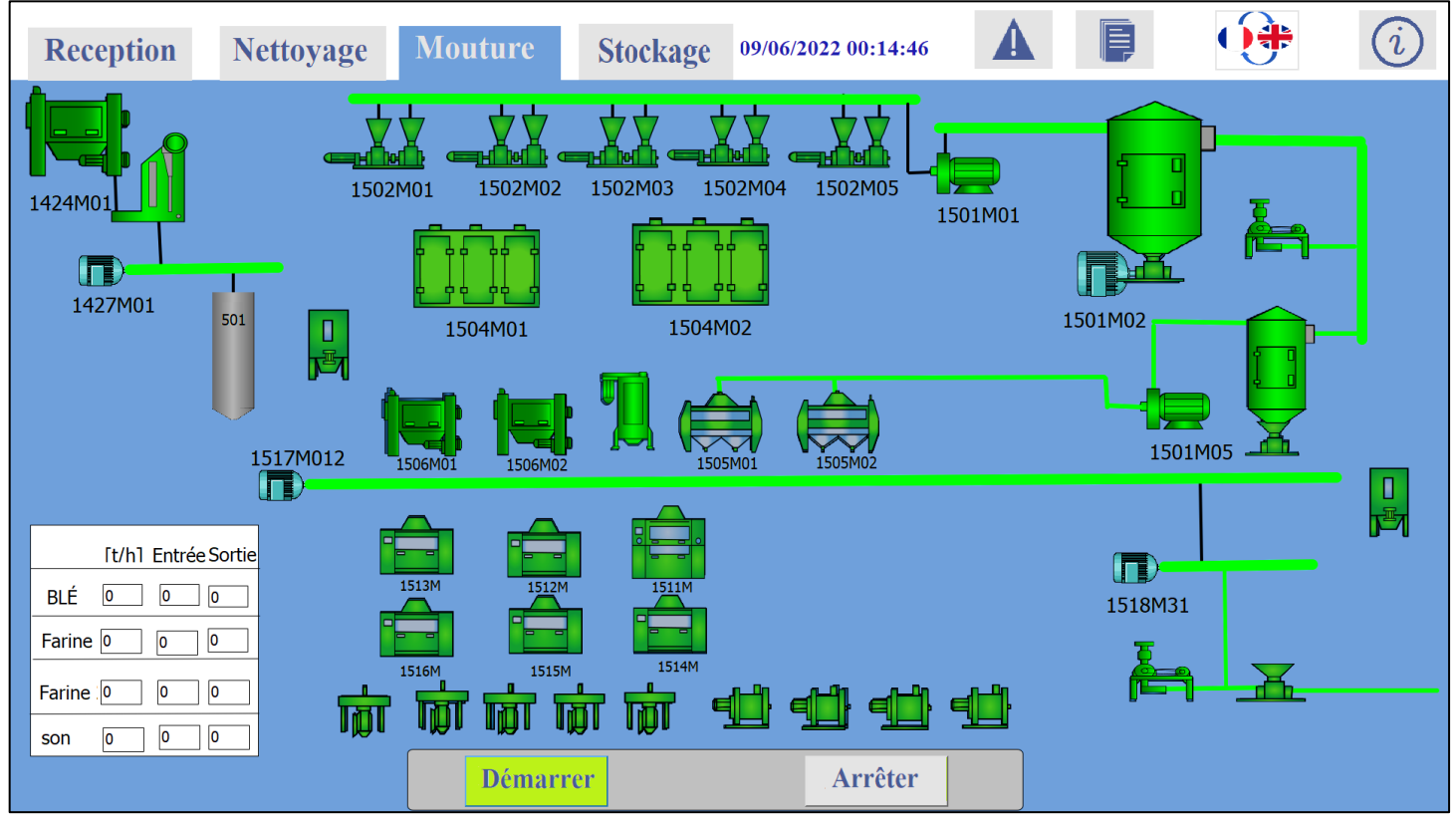

Cycle de mouture en marche

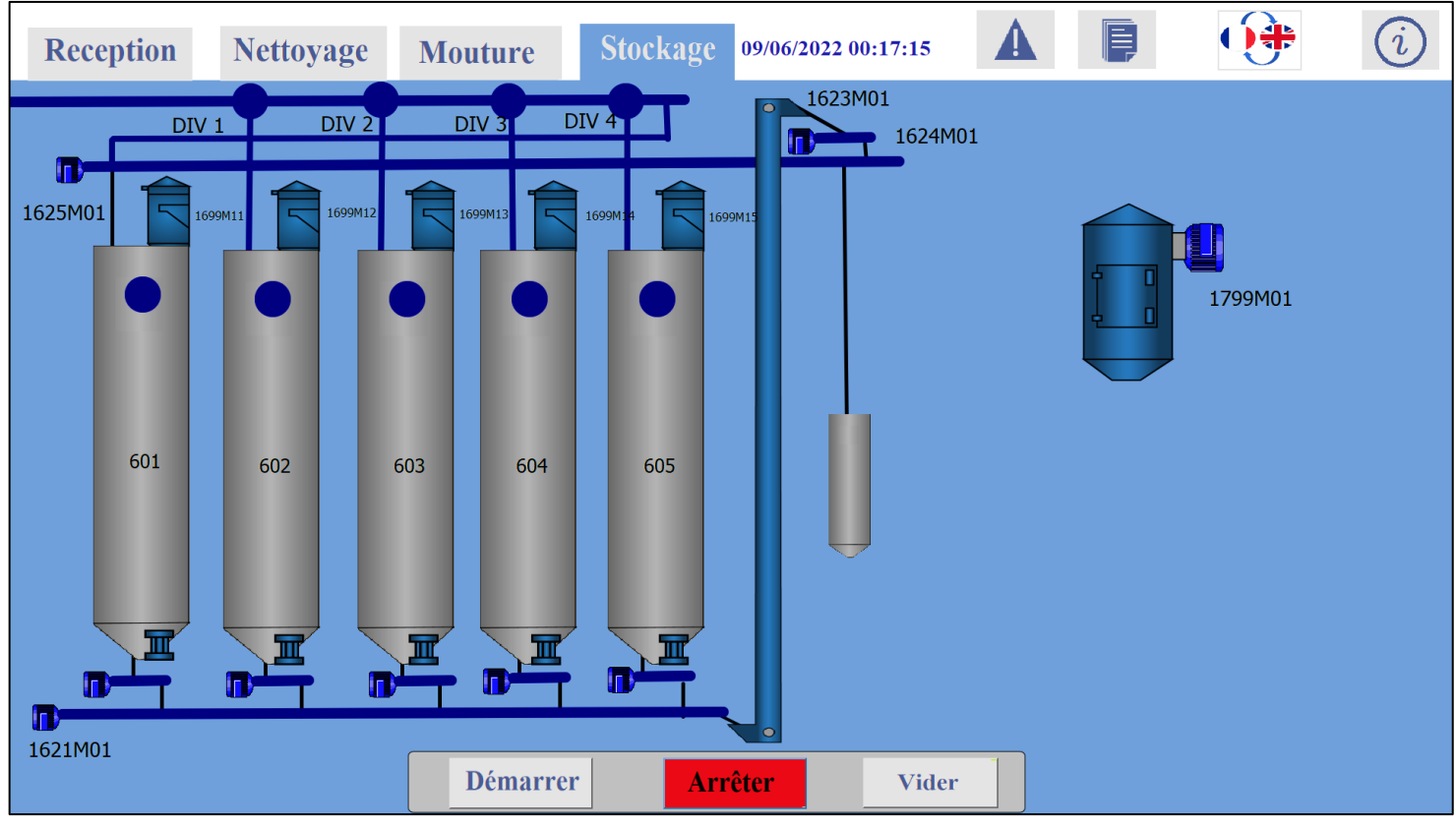

Cycle de stockage à l'arrêt

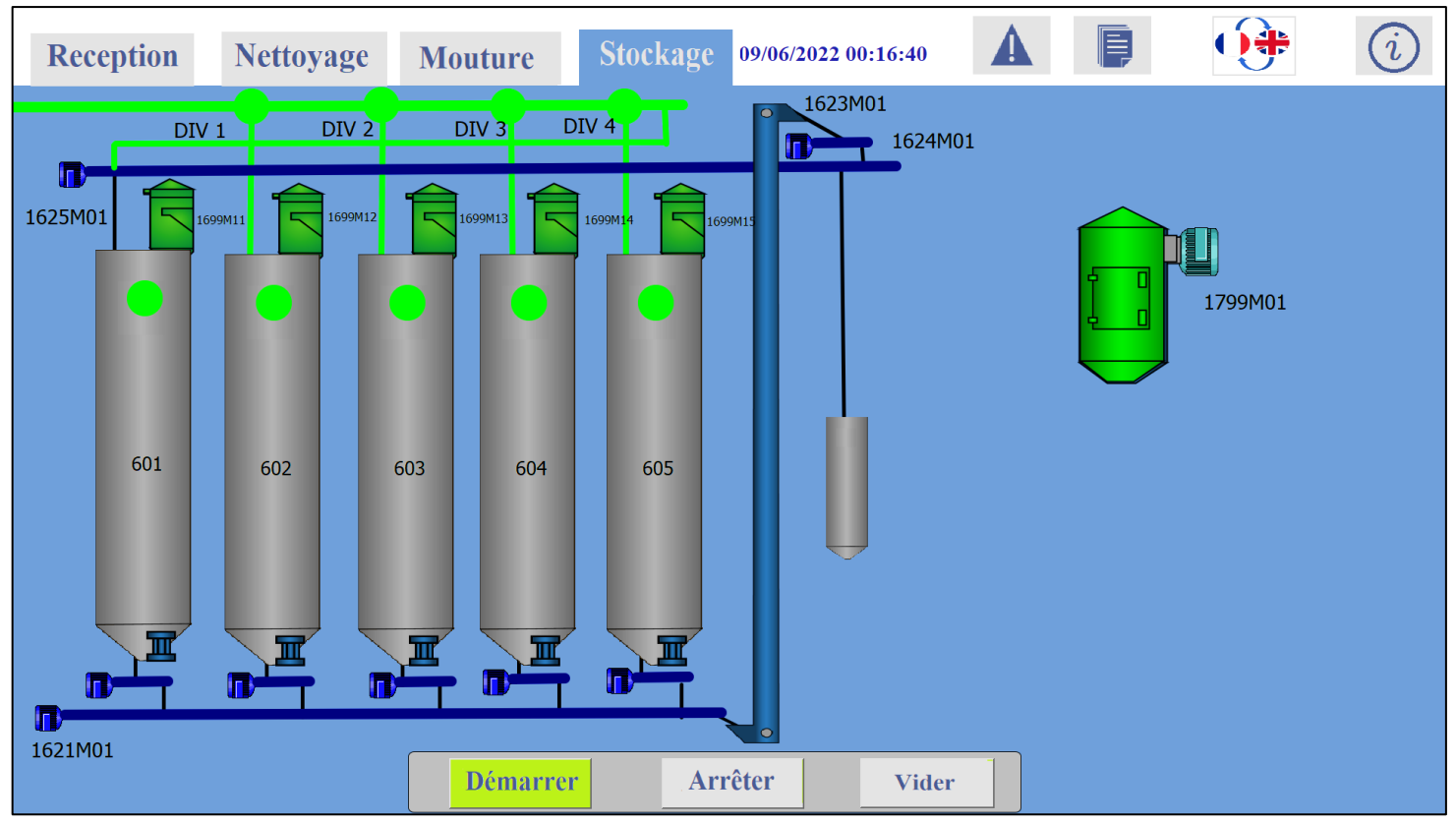

Remplissage des silos

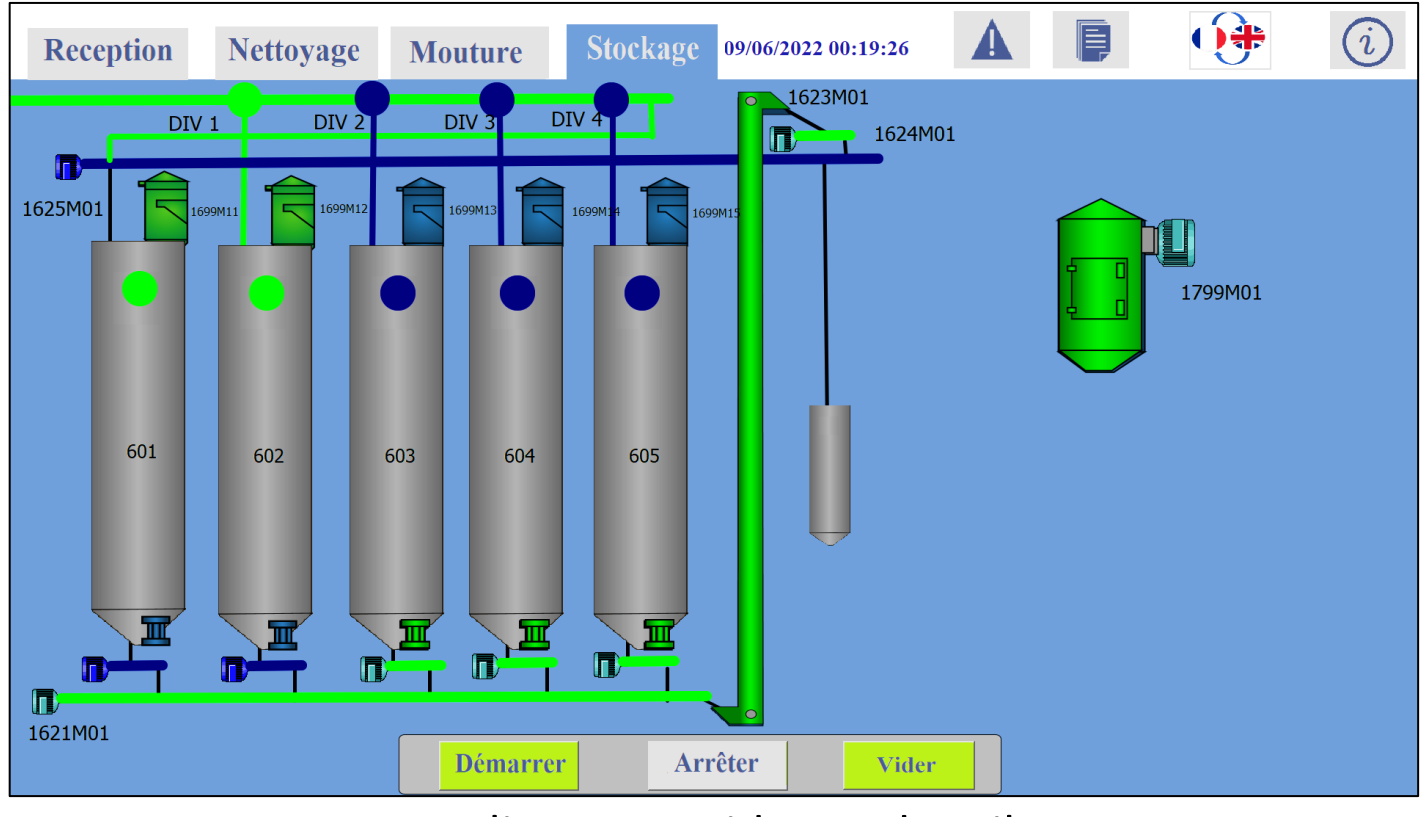

Remplissage et vidange des silos

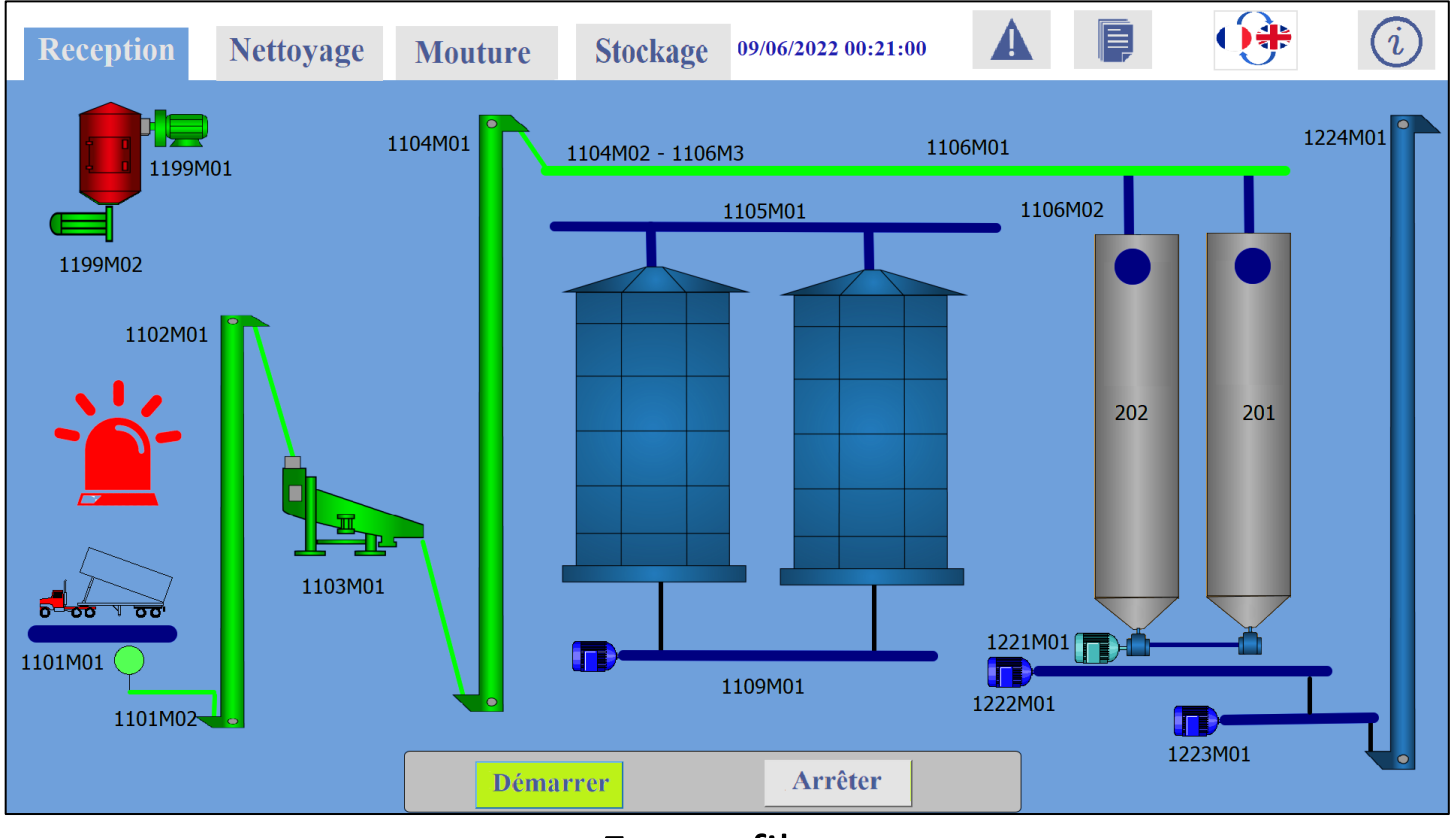

Erreur filtre
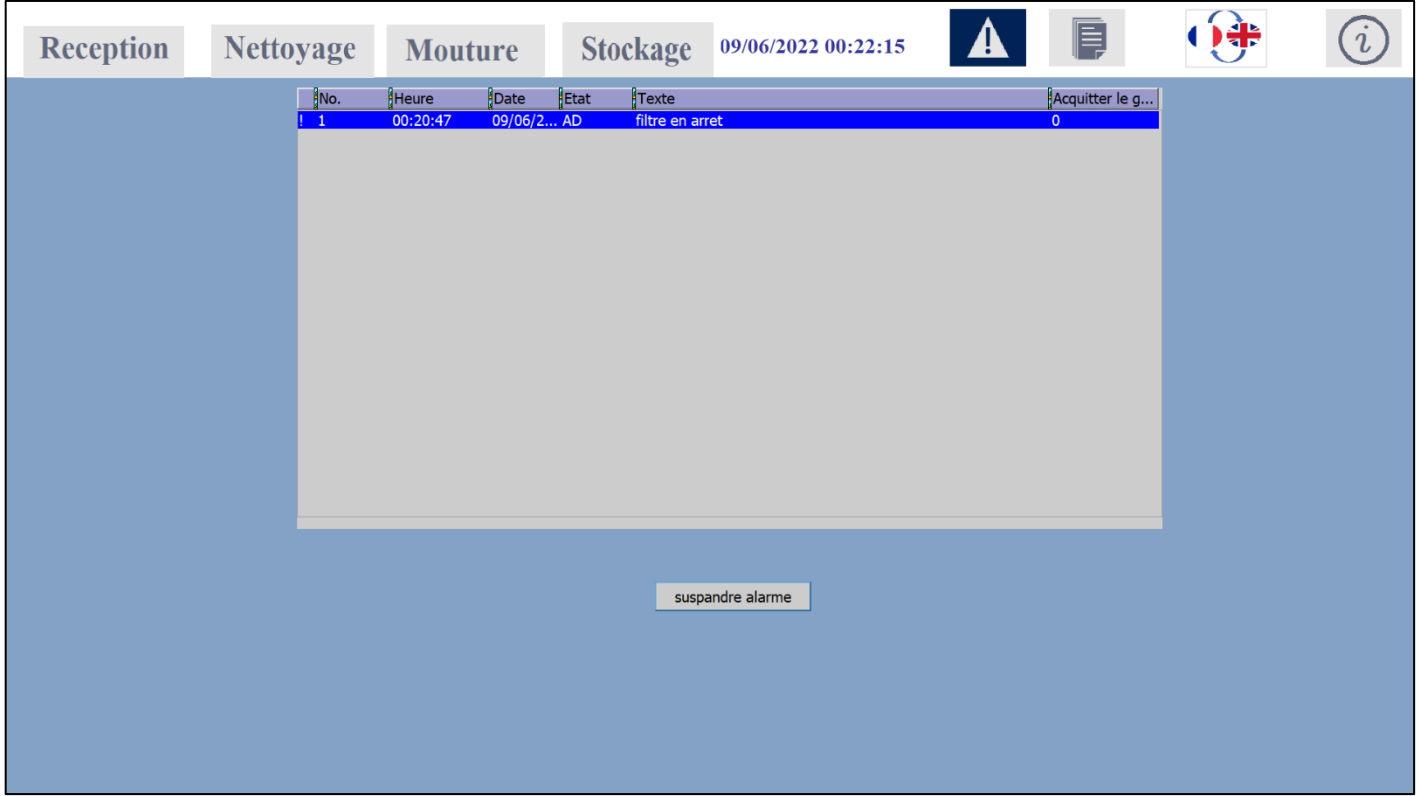

Résoudre l'erreur

| <b>Reception</b>                       | <b>Nettoyage</b>                | <b>Mouture</b>            | Ę<br>09/06/2022 00:23:12<br><b>Stockage</b>                                       |
|----------------------------------------|---------------------------------|---------------------------|-----------------------------------------------------------------------------------|
| Données instantanées                   |                                 |                           |                                                                                   |
| Nom de l'échel                         | Poids $(gr)$                    | [ $t/h$ ] $(\frac{9}{6})$ | i I<br>$\mathbf{imprimer}$                                                        |
| $Bl\acute{e}-1$                        | $\overline{\mathbf{0}}$         | <b>O</b>                  | $\lceil t/h \rceil$<br>Produit d'entrée instantanée                               |
| Farine-1                               | lo.                             | lo.                       |                                                                                   |
| Farine-2                               | O                               | <b>O</b>                  | l0.<br>Produit instantané<br>$\lceil t/h \rceil$                                  |
| Fibre                                  | lo.                             | I٥                        | Différence de produit instantanée <sup>°</sup><br>$\lceil t/h \rceil$             |
| rasmol                                 | 0                               | <b>O</b>                  |                                                                                   |
| La lessive                             | lo.                             | <b>O</b>                  | 0<br>Efficacité d'entrée<br>$\lceil t/h \rceil$                                   |
| Données totales                        |                                 |                           | Efficacité de sortie<br>$\lceil t/h \rceil$                                       |
| Nom de l'échelle Poids (kr)            |                                 | Entrée (%) Sortie (%)     |                                                                                   |
| Blé-1<br>Farine-1                      |                                 |                           | $\lceil t/h \rceil$<br>Différence d'efficacité                                    |
| Farine-2<br>Fibre                      | lo.<br>lo.                      | o                         | Résultat de production total                                                      |
| rasmol<br>La lessive<br>Efficacité (%) | $\overline{0}$<br>n<br><b>O</b> | lo.<br>۱o<br>lo.          | Produit entrant<br>Produit lancé<br>Différence de produit<br>[Kg]<br>[Kg]<br>[Kg] |

Documentation en français

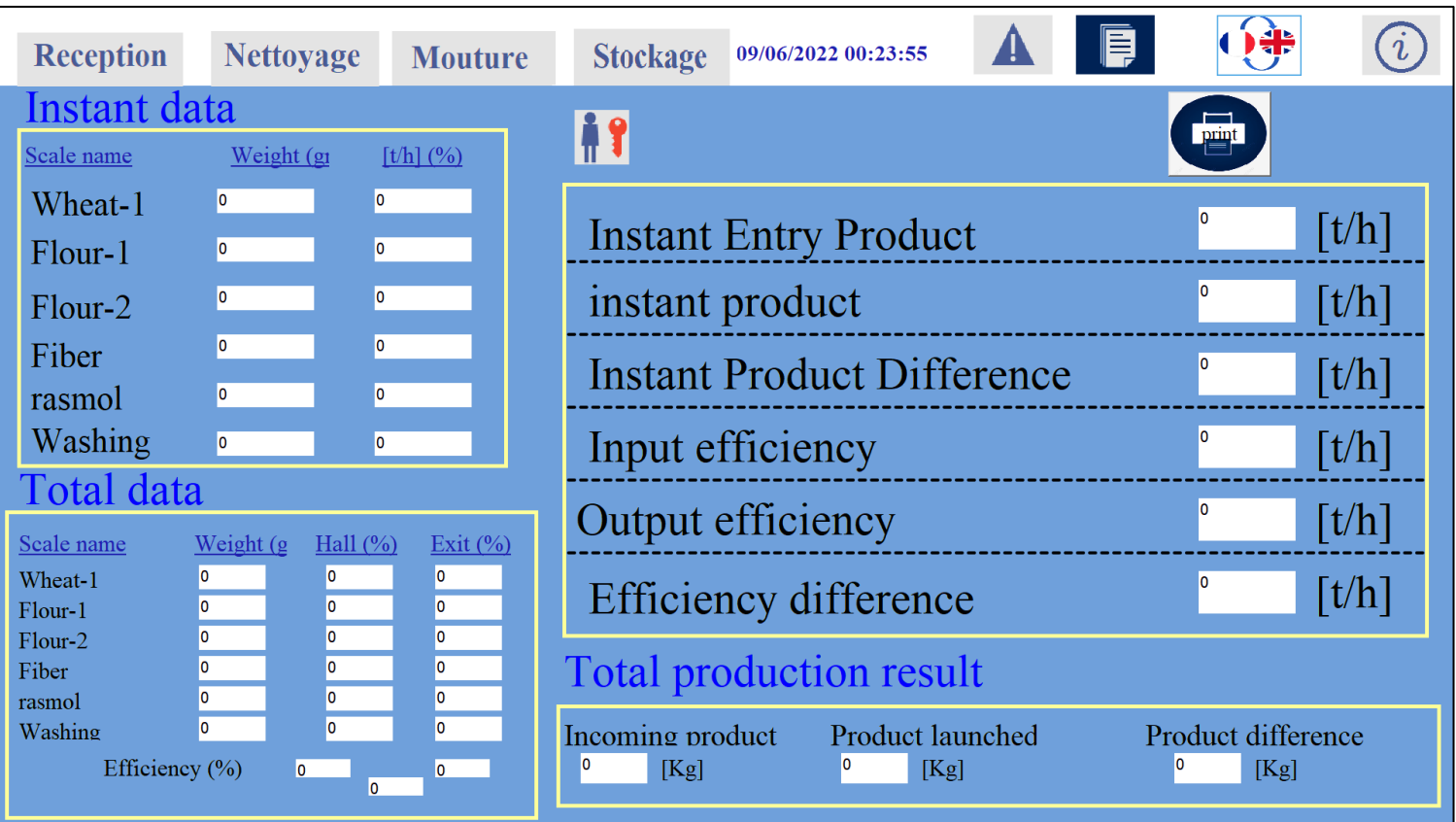

## Documentation en anglais

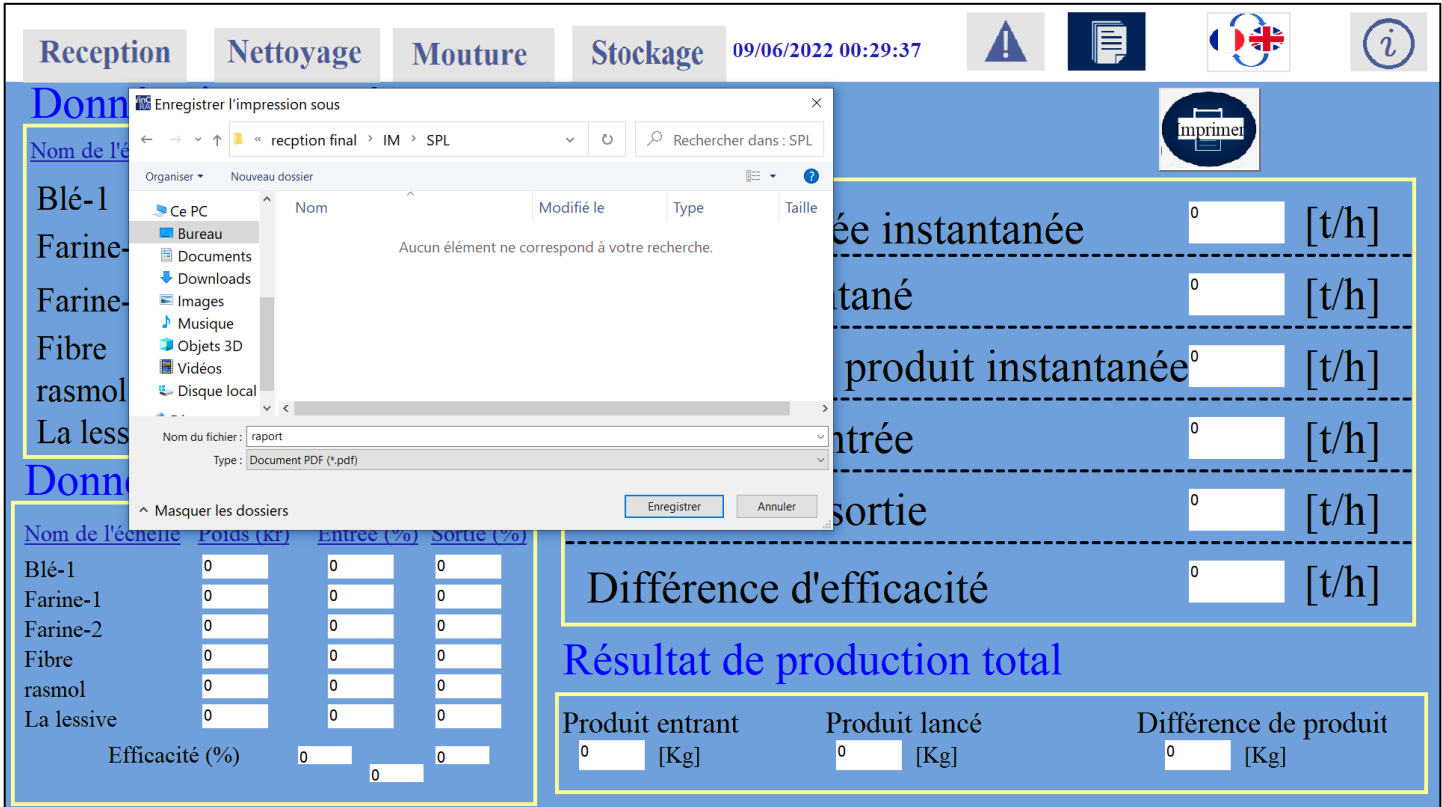

Impression du rapport sous format PDF

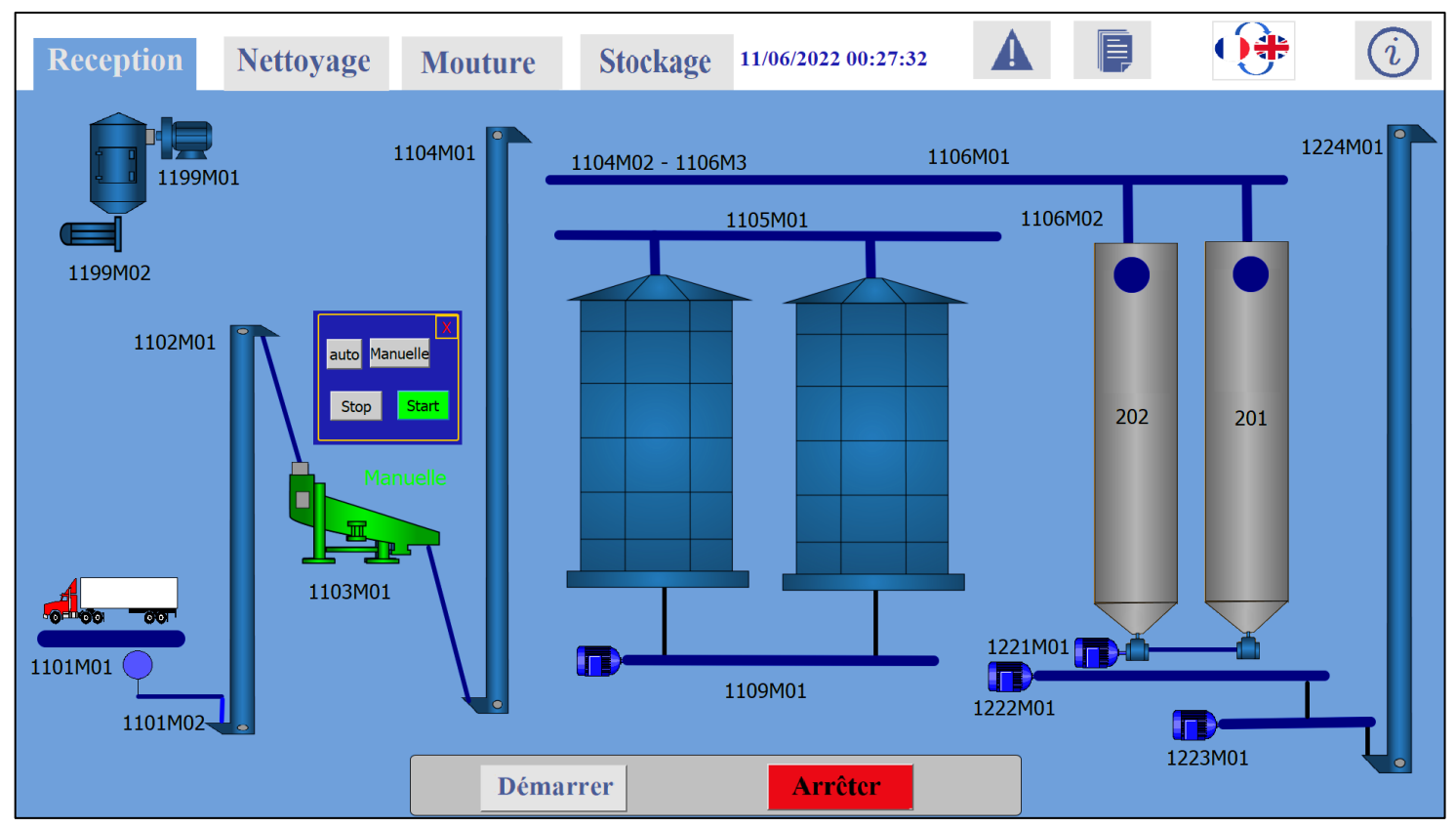

## Mode manuelle en marche

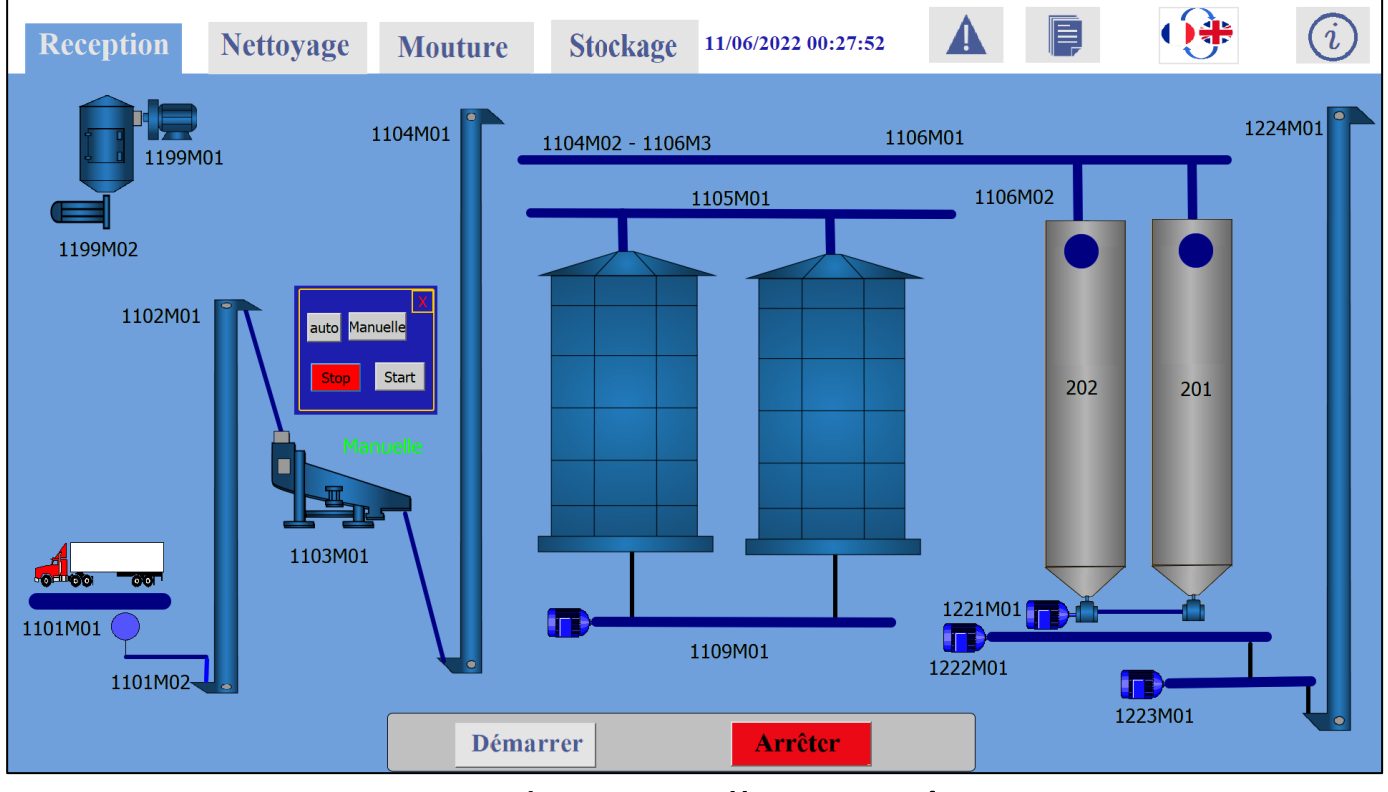

Mode manuelle en arrêt

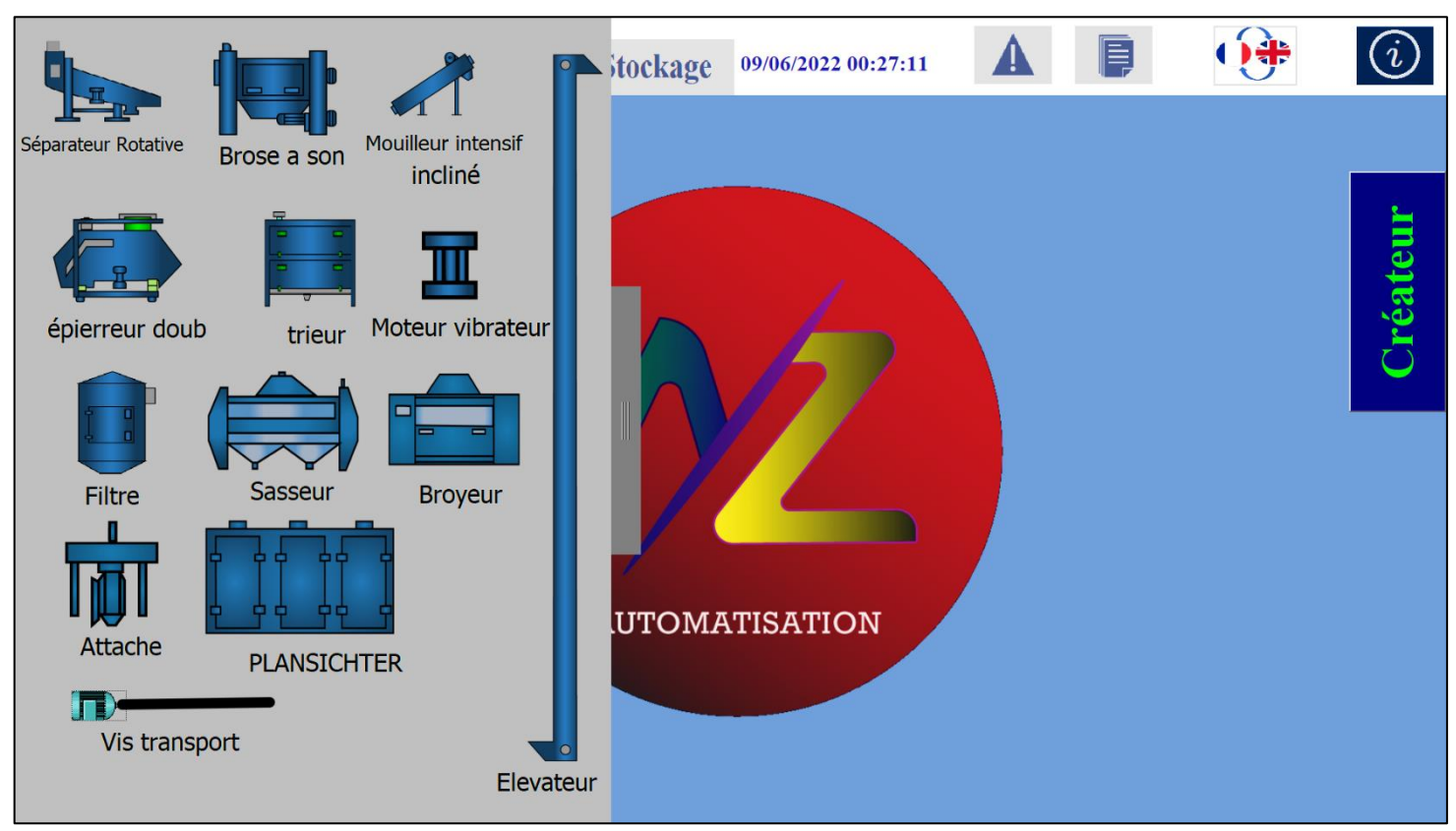

Ongle d'information

## ANNEXE  $B$  : LISTE DES COMPOSANTS UTILISER DANS L'IHM

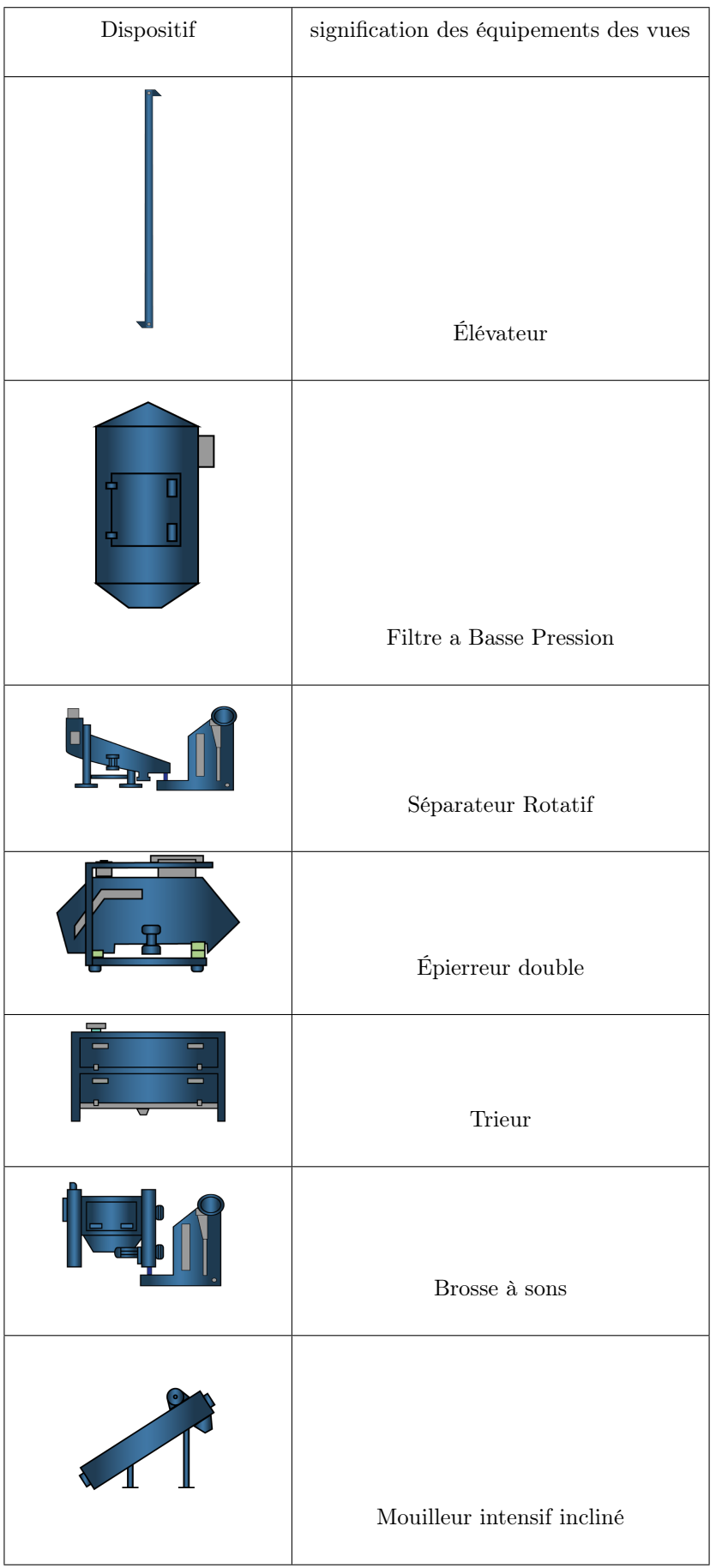

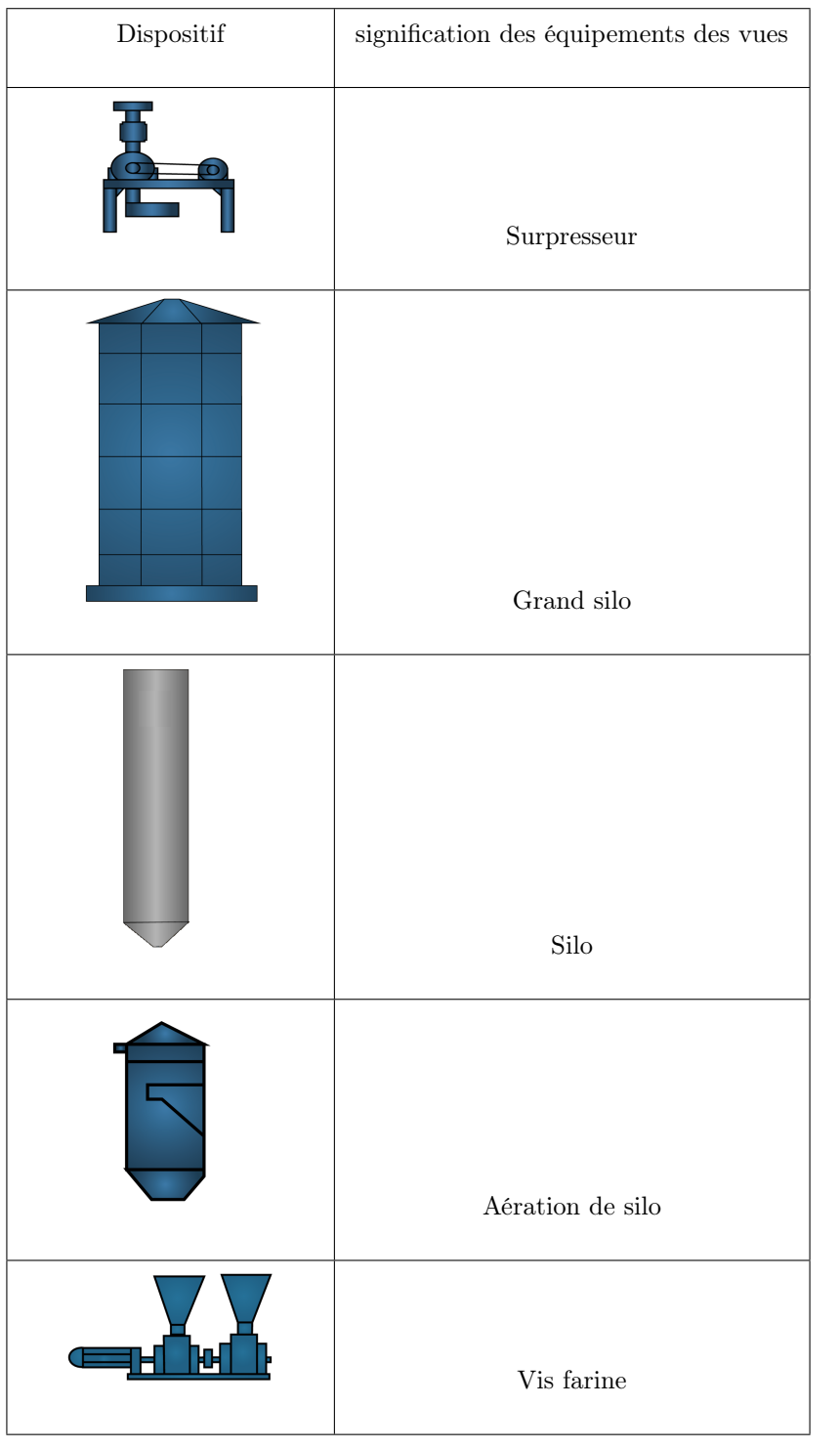

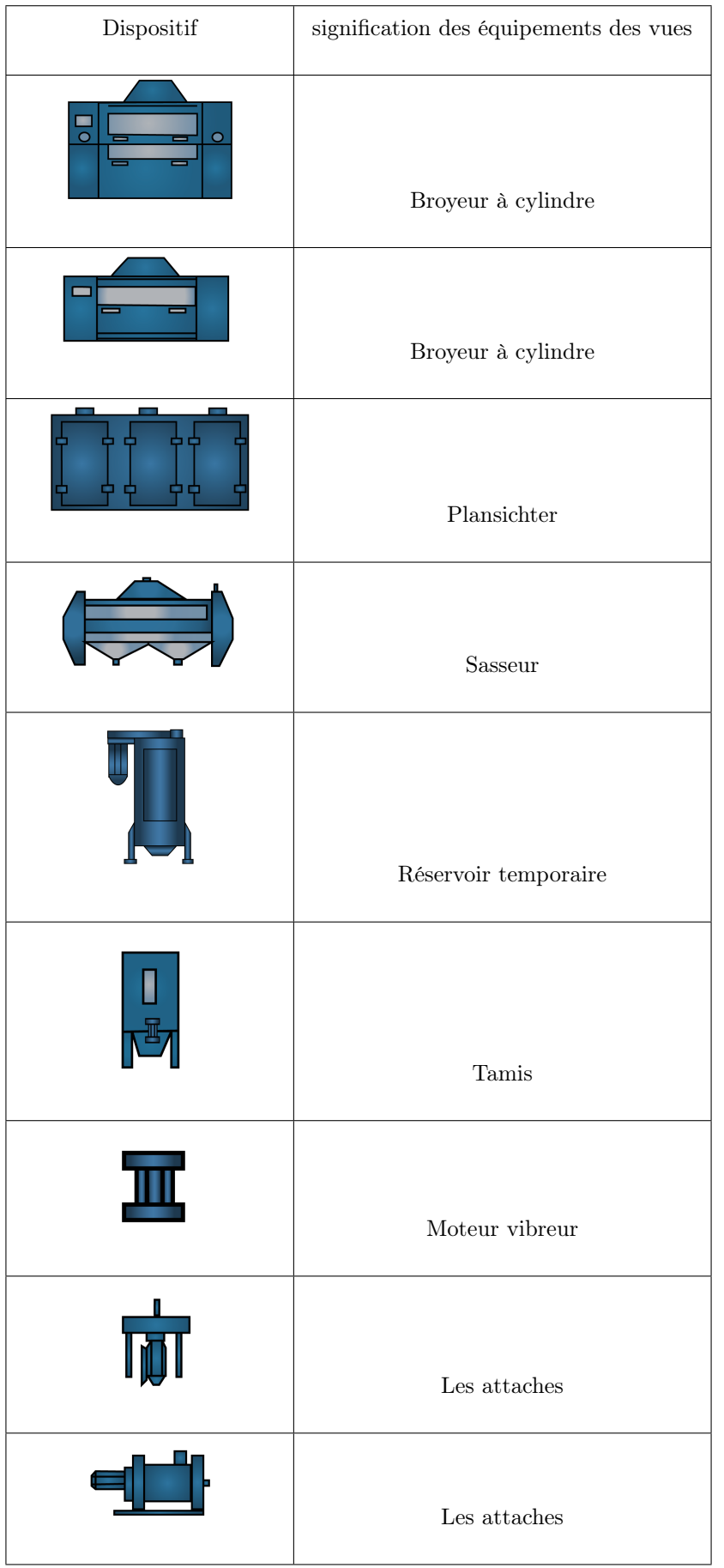